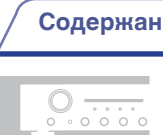

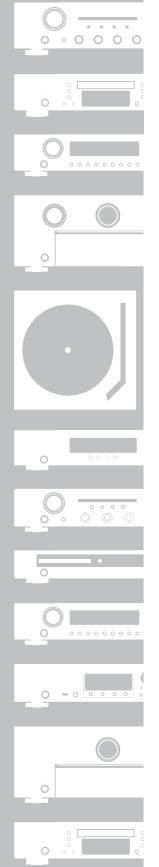

# marantz

# Интегральный усилитель **PM6007**

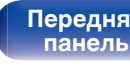

**[Задняя](#page-7-0) [панель](#page-7-0)**

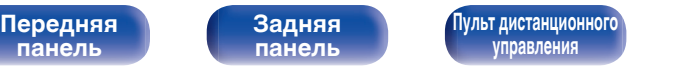

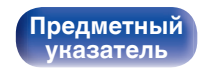

Руководство пользователя

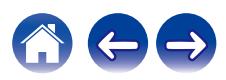

<span id="page-1-0"></span>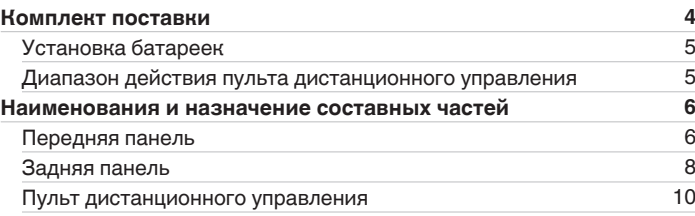

# **Подсоединения**

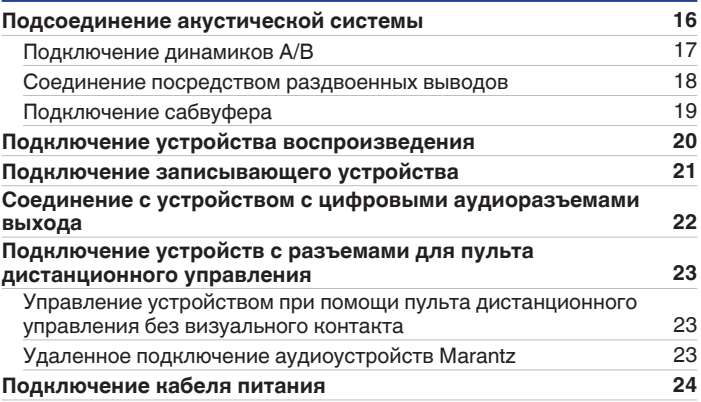

# **Воспроизведение**

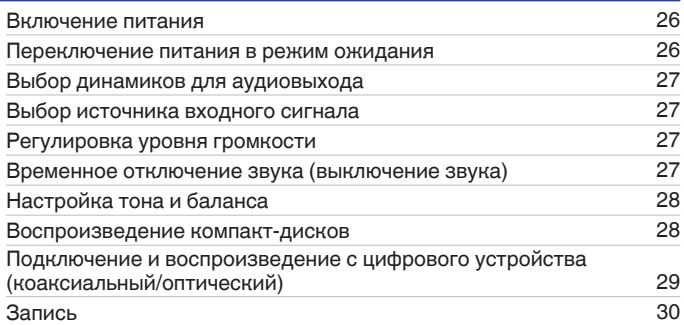

**[Передняя](#page-5-0)** 2 **[Пульт дистанционного](#page-9-0) [управления](#page-9-0)**

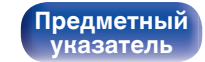

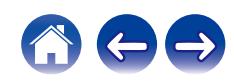

# **Установки**

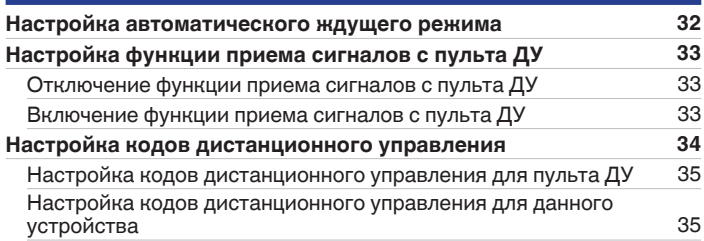

# **Рекомендации**

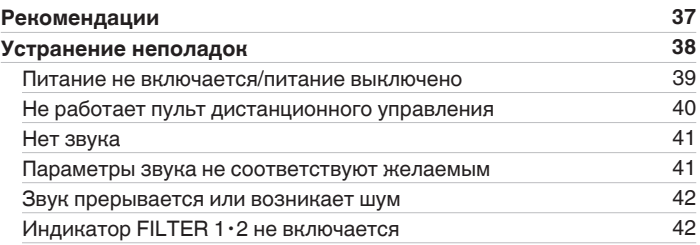

# **Приложение**

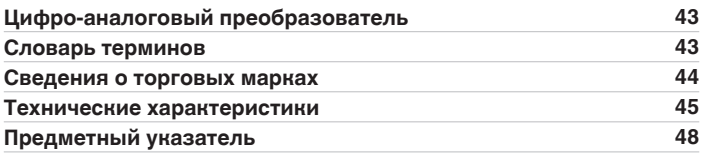

**[панель](#page-5-0)**

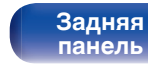

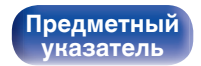

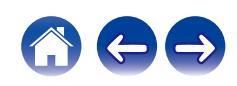

**[Содержание](#page-1-0) • [Подсоединения](#page-14-0) [Воспроизведение](#page-24-0) У [Установки](#page-30-0) • [Рекомендации](#page-35-0)** / [Приложение](#page-42-0)

<span id="page-3-0"></span>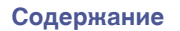

Благодарим за приобретение этого устройства Marantz.

Чтобы гарантировать его бесперебойную работу, пожалуйста, внимательно прочтите настоящее руководство пользователя, прежде чем приступить к эксплуатации изделия.

Ознакомившись с руководством, используйте его в дальнейшей работе с устройством.

# **Комплект поставки**

Убедитесь в наличии следующих компонентов в комплекте поставки изделия.

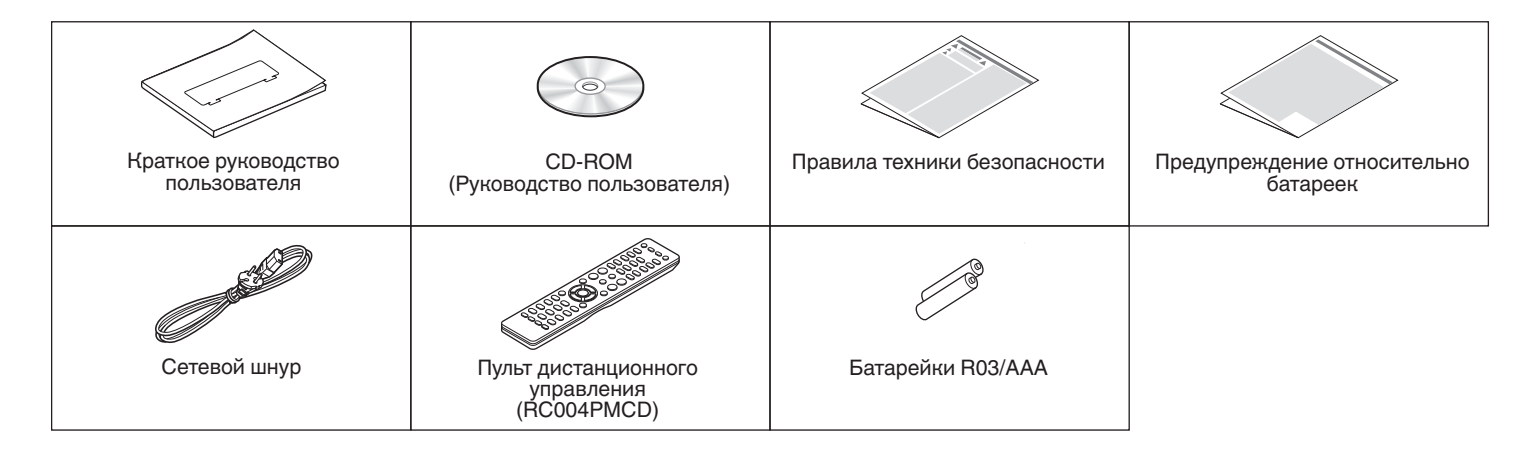

**[панель](#page-5-0)**

**[Задняя](#page-7-0) [панель](#page-7-0)**

**[Передняя](#page-5-0)** 4 **[Пульт дистанционного](#page-9-0) [управления](#page-9-0)**

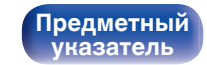

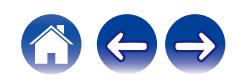

<span id="page-4-0"></span>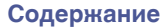

**ПРИМЕЧАНИЕ**

# **Установка батареек**

**1 Подвиньте заднюю крышку в направлении стрелки и снимите ее.**

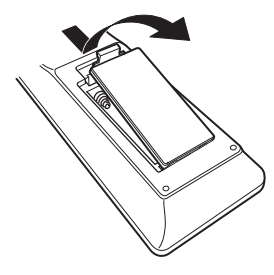

**2 Вставьте две батареи в отсек для батарей надлежащим образом как показано.**

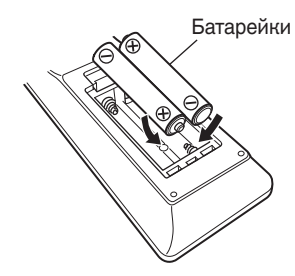

# **3 Вставьте заднюю крышку на место.**

**[панель](#page-5-0)**

**[Задняя](#page-7-0) [панель](#page-7-0)**

**[Передняя](#page-5-0)** 5 **[Пульт дистанционного](#page-9-0) [управления](#page-9-0)**

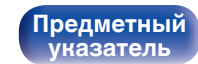

# **Диапазон действия пульта**

**дистанционного управления**

продолжительном перерыве в его использовании.

отсеке для батареек и вставьте новые батарейки.

• Чтобы предотвратить ущерб или утечку жидкости из батареек: 0 Запрещается пользоваться новой батарейкой вместе со старой. • Запрещается пользоваться батарейками разных типов. 0 Извлекайте батарейки из пульта дистанционного управления при

#### При управлении направляйте пульт дистанционного управления на датчик дистанционного управления.

0 В случае утечки жидкости из батареек тщательно вытрите жидкость в

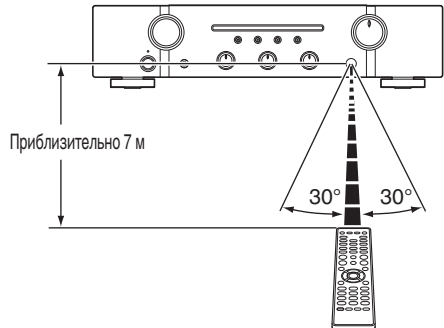

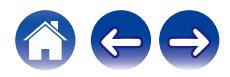

# <span id="page-5-0"></span>**Наименования и назначение составных частей**

# **Передняя панель**

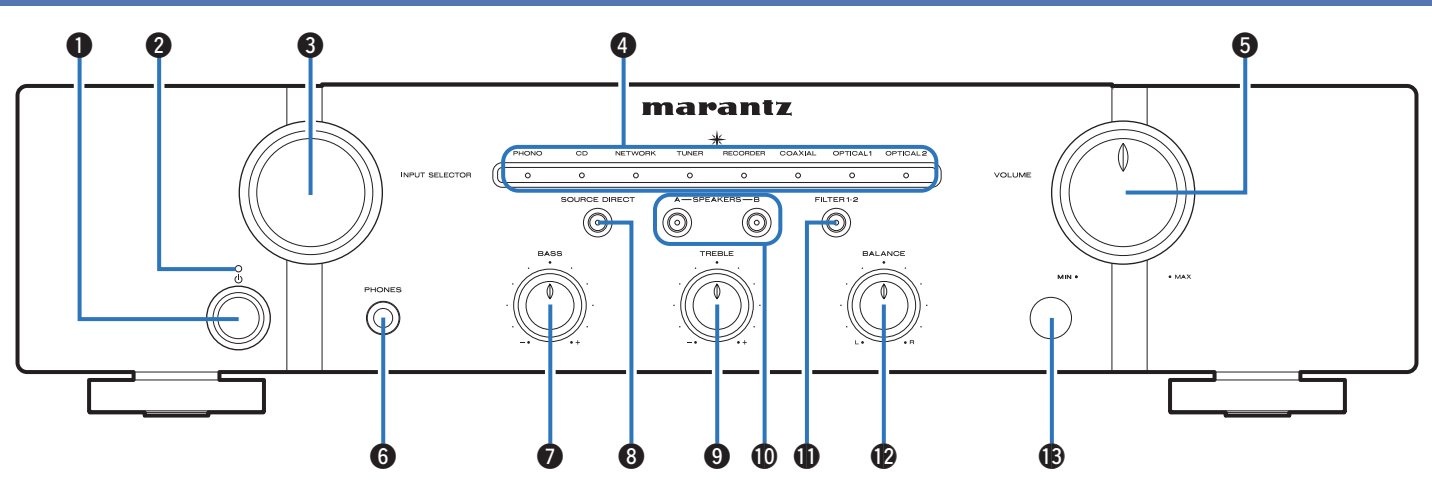

Подробности можно узнать на следующей странице.

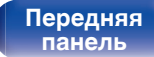

**[Задняя](#page-7-0) [панель](#page-7-0)**

**Передняя** 6 **[Пульт дистанционного](#page-9-0) [управления](#page-9-0)**

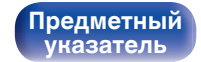

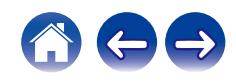

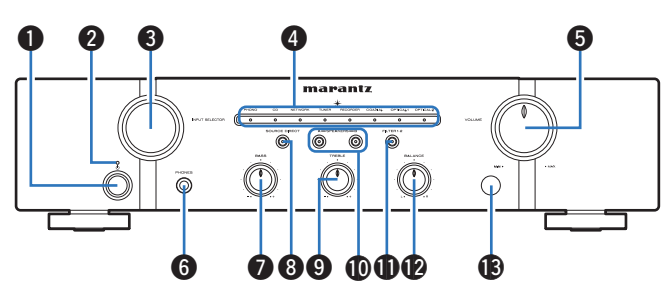

#### A **Кнопка управления питанием (**X**)**

Используется для включения и выключения питания. (№ [стр. 26\)](#page-25-0)

#### B **Индикатор питания**

Цвет индикатора питания отражает текущий режим:

- Питание включено : Выключен
- Режим ожидания : Красный
- Питание выключено: выкл

### C **Кнопка INPUT SELECTOR**

Используется для выбора источника входного сигнала. (С [стр. 27\)](#page-26-0)

### **Индикаторы входа (** $\sqrt{\gamma}$  **[стр. 27\)](#page-26-0)**

### E **Регулятор VOLUME**

Используются для регулирования уровня громкости. (L [стр. 27\)](#page-26-0)

#### **I Штекер наушников (PHONES)**

Используется для подключения наушников.

Отключайте выход на динамики при использовании наушников. (С [стр. 27\)](#page-26-0)

#### **ПРИМЕЧАНИЕ**

0 Чтобы предотвратить ухудшение слуха, не следует слишком высоко поднимать уровень громкости при использовании наушников.

#### **B** Регулятор BASS

Настройка уровня громкости низких частот. ( $\mathbb{F}$  [стр. 28\)](#page-27-0)

### **H** Кнопка/индикатор SOURCE DIRECT

Используется для включения и выключения режима прямого источника. (С [стр. 28\)](#page-27-0)

#### **Perynatop TREBLE**

Настройка уровня громкости высоких частот. (CF [стр. 28\)](#page-27-0)

#### J **Кнопки/индикаторы для переключения динамиков (SPEAKERS A/B)**

Позволяют выбрать динамики для аудиовыхода. ( $\mathbb{F}$  [стр. 27\)](#page-26-0)

### K **Кнопка/индикатор FILTER 1**・**2**

Переключает характеристики фильтра при приеме цифрового звука. (v [стр. 29\)](#page-28-0)

### **P** Регулятор BALANCE

Корректирует баланс громкости звука из левой и правой колонки. (СБ) [стр. 28\)](#page-27-0)

#### M **Датчик дистанционного управления**

Используется для приема сигналов от пульта дистанционного управления.  $(\sqrt{pT})$  [стр. 5\)](#page-4-0)

 $\cdot$   $\circ$   $\circ$   $\circ$   $\circ$   $\circ$  можно отрегулировать, когда  $\circ$  выключен (режим SOURCE DIRECT выключен).

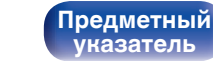

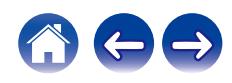

**[панель](#page-5-0)**

**[Передняя](#page-5-0)** 7 **[Пульт дистанционного](#page-9-0) [управления](#page-9-0)**

<span id="page-7-0"></span>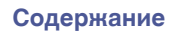

# **Задняя панель**

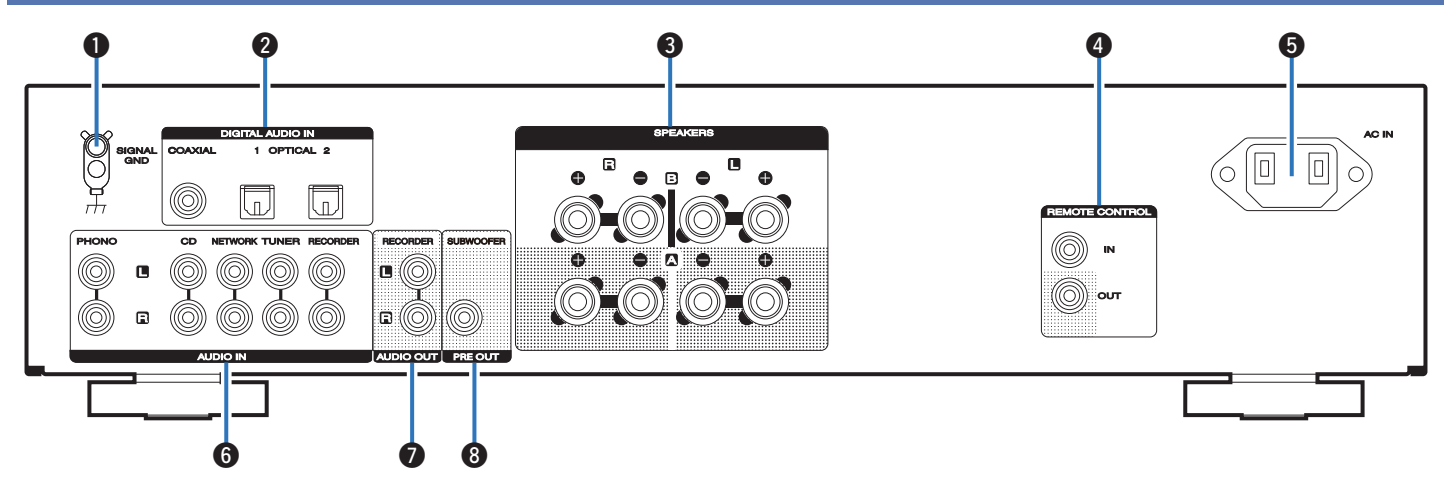

Подробности можно узнать на следующей странице.

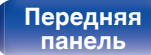

**Задняя панель**

**[Передняя](#page-5-0)** 8 **[Пульт дистанционного](#page-9-0) [управления](#page-9-0)**

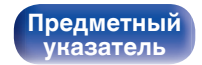

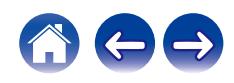

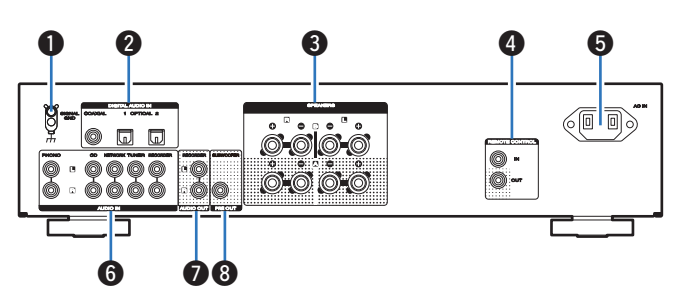

### A **Разъем SIGNAL GND**

Используются для подключения к проигрывателю виниловых дисков.  $(\sqrt{2}$  [стр. 20\)](#page-19-0)

#### Входные цифровые аудиоразъемы (DIGITAL AUDIO IN)

Используются для подключения устройств, оборудованных цифровыми выходными аудиоразъемами. ( $\mathbb{Q}$  [стр. 22\)](#page-21-0)

#### C **Клеммы динамиков (SPEAKERS)**

Используются для подключения динамиков.  $(\sqrt{pT}$  [стр. 16\)](#page-15-0)

#### **Входные/выходные разъемы для пульта дистанционного управления (REMOTE CONTROL)**

Используются для подключения к аудиоустройству Marantz, поддерживающему функцию дистанционного управления. (№ [стр. 23\)](#page-22-0)

#### **B** Вход AC (AC IN)

Используется для подключения шнура питания. (№ [стр. 24\)](#page-23-0)

#### **В Входные аналоговые аудиоразъемы (AUDIO IN)**

Используются для подключения устройств, оборудованных выходными аналоговыми аудиоразъемами.

- ["Подключение устройства воспроизведения" \(](#page-19-0) $\mathscr{C}$  стр. 20)
- ["Подключение записывающего устройства" \(](#page-20-0)С стр. 21)

### G **Разъемы AUDIO OUT (RECORDER)**

Используются для подключения входного разъема записывающего устройства. (С [стр. 21\)](#page-20-0)

### **Разъем PRE OUT (SUBWOOFER)**

Используются для подключения сабвуфера с встроенным  $V$ силителем. ( $\overline{\mathscr{C}}$  [стр. 19\)](#page-18-0)

**[панель](#page-5-0)**

**[Передняя](#page-5-0)** 9 **[Пульт дистанционного](#page-9-0) [управления](#page-9-0)**

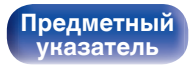

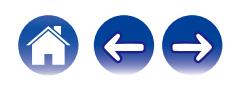

## <span id="page-9-0"></span>**Пульт дистанционного управления**

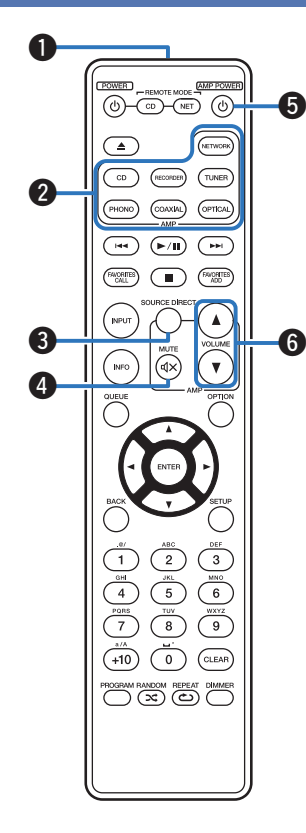

Пульт ДУ, прилагаемый к данному устройству, может использоваться для управления сетевым аудиоплеером в дополнение к CD-проигрывателю Marantz.

- ["Управление CD-проигрывателем" \(](#page-10-0) $\mathbb{Q}$  стр. 11)
- ["Управление сетевым аудиоплеером" \(](#page-12-0) $\mathscr{F}$  стр. 13)

# o **Управление данным устройством**

#### A **Передатчик сигнала дистанционного управления**

Используется для передачи сигналов от пульта дистанционного управления. (С [стр. 5\)](#page-4-0)

#### **В Кнопки выбора источника входного сигнала**

Используется для выбора источника входного сигнала. (СТ [стр. 27\)](#page-26-0)

## **M** Кнопка SOURCE DIRECT

Используется для включения и выключения режима прямого источника. (С [стр. 28\)](#page-27-0)

## **••** Кнопка MUTE ( $\phi$ X)

Используется для отключения звука. (С [стр. 27\)](#page-26-0)

## **K**нопка управления питанием (AMP POWER  $\phi$ )

Используется для включения и выключения питания (режим ожидания).

(L СТр. 26)

## **B** Кнопки VOLUME (AV)

Используются для регулирования уровня громкости. (СБ) [стр. 27\)](#page-26-0)

**[панель](#page-5-0)**

**[Задняя](#page-7-0) [панель](#page-7-0)**

**[Передняя](#page-5-0) 10** Задняя Пульт дистанционного 10 **управления**

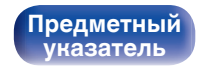

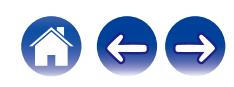

<span id="page-10-0"></span>

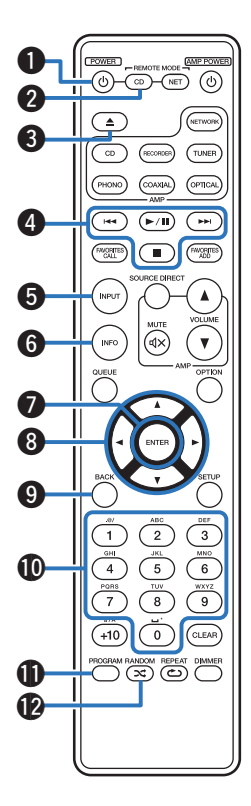

# ■ Управление CD-проигрывателем

Вы можете управлять CD-проигрывателем Marantz. Чтобы управлять CD-проигрывателем Marantz, нажмите кнопку REMOTE MODE CD для переключения дистанционного управления в режим управления CD-проигрывателем.

- Кнопка REMOTE MODE CD загорается примерно на две секунды.
- **Кнопка управления питанием (POWER**  $\phi$ **)**
- **В Кнопка выбора режима дистанционного управления (REMOTE MODE CD)**
- **CO КНОПКА ОТКРЫТИЯ И ЗАКРЫТИЯ ЛОТКА ДЛЯ ДИСКА ( ▲)**
- D **Системные кнопки**
- E **Кнопка выбора режима носителя (INPUT)**
- **В Кнопка информации (INFO)**
- G **Кнопка ENTER**
- $\mathsf{H}$  Кнопки курсора ( $\Delta \nabla \triangleleft \triangleright$ )
- I **Кнопка BACK**
- J **Кнопки с цифрами (0 9)**
- **D** Кнопка PROGRAM
- L **Кнопка RANDOM (**P**)**

**[панель](#page-5-0)**

**[Задняя](#page-7-0) [панель](#page-7-0)**

**[Передняя](#page-5-0) 11** Задняя [Пульт дистанционного](#page-9-0) 11 **[управления](#page-9-0)**

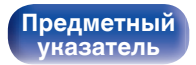

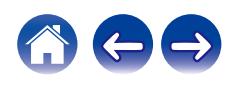

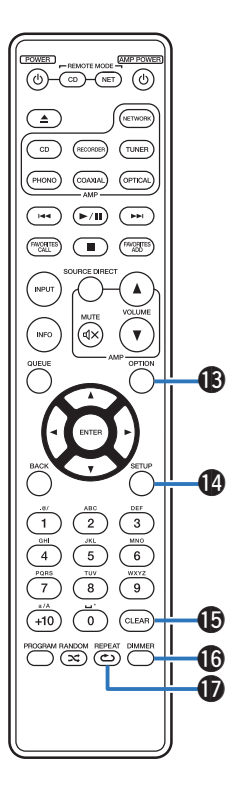

- M **Кнопка OPTION**
- N **Кнопка SETUP**
- **D** Кнопка CLEAR
- P **Кнопка DIMMER**
- Q **Кнопка REPEAT (**L**)**

- 0 Пульт дистанционного управления может не работать с некоторыми продуктами.
- 0 Усилителем можно управлять с помощью кнопок управления усилителем даже тогда, когда выбран режим работы пульта управления CD.

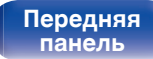

**[Передняя](#page-5-0) 12** Задняя [Пульт дистанционного](#page-9-0) 12 **[управления](#page-9-0)**

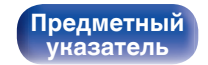

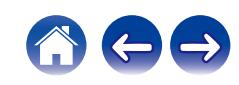

<span id="page-12-0"></span>

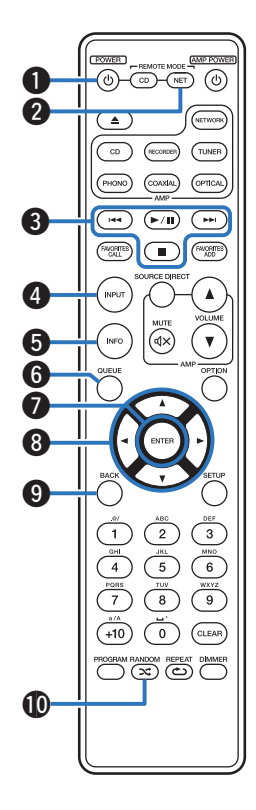

## **■ Управление сетевым аудиоплеером**

Вы можете управлять сетевым аудиоплеером Marantz. Чтобы управлять сетевым аудиоплеером Marantz, нажмите кнопку REMOTE MODE NET для переключения дистанционного управления в режим работы сетевого аудиоплеера.

- Кнопка REMOTE MODE NET загорается примерно на две секунды.
- **Кнопка управления питанием (POWER**  $\phi$ **)**
- **В Кнопка выбора режима дистанционного управления (REMOTE MODE NET)**
- **Системные кнопки**
- D **Кнопка выбора источника входного сигнала (INPUT)**
- E **Кнопка информации (INFO)**
- **M** Кнопка QUEUE
- G **Кнопка ENTER**
- **Кнопки курсора (△▽**√ ▷)
- I **Кнопка BACK**
- J **Кнопка RANDOM (**P**)**

**[панель](#page-5-0)**

**[Задняя](#page-7-0) [панель](#page-7-0)**

**[Передняя](#page-5-0) 13 [Пульт дистанционного](#page-9-0)** 13 **[управления](#page-9-0)**

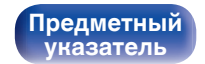

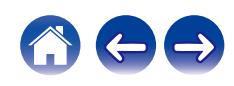

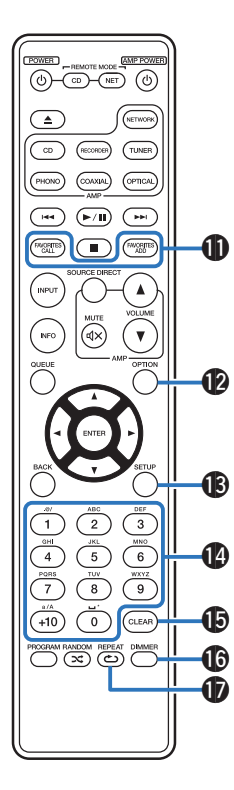

- **M** Кнопки FAVORITES ADD / CALL
- **D** Кнопка OPTION
- M **Кнопка SETUP**
- N **Кнопки с цифрами/буквами (0 9, +10)**
- **Кнопка CLEAR**
- P **Кнопка DIMMER**
- Q **Кнопка REPEAT (**L**)**

- 0 Пульт дистанционного управления может не работать с некоторыми продуктами.
- 0 Усилителем можно управлять с помощью кнопок управления усилителем даже тогда, когда выбран режим управления NET.

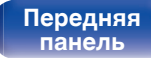

**[Задняя](#page-7-0) [панель](#page-7-0)**

**[Передняя](#page-5-0) 14** Задняя [Пульт дистанционного](#page-9-0) 14 **[управления](#page-9-0)**

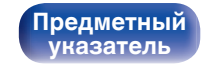

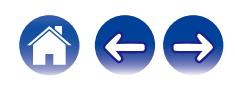

# <span id="page-14-0"></span>**• Содержание**

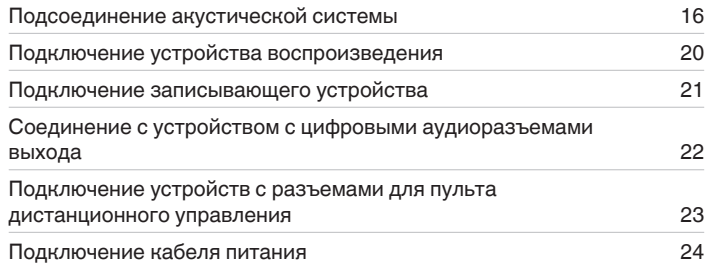

#### **ПРИМЕЧАНИЕ**

- Не включайте устройство в розетку, пока не будут подсоединены все компоненты.
- 0 Не связывайте сетевые шнуры вместе с соединительными кабелями. Это может привести к возникновению фона переменного тока или другим помехам.

# **• Кабели, используемые для подключения**

К подключаемым устройствам используйте предназначенные им кабели.

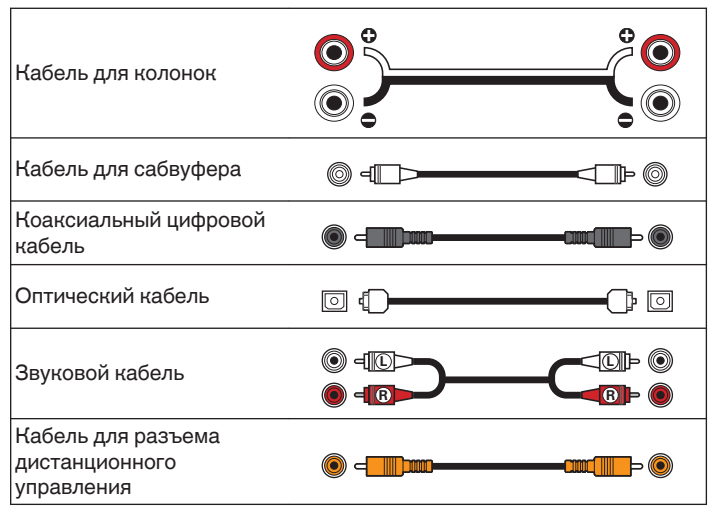

**[панель](#page-5-0)**

**[Передняя](#page-5-0) 15** Задняя [Пульт дистанционного](#page-9-0) 15 **[управления](#page-9-0)**

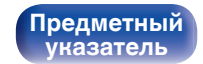

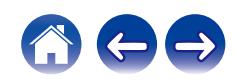

# <span id="page-15-0"></span>**Подсоединение акустической системы**

### **ПРИМЕЧАНИЕ**

- Перед подключением акустической системы отключите шнур питания устройства из розетки.
- Выполняйте подсоединение таким образом, чтобы жилы кабелей акустической системы не выступали из клеммы динамика. Возможно срабатывание схемы защиты при соприкосновении центральных проводников с задней панелью или при соприкосновении проводов + и - друг с другом. [\("Схема защиты" \(](#page-42-0)СЭТ стр. 43))
- Запрещается прикасаться к клеммам акустической системы при включенном сетевом шнуре. Это может привести к поражению электрическим током.
- 0 Для работы с усилителем используйте акустические системы с сопротивлением, указанным в таблице ниже.

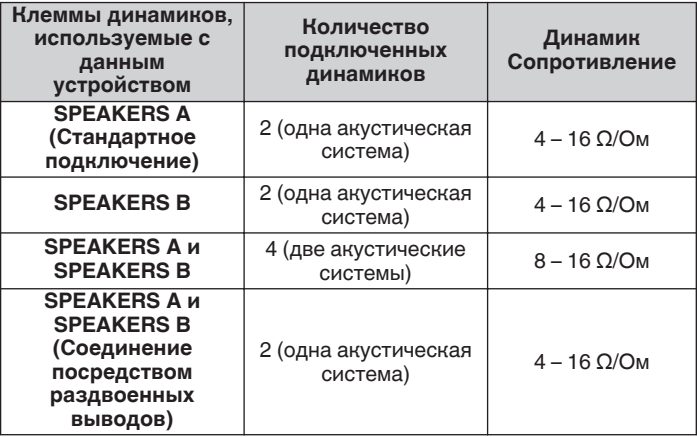

## **Подключение кабелей к акустической системе**

Внимательно проверьте левый (Л) и правый (П) каналы и полярность + (красный) и – (черный) на колонках, присоединенных к устройству, и подключите каналы в соответствии с указанной маркировкой.

**1 Срежьте около 10 мм изоляции с провода колонок, затем или крепко скрутите сердечник провода, или воспользуйтесь клеммами для подключения.**

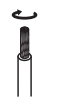

**2 На колонках поверните разъемы для подключения против часовой стрелки и немного ослабьте их.**

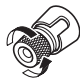

**3 Вставьте кабель от колонок в разъемы.**

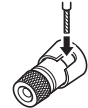

**4 На колонках поверните разъемы для подключения по часовой стрелке и затяните их.**

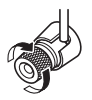

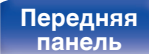

**[Передняя](#page-5-0) 16** Задняя [Пульт дистанционного](#page-9-0) 16 **[управления](#page-9-0)**

**[Предметный](#page-47-0) [указатель](#page-47-0)**

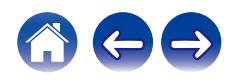

# <span id="page-16-0"></span>**Подключение динамиков A/B**

Данное устройство оснащено двумя наборами клемм динамиков (SPEAKER A и SPEAKER B). Один набор динамиков можно подключить к каждому набору разъемов и в общем можно подключить два набора динамиков.

С клемм для подключения акустических систем SPEAKERS A и SPEAKERS B снимается один и тот же сигнал.

Если подключается только одна акустическая система, то можно использовать клеммы либо для SPEAKERS А, либо для SPEAKERS B.

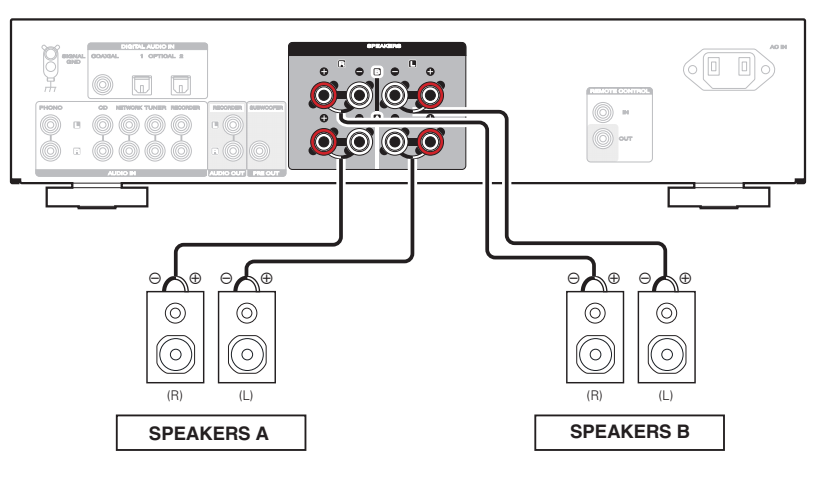

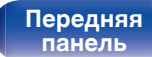

**[Передняя](#page-5-0) 17** Задняя ([Пульт дистанционного](#page-9-0) 17 **[управления](#page-9-0)**

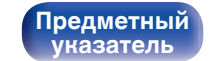

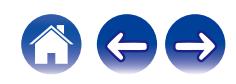

<span id="page-17-0"></span>

# **Соединение посредством раздвоенных выводов**

Такое соединение ограничивает влияние интерференции сигналов ВЧ-динамиками (высокочастотные динамики) и НЧ-динамиками (низкочастотные динамики), позволяя наслаждаться высококачественным воспроизведением.

При использовании акустических систем, допускающих раздельное подключение частот посредством раздвоенных выводов, соединяйте средне- и высокочастотные клеммы c SPEAKERS В (или SPEAKERS А), а низкочастотные клеммы – с SPEAKERS А (или SPEAKERS В).

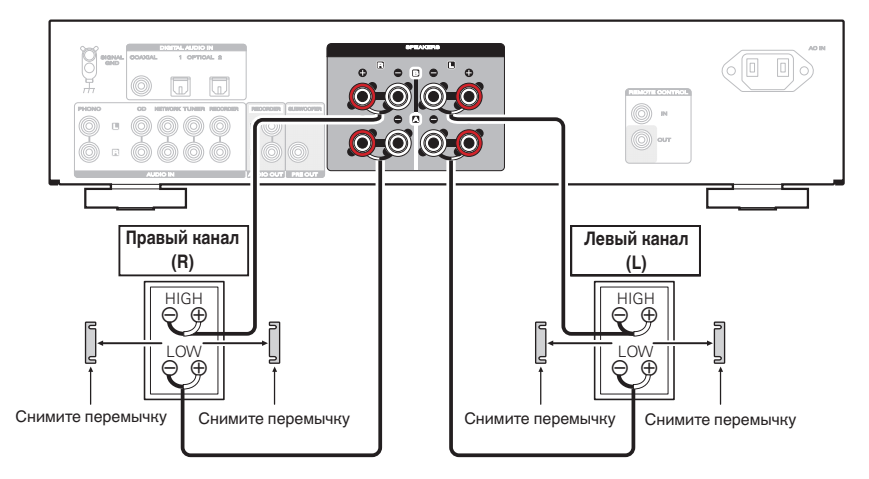

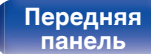

**[Передняя](#page-5-0) 18 [Пульт дистанционного](#page-9-0)** 18 **[управления](#page-9-0)**

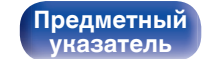

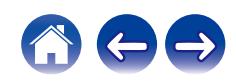

<span id="page-18-0"></span>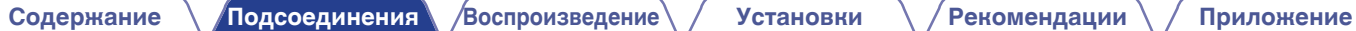

# **Подключение сабвуфера**

Чтобы подключить сабвуфер, воспользуйтесь кабелем для сабвуфера.

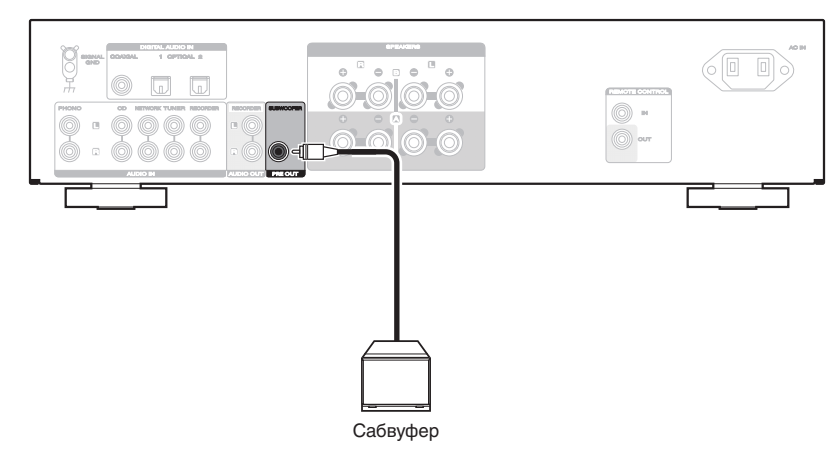

#### $\overline{\mathscr{O}}$

- 0 Громкость сабвуфера привязана к громкости динамиков A.
- Данное устройство не выводит сигнал на сабвуфер, если не задан вывод звука с клеммы SPEAKERS A. (СТ [стр. 27\)](#page-26-0)

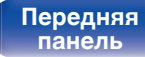

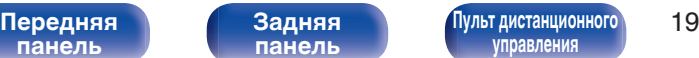

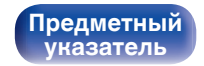

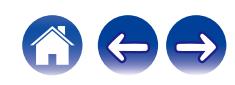

# <span id="page-19-0"></span>**Подключение устройства воспроизведения**

К данному устройству можно подключать проигрыватели виниловых дисков, CD-проигрыватели, сетевые аудиоплееры и тюнеры. Данное устройство совместимо с проигрывателями, оснащенными головкой звукоснимателя с подвижным магнитом (MM). При подключении к проигрывателю звукоснимателя с подвижной катушкой низкого уровня выходного сигнала воспользуйтесь одним из имеющихся в продаже усилителем для головки типа MC или повышающим трансформатором.

Если установить PHONO в качестве источника входного сигнала устройства и случайно увеличить громкость без подключения проигрывателя, из колонок может раздаваться фоновый шум.

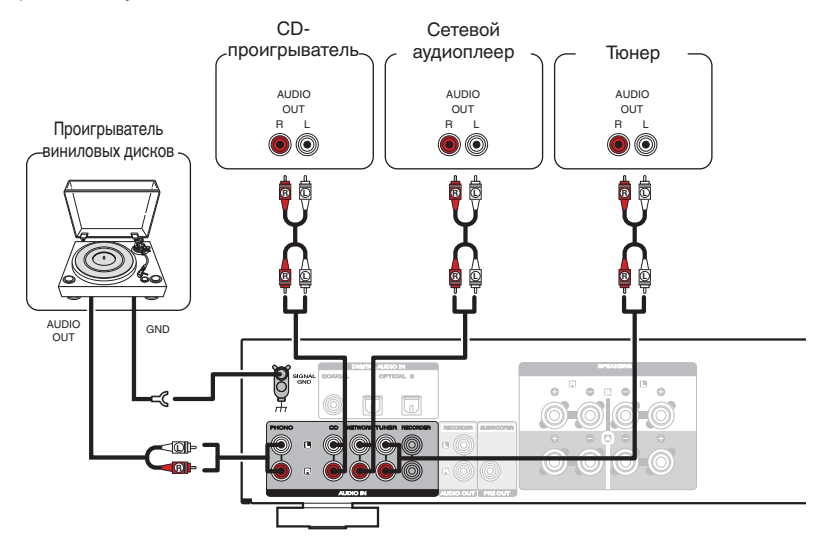

#### **ПРИМЕЧАНИЕ**

0 Клемма заземления (SIGNAL GND) данного устройства не предназначена для защиты заземления. Если данный разъем подсоединен при наличии большого количества шума, шум можно уменьшить. Обратите внимание, что в зависимости от проигрывателя виниловых дисков подключение заземления может вызвать обратный эффект и увеличить шум. В таком случае необходимость подключения заземления отсутствует.

**[панель](#page-5-0)**

**[Задняя](#page-7-0) [панель](#page-7-0)**

**[Передняя](#page-5-0)** 20 **[Пульт дистанционного](#page-9-0) [управления](#page-9-0)**

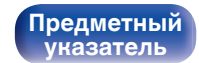

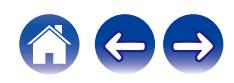

# <span id="page-20-0"></span>**Подключение записывающего устройства [Содержание](#page-1-0) [Подсоединения](#page-14-0) [Воспроизведение](#page-24-0) [Установки](#page-30-0) [Рекомендации](#page-35-0) [Приложение](#page-42-0)**

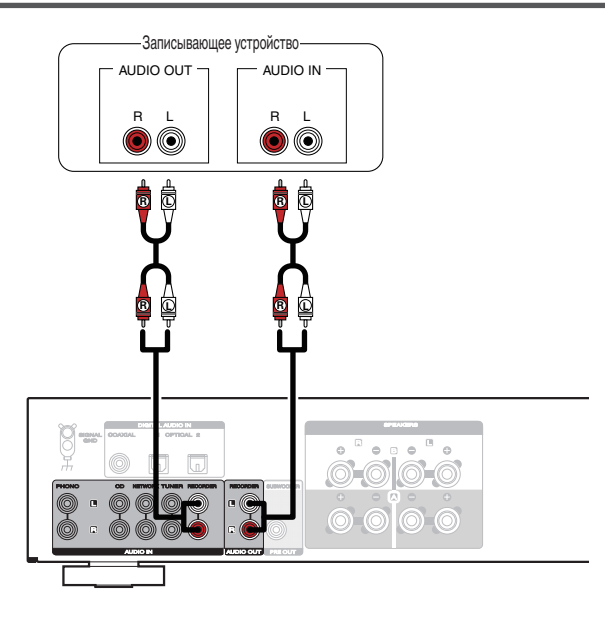

#### **ПРИМЕЧАНИЕ**

• Не допускается установка коротко замкнутого контактного разъема в выходные разъемы для записи (AUDIO OUT RECORDER). Это может привести к повреждению.

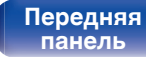

**[Задняя](#page-7-0) [панель](#page-7-0)**

**[Передняя](#page-5-0)** 21 **[Пульт дистанционного](#page-9-0) [управления](#page-9-0)**

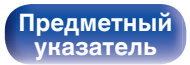

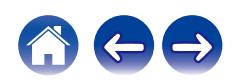

# <span id="page-21-0"></span>**Соединение с устройством с цифровыми аудиоразъемами выхода**

Используйте данное соединение для ввода цифровых аудиосигналов в данное устройство и их преобразования для воспроизведения с помощью цифро-аналогового преобразователя данного устройства. ( $\mathscr{C}$  [стр. 29\)](#page-28-0)

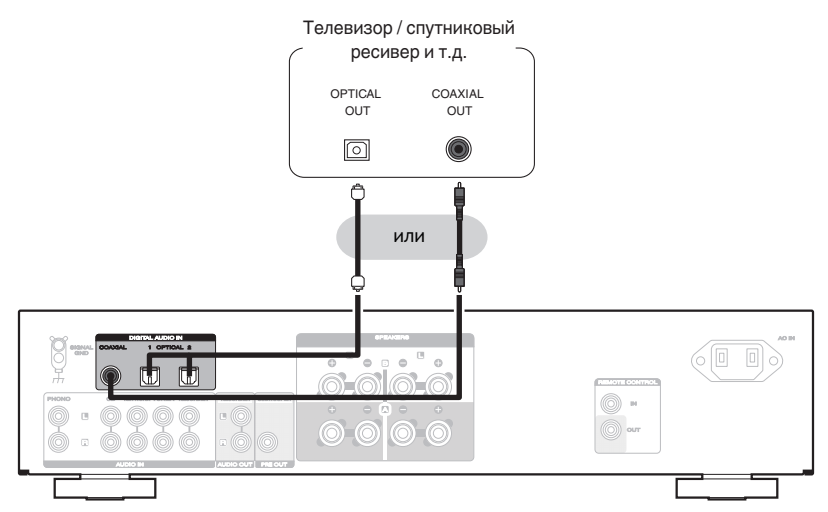

#### **ПРИМЕЧАНИЕ**

- 0 Линейные сигналы PCM с частотой дискретизации 32 кГц, 44,1 кГц, 48 кГц, 88,2 кГц, 96 кГц, 176,4 кГц или 192 кГц могут служить входными сигналами для этого устройства.
- Не следует подавать на вход сигналы, отличные от PCM, например Dolby Digital, DTS и ААС. Это приведет к возникновению шумов и возможному повреждению акустической системы.

**[Задняя](#page-7-0) [панель](#page-7-0)**

**[Передняя](#page-5-0)** 22 **[Пульт дистанционного](#page-9-0) [управления](#page-9-0)**

**[Предметный](#page-47-0) [указатель](#page-47-0)**

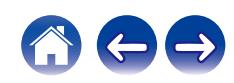

# <span id="page-22-0"></span>**Подключение устройств с разъемами для пульта дистанционного управления**

# **Управление устройством при помощи пульта дистанционного управления без визуального контакта**

Для управления данным устройством без визуального контакта при помощи входящего в комплект пульта ДУ вы можете подключить внешний ИК-приемник к разъемам REMOTE CONTROL. Это необходимо в том случае, если устройство расположено в шкафу или в углу и недоступно для сигнала пульта ДУ.

В этом случае необходимо отключить функцию получения сигнала на пульте дистанционного управления ["Настройка функции приема](#page-32-0) [сигналов с пульта ДУ" \(](#page-32-0)се стр. 33).

## Инфракрасный Инфракрасны ретранслятор й датчик  $\overline{\circ}$  of  $\Box$ **IOTE CONTRO**  $\exists$ 6回 RC OUT **OUT**

#### **ПРИМЕЧАНИЕ**

0 Когда пульт дистанционного управления не подключен, обязательно включите функцию получения сигнала на пульте дистанционного управления. Если данная функция отключена, то пульт ДУ использовать нельзя.

**[панель](#page-5-0)**

**[Задняя](#page-7-0) [панель](#page-7-0)**

**[Передняя](#page-5-0)** 23 **[Пульт дистанционного](#page-9-0) [управления](#page-9-0)**

**[Предметный](#page-47-0) [указатель](#page-47-0)**

# **Удаленное подключение аудиоустройств Marantz**

Передавать сигналы дистанционного управления можно, просто подключив аудиоустройство Marantz к разъемам REMOTE CONTROL IN/OUT с помощью прилагаемого к устройству кабеля для пульта ДУ. Установите переключатель дистанционного управления на задней панели подключенной аудиосистемы в положение "EXTERNAL", чтобы использовать эту функцию.

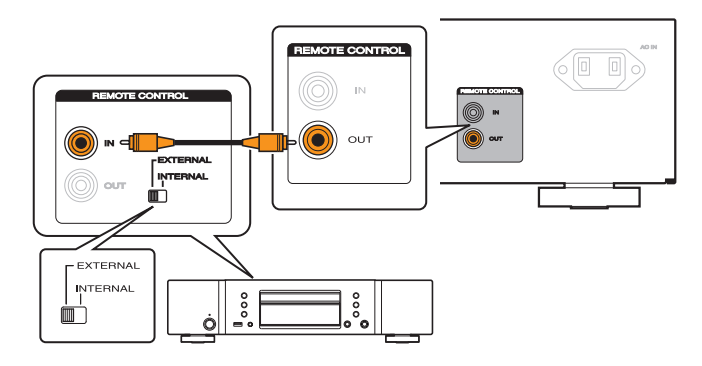

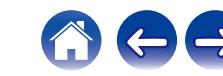

<span id="page-23-0"></span>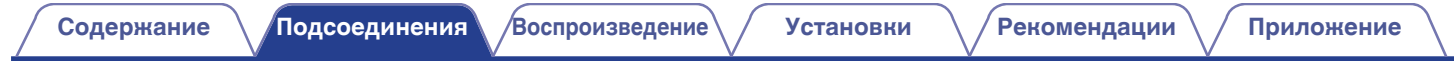

# **Подключение кабеля питания**

После подключения всех компонентов, включите устройство в розетку.

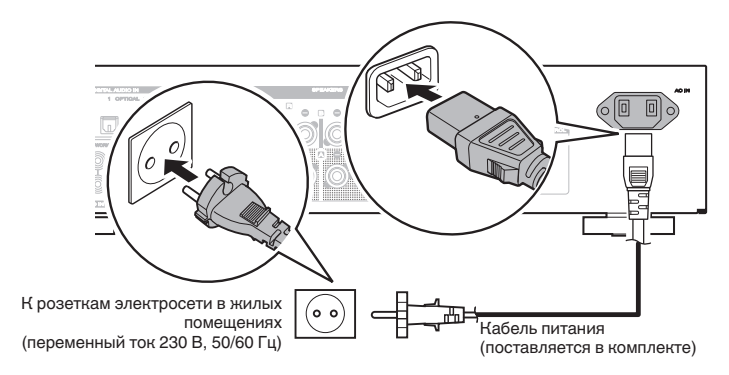

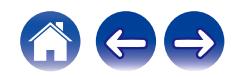

**[панель](#page-5-0)**

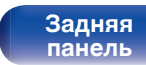

**[Передняя](#page-5-0)** 24 **[Пульт дистанционного](#page-9-0) [управления](#page-9-0)**

**[Предметный](#page-47-0) [указатель](#page-47-0)**

# <span id="page-24-0"></span>**• Содержание**

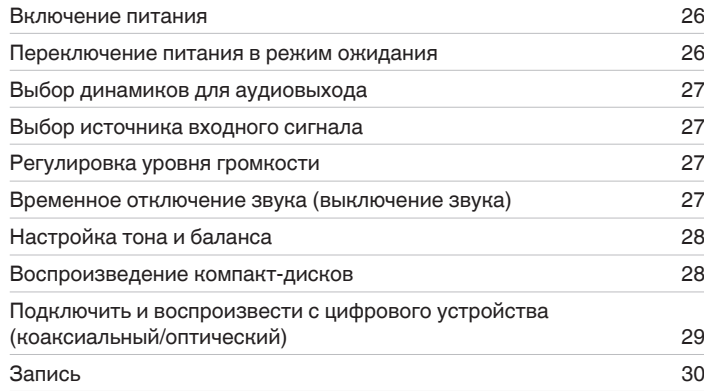

**[панель](#page-5-0)**

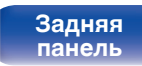

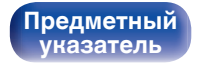

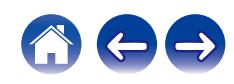

<span id="page-25-0"></span>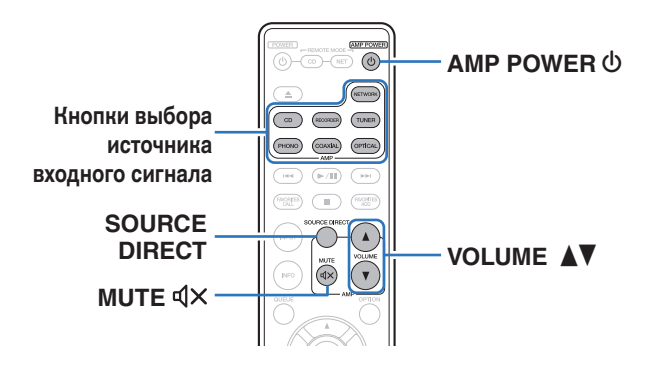

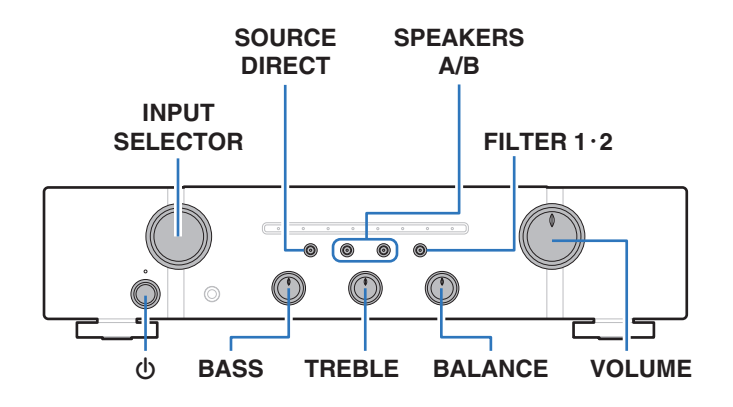

## **Включение питания**

**Нажмите на главном устройстве кнопку Ф, чтобы включить питание.**

Индикатор выбора входа для выбранного источника загорится голубым цветом.

- $\bullet$  Нажмите кнопку AMP POWER  $\bullet$  на пульте дистанционного управления, чтобы вывести устройство из режима ожидания.
- Кроме того, Вы можете повернуть INPUT SELECTOR (СЕЛЕКТОР ВХОДА) на основном блоке, когда устройство находится в режиме ожидания, чтобы включить питание.

**ПРИМЕЧАНИЕ**

• Нажмите кнопку VOLUME на главном устройстве, чтобы выбрать самый низкий уровень громкости перед включением питания.

# **Переключение питания в режим ожидания**

## **1 Нажмите кнопку AMP POWER** X **на пульте дистанционного управления.**

Индикатор питания загорится красным.

#### **ПРИМЕЧАНИЕ**

0 Питание продолжает подаваться на некоторые цепи даже тогда, когда питание находится в режиме ожидания. Перед тем как надолго уехать из дома или отправиться в отпуск, нажмите  $\Phi$  на основном блоке, чтобы выключить питание, или выньте шнур питания из розетки.

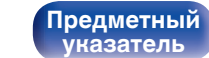

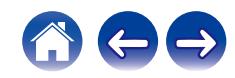

**[Передняя](#page-5-0)** 26 **[Пульт дистанционного](#page-9-0) [панель](#page-5-0)**

**[Задняя](#page-7-0) [панель](#page-7-0)**

**[управления](#page-9-0)**

# <span id="page-26-0"></span>**Выбор динамиков для аудиовыхода**

#### **1 Чтобы выбрать для воспроизведения акустическую систему, нажмите на основном блоке кнопку SPEAKERS A/B.**

Загорится индикатор выбранных динамиков.

0 При использовании наушников нажмите SPEAKERS A/B для выключения всех индикаторов и отключите аудиовыход из клеммы акустической системы.

# **Выбор источника входного сигнала**

#### **1 Для начала воспроизведения нажмите кнопку выбора источника входного сигнала.**

Индикатор выбранного источника входного сигнала загорится голубым цветом.

• Источник входного сигнала также можно выбрать, повернув ручку INPUT SELECTOR на основном блоке.

# **Регулировка уровня громкости**

**1 Для регулирования уровня громкости используйте кнопку VOLUME ΔV.** 

0 Громкость также можно настроить, повернув регулятор VOLUME на основном блоке.

# **Временное отключение звука (выключение звука)**

## **Нажмите кнопку MUTE**  $d$ **X.**

Индикатор заданного в этот момент источника входного сигнала загорается красным.

• Для включения звука снова нажмите кнопку MUTE  $\mathbb{Q}$ X.

**[панель](#page-5-0)**

**[Задняя](#page-7-0) [панель](#page-7-0)**

**[Передняя](#page-5-0)** 27 **[Пульт дистанционного](#page-9-0) [управления](#page-9-0)**

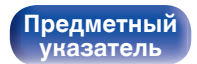

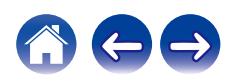

# <span id="page-27-0"></span>**Настройка тона и баланса**

- **1 Нажмите кнопку SOURCE DIRECT, чтобы выключить режим обхода схемы регулировки тембра.** Индикатор SOURCE DIRECT выключится.
- **2 Поверните регуляторы BASS, TREBLE и BALANCE на основном блоке, чтобы отрегулировать тембр и баланс.**

# **Воспроизведение компакт-дисков**

В этом разделе в качестве примера взято воспроизведение компактдиска.

- **Нажмите на главном устройстве кнопку**  $\phi$ **, чтобы включить питание.**
- **2 Нажмите кнопку выбора источника входного сигнала (CD), чтобы переключить источник входного сигнала на "CD".** Индикатор выбора входа "CD" загорится голубым цветом.
- **3 Включите воспроизведение компакт-диска.**
- **4 Для регулирования уровня громкости используйте кнопку VOLUME ΔV.**

# o **Воспроизведение в режиме прямого источника**

Сигнал не проходит через схемы регулирования тембра (BASS, TREBLE и BALANCE), что при воспроизведении обеспечивает более качественный звук.

#### **1 Нажмите кнопку SOURCE DIRECT, чтобы включить режим обхода схемы регулировки тембра.** Загорится индикатор SOURCE DIRECT.

**[панель](#page-5-0)**

**[Передняя](#page-5-0)** 28 **[Пульт дистанционного](#page-9-0) [управления](#page-9-0)**

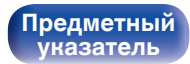

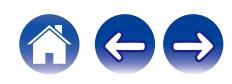

# <span id="page-28-0"></span>**Подключение и воспроизведение с цифрового устройства (коаксиальный/ оптический)**

**1 Подключите цифровое устройство к данному устройству.** ( $\sqrt{r}$  [стр. 22\)](#page-21-0)

### **2 Нажмите кнопку выбора источника входного сигнала (COAXIAL или OPTICAL), чтобы переключить источник входного сигнала на COAXIAL, OPTICAL 1 или OPTICAL 2.**

Индикатор выбранного источника входного сигнала загорится голубым цветом.

• При нажатии кнопки OPTICAL источник входного сигнала переключается на "OPTICAL 1" или "OPTICAL 2".

### **3 Начните воспроизведение цифрового устройства, подключенного к данному устройству.**

• Индикатор выбора входа "COAXIAL", "OPTICAL 1" или "OPTICAL 2" начнет мигать синим, если это устройство не может обнаружить частоту дискретизации входного сигнала.

### **4 Используйте кнопку VOLUME** df **для регулировки уровня громкости.**

# o **Изменение параметров фильтров**

Это устройство оснащено функцией регулировки качества звука, которая позволяет пользователю слушать воспроизводимое содержимое в нужном качестве звучания. Эта функция работает только при приеме цифрового аудиосигнала.

## **1 Нажмите кнопку FILTER 1**・**2.**

При каждом нажатии кнопки устройство переключается между фильтрами Filter 1 и Filter 2.

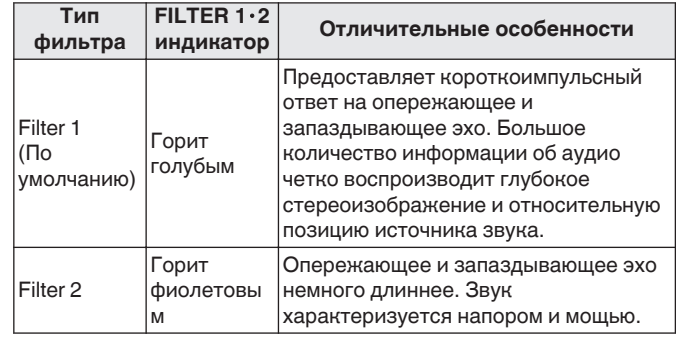

 $\bullet$  Индикатор FILTER 1 $\cdot$ 2 загорается только в том случае, если выбран источник входного сигнала "COAXIAL", "OPTICAL 1" или "OPTICAL 2".

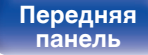

**[Задняя](#page-7-0) [панель](#page-7-0)**

**[Передняя](#page-5-0)** 29 **[Пульт дистанционного](#page-9-0) [управления](#page-9-0)**

**[Предметный](#page-47-0) [указатель](#page-47-0)**

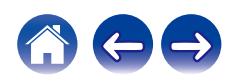

## <span id="page-29-0"></span>**П** Технические характеристики **поддерживаемых форматов аудио**

См. ["Цифро-аналоговый преобразователь" \(](#page-42-0) $\mathbb{F}$  стр. 43).

• При переключении частоты дискретизации звук может отключиться на 1-2 секунды.

#### **ПРИМЕЧАНИЕ**

• Не следует подавать на вход сигналы, отличные от PCM, например Dolby Digital, DTS и AAC. Это приведет к возникновению шумов и возможному повреждению акустической системы.

# **Запись**

Аудиосигналы, входящие в данное устройство, можно вывести на внешнее устройство записи. При записи звука из устройства воспроизведения, подключенного к данному устройству, звук можно записать с помощью устройства воспроизведения все еще подключенного к данному устройству.

### **1 Нажмите на устройстве кнопку** X**, чтобы включить питание.**

#### **2 Нажмите кнопку выбора источника входного сигнала, чтобы выбрать записываемый источник входного сигнала.**

Индикатор выбранного источника входного сигнала загорится голубым цветом.

#### **3 Начнется запись.**

• Сведения о необходимых действиях см. в руководстве пользователя записывающего устройства.

**[панель](#page-5-0)**

**[Передняя](#page-5-0)** 30 **[Пульт дистанционного](#page-9-0) [управления](#page-9-0)**

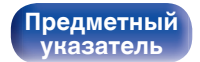

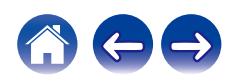

<span id="page-30-0"></span>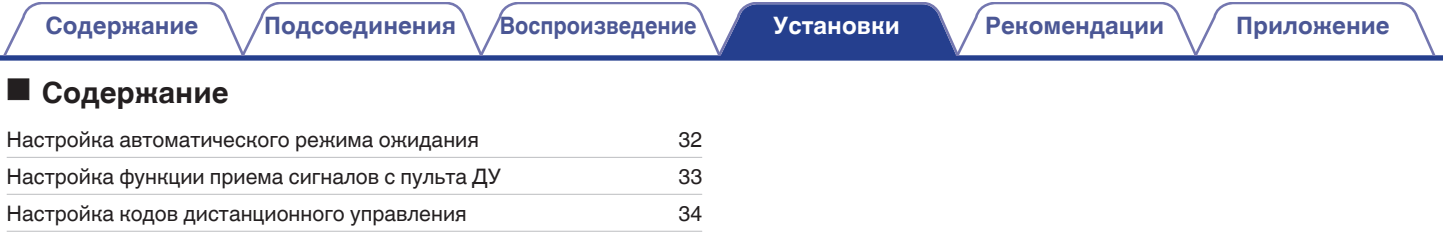

**[панель](#page-5-0)**

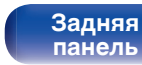

**[Передняя](#page-5-0) 3адняя ([Пульт дистанционного](#page-9-0)** 31 **[управления](#page-9-0)**

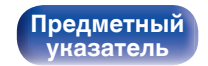

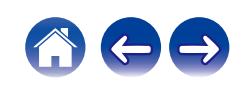

# <span id="page-31-0"></span>**Настройка автоматического ждущего режима**

При бездействии устройства в течение 30 минут (когда отсутствует подача звука) его можно настроить на автоматическое переключение в режим ожидания (Автоматический режим ожидания).

Автоматический переход в режим ожидания установлен по умолчанию.

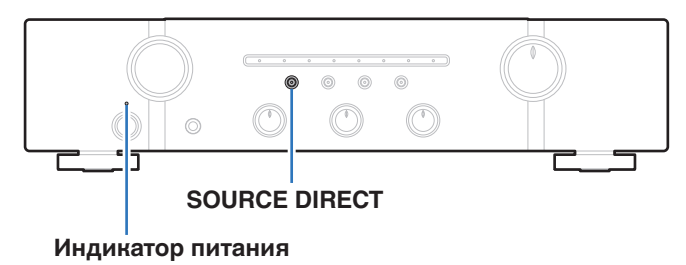

#### **1 Для включения и выключения нажмите и удерживайте кнопку SOURCE DIRECT в течение 5 секунд или более.**

При каждом включении и выключении состояние индикатора питания изменяется следующим образом.

- Когда автоматический режим ожидания включен: индикатор питания мигает красным три раза.
- Когда автоматический режим ожидания выключен: индикатор питания мигает красным один раз.

**[панель](#page-5-0)**

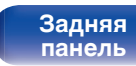

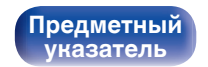

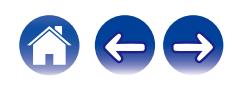

При подключении ИК-приемника (продается отдельно) к разъему

REMOTE CONTROL IN данного устройства выполните следующие действия, чтобы выключить функцию приема усилителем сигналов с пульта ДУ. Если эта функция включена, то управление с помощью пульта дистанционного управления невозможно.

<span id="page-32-0"></span>**Настройка функции приема сигналов с пульта ДУ**

По умолчанию эта функция включена.

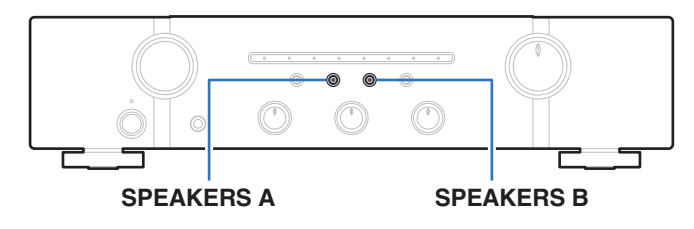

# **Отключение функции приема сигналов с пульта ДУ**

**1 Нажмите SPEAKERS B примерно на 5 секунд, чтобы отключить функцию получения сигнала на пульте дистанционного управления.**

Индикатор заданного в данный момент источника входного сигнала трижды мигнет красным.

# **Включение функции приема сигналов с пульта ДУ**

**1 Нажмите SPEAKERS A примерно на 5 секунд, чтобы включить функцию получения сигнала на пульте дистанционного управления.**

Индикатор заданного в данный момент источника входного сигнала трижды мигнет голубым.

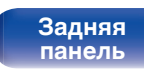

**[Передняя](#page-5-0)** 33 **[Пульт дистанционного](#page-9-0) [управления](#page-9-0)**

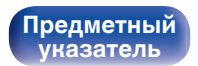

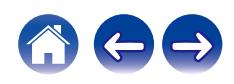

# <span id="page-33-0"></span>**Настройка кодов дистанционного управления**

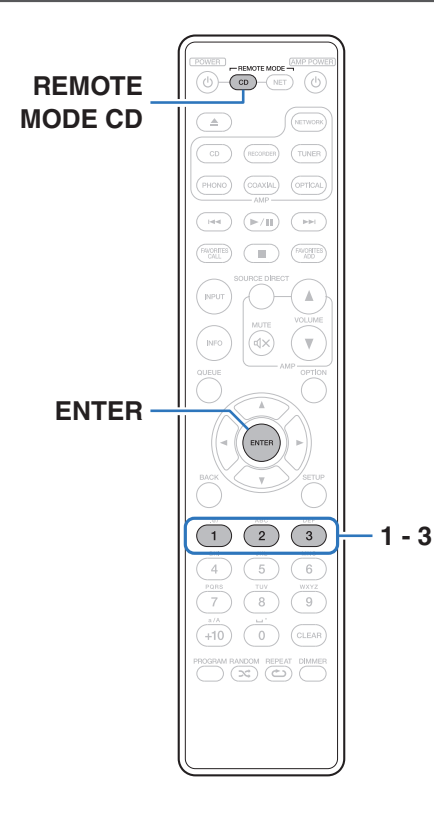

Коды пульта ДУ установлены между данным устройством и входящим в комплект пультом ДУ. Вы можете выбрать один из трех типов кодов пульта ДУ, а пульт ДУ можно использовать для управления устройством при использовании того же кода пульта ДУ. Если три устройства используются в одном и том же месте, всеми тремя устройствами можно управлять одновременно, используя один пульт управления с настройками по умолчанию. Путем установления отдельных кодов пульта ДУ между устройством и пультом управления, пульт управления можно использовать для управления только устройством с таким же кодом пульта управления.

Проверьте работоспособность каждого устройства после настройки кодов.

Настройка по умолчанию — "AMP1".

• Задайте код дистанционного управления "AMP 1", если управление данным устройством осуществляется с сетевого аудиоплеера Marantz или другого устройства, подключенного с помощью соединительного кабеля. (С [стр. 23\)](#page-22-0)

**[панель](#page-5-0)**

**[Задняя](#page-7-0) [панель](#page-7-0)**

**[Передняя](#page-5-0)** 34 **[Пульт дистанционного](#page-9-0) [управления](#page-9-0)**

**[Предметный](#page-47-0) [указатель](#page-47-0)**

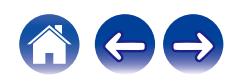

# <span id="page-34-0"></span>**Настройка кодов дистанционного управления для пульта ДУ**

# **■ Настройка кодов дистанционного управления для AMP1, AMP2 или AMP3**

- **1 Удерживайте нажатой кнопку REMOTE MODE CD и одну из кнопок с цифрами 1, 2 или 3 не менее 5 секунд.**
	- Задайте код дистанционного управления AMP1, AMP2 или AMP3 в соответствии с выбранной кнопкой.

#### **ПРИМЕЧАНИЕ**

0 Коды дистанционного управления возвращаются к настройкам по умолчанию при извлечении элементов питания. Настройте коды дистанционного управления снова после замены элементов питания. **Настройка кодов дистанционного управления для данного устройства**

**1 Направьте пульт дистанционного управления, для которого был установлен код пульта ДУ на данном устройстве, и нажмите REMOTE MODE CD и ENTER.**

Индикаторы выбора входа на устройстве замигают, как показано ниже, в соответствии с установленным кодом пульта ДУ.

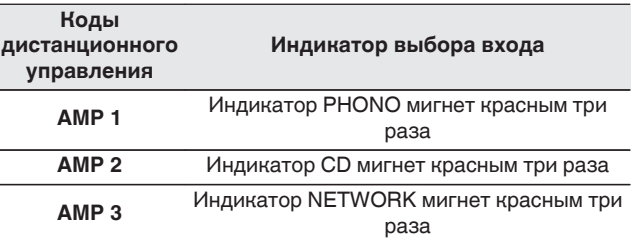

**[панель](#page-5-0)**

**[Задняя](#page-7-0) [панель](#page-7-0)**

**[Передняя](#page-5-0)** 35 **[Пульт дистанционного](#page-9-0) [управления](#page-9-0)**

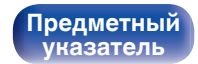

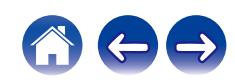

# <span id="page-35-0"></span>**• Содержание**

# **Рекомендации**

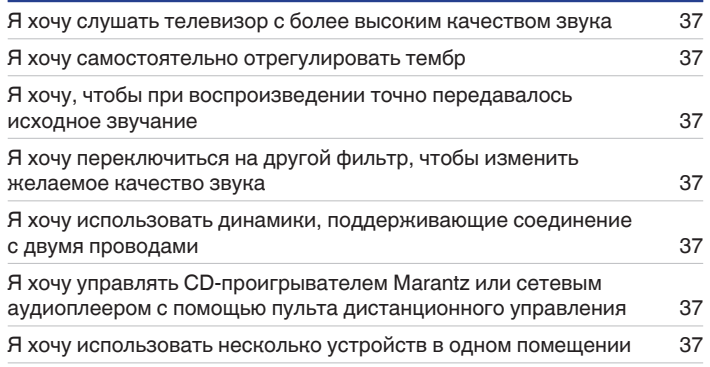

# **Устранение неполадок**

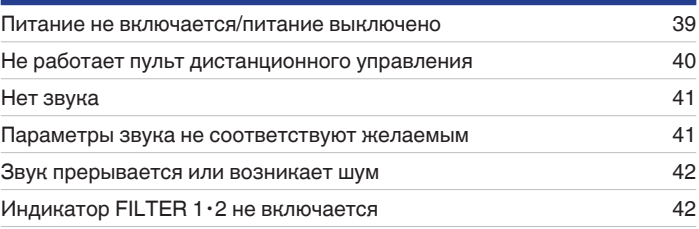

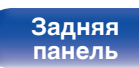

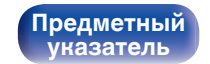

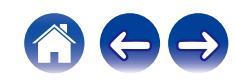
# <span id="page-36-0"></span>**Рекомендации**

#### **Я хочу слушать телевизор с более высоким качеством звука**

- Подключите выходной разъем цифрового звука телевизора к входному разъему цифрового звука (COAXIAL, OPTICAL 1 или OPTICAL 2) данного устройства, а затем переключите источник входного сигнала, выбрав подключенный разъем (COAXIAL, OPTICAL 1 или OPTICAL 2). (С [стр. 22\)](#page-21-0)
- 0 В качестве цифрового аудиосигнала на это устройство можно подавать только 2-канальный линейный PCM-сигнал.

#### **Я хочу самостоятельно отрегулировать тембр**

• Чтобы отрегулировать звук согласно своим предпочтениям, воспользуйтесь регуляторами BASS, TREBLE и BALANCE. ( $\mathbb{Q}_F^\infty$  [стр. 28\)](#page-27-0)

#### **Я хочу, чтобы при воспроизведении точно передавалось исходное звучание**

• Включите режим прямого источника. (С [стр. 28\)](#page-27-0)

#### **Я хочу переключиться на другой фильтр, чтобы изменить желаемое качество звука**

• Измените параметры фильтров. ( $\mathbb{Z}$  [стр. 29\)](#page-28-0)

#### **Я хочу использовать динамики, поддерживающие соединение с двумя проводами**

• Данное устройство совместимо с соединениями с двумя проводами. Наслаждайтесь высококачественным воспроизведением при использовании соединений с двумя проводами. (С [стр. 18\)](#page-17-0)

#### **Я хочу управлять CD-проигрывателем Marantz или сетевым аудиоплеером с помощью пульта дистанционного управления**

• Переключите режим работы пульта дистанционного управления. (["Управление CD-проигрывателем" \(](#page-10-0)ぼ стр. 11), ["Управление сетевым](#page-12-0) [аудиоплеером" \(](#page-12-0)<a> стр. 13)) См. также руководства по эксплуатации CD-проигрывателя или сетевого аудиоплеера.

#### **Я хочу использовать несколько устройств в одном помещении**

• Задайте отдельные коды дистанционного управления для каждой комбинации устройств и пульта ДУ. ( $\mathbb{Z}$  [стр. 35\)](#page-34-0)

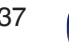

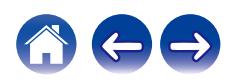

# <span id="page-37-0"></span>**Устранение неполадок**

В случае возникновения неполадок, прежде всего, проверьте следующее:

- **1. Правильно ли выполнены подсоединения?**
- **2. Выполняется ли управление устройством в соответствии с руководством пользователя?**
- **3. Работает ли остальная аппаратура надлежащим образом?**

Если данное устройство не работает надлежащим образом, проверьте соответствующие признаки в данном разделе.

Если признаки не соответствуют каким-либо из описанных здесь, обратитесь к своему дилеру, поскольку это может быть связано с неполадкой в данном устройстве. В таком случае, немедленно отсоедините устройство от электросети и обратитесь в магазин, в котором Вы приобрели данное устройство.

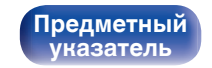

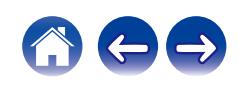

### **Питание не включается/питание выключено**

#### **Устройство не включается.**

• Проверьте надежность подсоединения вилки сетевого шнура к розетке электросети. ( $\mathbb{Z}$  [стр. 24\)](#page-23-0)

#### **Устройство автоматически выключается.**

0 Включен Автоматический режим ожидания. Когда проходит приблизительно 30 минут без подачи звука и работы устройства, данное устройство автоматически переключится в режим ожидания. Чтобы выключить Автоматический режим ожидания, нажимайте кнопку SOURCE DIRECT в течение 5 секунд или дольше. ( $\mathbb{F}$  [стр. 32\)](#page-31-0)

#### **Питание выключается, а индикатор питания мигает одним длинным и двумя короткими красными сигналами.**

0 Сбой усилительного каскада данных устройств. Отсоедините шнур питания и свяжитесь с нашим центром по обслуживанию клиентов.

#### **Питание выключается, а индикатор питания мигает одним длинным и тремя короткими красными сигналами.**

0 Сбой цепи питания данного устройства. Отсоедините шнур питания и свяжитесь с нашим центром по обслуживанию клиентов.

#### **Питание выключается, а индикатор питания мигает одним длинным и четырьмя короткими красными сигналами.**

- 0 Вследствие повышения температуры устройства произошла активация схемы защиты. Выключите питание, дайте устройству остыть в течение часа и снова включите его.
- Пожалуйста, переставьте данное устройство в место с хорошей вентиляцией.
- 0 Выключите воспроизведение на устройстве, с которого подается сигнал, затем выключите и снова включите питание.

#### **Питание выключается, а индикатор питания мигает одним длинным и пятью короткими красными сигналами.**

- 0 Проверьте подсоединения акустической системы. Возможно, произошло соприкосновение сердечников проводов акустического кабеля, либо один из сердечников отсоединился от разъема и касается задней панели данного устройства, что привело к активации схемы защиты. Отключите питание и примите соответствующие меры — например, аккуратно скрутите сердечник провода повторно или проверьте разъем, а затем снова присоедините провода. (С [стр. 16\)](#page-15-0)
- Убавьте громкость и снова включите питание.
- 0 Выключите воспроизведение на устройстве, с которого подается сигнал, затем выключите и снова включите питание.
- 0 Если проблему не удается решить, выключив питание, а затем включив его снова, то это указывает на сбой контура усилителя или контура питания данного устройства. Отсоедините шнур питания и свяжитесь с нашим центром по обслуживанию клиентов.

**[Передняя](#page-5-0)** 39 **[Пульт дистанционного](#page-9-0) [управления](#page-9-0)**

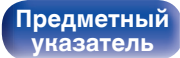

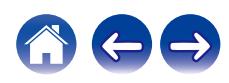

### **Не работает пульт дистанционного управления**

#### **Не работает пульт дистанционного управления.**

- Батарейки разряжены. Замените батарейки новыми. ( $\mathbb{Q}$  [стр. 5\)](#page-4-0)
- Управляйте пультом ДУ с расстояния не более 7 м от данного устройства и под углом в пределах 30°. ( $\mathbb{Z}$  [стр. 5\)](#page-4-0)
- 0 Устраните любые препятствия между данным устройством и пультом ДУ.
- Вставьте батарейки в правильном направлении, следя за метками  $\oplus$  и  $\ominus$ . ( $\mathbb{F}\widehat{\mathbb{F}}$  [стр. 5\)](#page-4-0)
- Датчик ДУ устройства засвечен сильным светом (прямой солнечный свет, свет люминесцентной лампы инверторного типа и т. п.). Переставьте устройство в место, в котором датчик ДУ не будет засвечиваться сильным светом.
- При использовании видеоаппаратуры 3D пульт ДУ данного устройства может перестать работать из-за помех, вызванных инфракрасной коммуникацией между устройствами (например, телевизором и 3D-очками). В этом случае отрегулируйте взаимное расположение устройств, использующих 3D, и расстояние между ними, чтобы устранить помехи.
- Включите функцию приема сигналов с пульта ДУ. ( $\mathbb{Z}$  [стр. 33\)](#page-32-0)
- Код пульта ДУ между данным устройством и пультом ДУ различается. Задайте для данного устройства и пульта ДУ один и тот же код дистанционного управления. (С [стр. 34\)](#page-33-0)

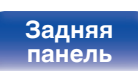

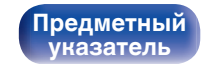

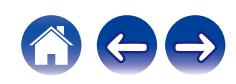

## **Нет звука**

#### **В динамиках нет звука.**

- Проверьте подсоединения всех устройств. ( $\mathbb{C}$  [стр. 15\)](#page-14-0)
- Прочно подключите все соединительные кабели.
- Проверьте, не перепутаны ли местами подключения входных и выходных разъемов.
- Проверьте, не повреждены ли кабели.
- Проверьте прочность подключения акустических кабелей. Убедитесь, что не потерян контакт между сердечниками проводов и клеммами динамиков. (С [стр. 16\)](#page-15-0)
- Надежно закрепите разъемы динамиков. Проверьте, не разболтаны ли разъемы динамиков. ( $\mathbb{CP}$  [стр. 16\)](#page-15-0)
- Убедитесь, что выбран правильный источник входного сигнала. ( $\mathbb{Z}$  [стр. 27\)](#page-26-0)
- Громкость установлена на минимальный уровень. Отрегулируйте громкость до требуемого уровня. ( $\mathbb{F}_2^*$  [стр. 27\)](#page-26-0)
- Отмените режим отключения звука.  $(\sqrt{2}C)$  [стр. 27\)](#page-26-0)
- Проверьте настройки кнопок SPEAKERS A/B. ( $\mathbb{P}$  [стр. 27\)](#page-26-0)

#### **Мигает индикатор выбора входа COAXIAL, OPTICAL 1 или OPTICAL 2.**

- Проверьте соединение коаксиального цифрового кабеля или оптического кабеля. ( $\mathbb{Z}$ ) [стр. 22\)](#page-21-0)
- Выберите Двухканальный линейный PCM в качестве выходного сигнала для цифрового звука подключенного устройства. ( $\mathbb{Q}_F$  [стр. 43\)](#page-42-0)

### **Параметры звука не соответствуют желаемым**

#### **В одном из динамиков нет звука.**

- Проверьте прочность подключения акустических кабелей. (С [стр. 16\)](#page-15-0)
- Поверните регулятор BALANCE.  $(\mathbb{Z}^{\infty})$  [стр. 28\)](#page-27-0)

#### **Левый и правый каналы стереофонического сигнала поменялись местами.**

• Проверьте, подключены ли левый и правый динамики к правильным клеммам динамиков. ( $\mathbb{Z}$  [стр. 17\)](#page-16-0)

**[Передняя](#page-5-0)** 41 **[Пульт дистанционного](#page-9-0) [управления](#page-9-0)**

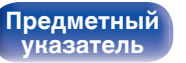

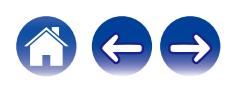

### **Звук прерывается или возникает шум**

#### **При воспроизведении виниловых дисков звук искажен.**

- Отрегулируйте давление иглы.
- Проверьте состояние кончика иглы.
- Замените звукосниматель.

#### **При воспроизведении записи из динамиков раздается гудение.**

- Проверьте правильно ли подключен проигрыватель виниловых дисков. ( $\mathbb{Q}_F^\infty$  [стр. 20\)](#page-19-0)
- Если рядом с проигрывателем расположен телевизор или другая аудио- и видеоаппаратура, эти устройства могут влиять на воспроизводимый звук. Располагайте проигрыватель как можно дальше от телевизора и другой аудио- и видеоаппаратуры.

#### **При воспроизведении записи с высокой громкостью из динамиков раздается гудение. (Явление "подвывания")**

- Установите проигрыватель и динамики на максимально возможное расстояние. ( $\mathbb{Z}$ ) [стр. 20\)](#page-19-0)
- 0 Вибрации от акустических систем передаются на проигрыватель через пол. Для поглощения вибраций акустических систем используйте демпфирующие подкладки.

# **Индикатор FILTER 1**・**2 не включается**

#### **Индикатор FILTER 1**・**2 не включается.**

• Индикатор FILTER 1·2 загорается только в том случае, если выбран источник входного сигнала "COAXIAL", "OPTICAL 1" или "OPTICAL 2". Переключите источник входного сигнала на "COAXIAL", "OPTICAL 1" или "OPTICAL 2". (<a>

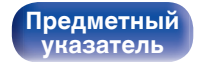

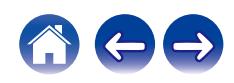

<span id="page-42-0"></span>**[Содержание](#page-1-0) [Подсоединения](#page-14-0) [Воспроизведение](#page-24-0) [Установки](#page-30-0) [Рекомендации](#page-35-0) Приложение**

# **Цифро-аналоговый преобразователь**

#### o **Технические характеристики поддерживаемых форматов аудио**

### n **Коаксиальный/оптический 1/оптический 2**

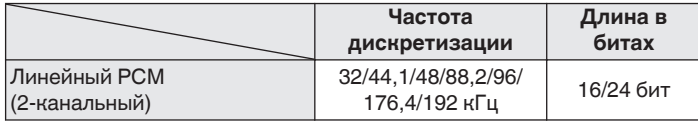

• При поступлении цифрового звукового сигнала, имеющего частоту дискретизации, которая не поддерживается данным устройством, начинает мигать индикатор выбора входа (COAXIAL, OPTICAL 1 или OPTICAL 2).

# **Словарь терминов**

#### **Частота дискретизации**

Дискретизация подразумевает снятие отсчетов звуковой волны (аналогового сигнала) с регулярными интервалами и представление амплитуды каждого из отсчетов в цифровом формате (формирование цифрового сигнала).

Количество отсчетов, снимаемых в течение секунды, называется "частота дискретизации". Чем выше это значение, тем ближе к исходному сигналу будет воспроизводящийся звук.

#### **Сопротивление акустической системы**

Это значение сопротивления переменного тока, выраженное в Ω (Ом).

Чем ниже это значение, тем большей мощности можно достичь.

#### **Прямой источник**

Воспроизведение сигнала с максимальным качеством становится возможным, когда входные аудиосигналы выводятся в обход схем управления качеством звука (BASS/TREBLE/BALANCE).

#### **Схема защиты**

Это система предотвращения выхода из строя компонентов блока питания при таких отклонениях, как перегрузка, резкие перепады напряжения или перегрев.

**[панель](#page-5-0)**

**[Передняя](#page-5-0)** 43 **[Пульт дистанционного](#page-9-0) [управления](#page-9-0)**

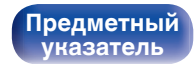

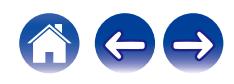

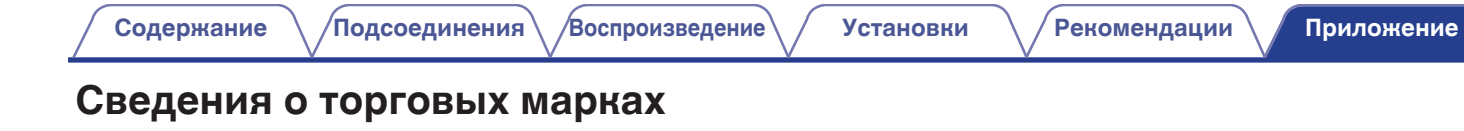

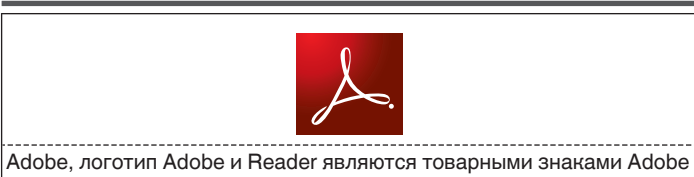

Systems Incorporated в США и/или других странах.

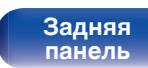

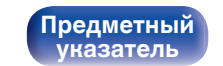

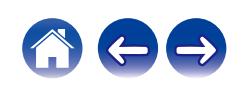

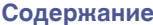

# **Технические характеристики**

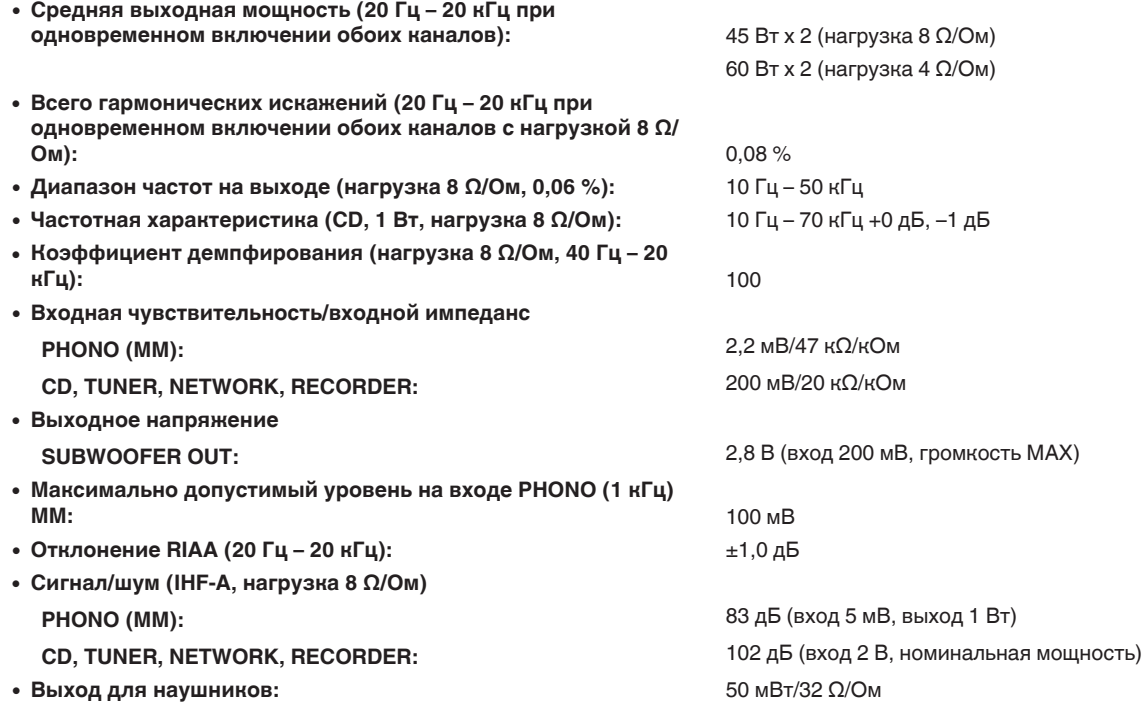

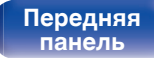

**[Передняя](#page-5-0)** 45 **[Пульт дистанционного](#page-9-0) [управления](#page-9-0)**

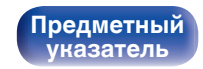

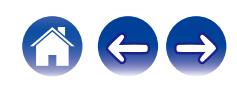

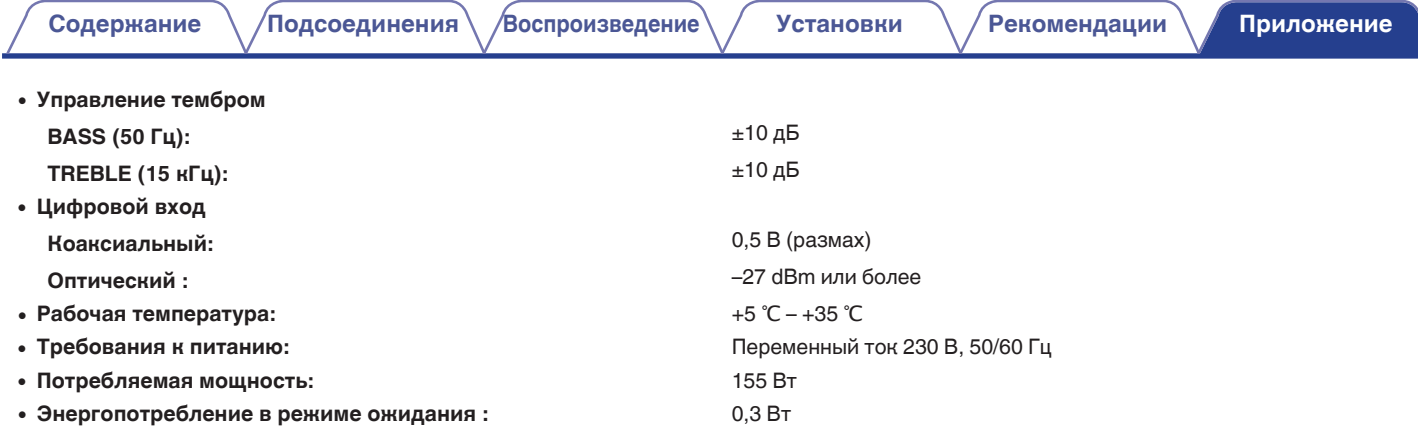

В целях совершенствования продукции технические характеристики и конструкция устройства могут быть изменены без предварительного уведомления.

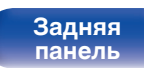

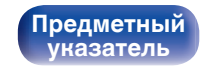

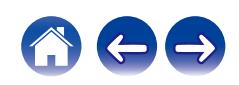

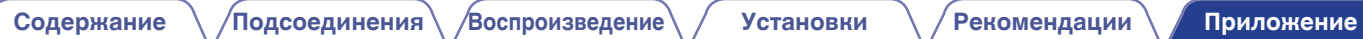

### **• Размеры** (Единицы измерения: мм)

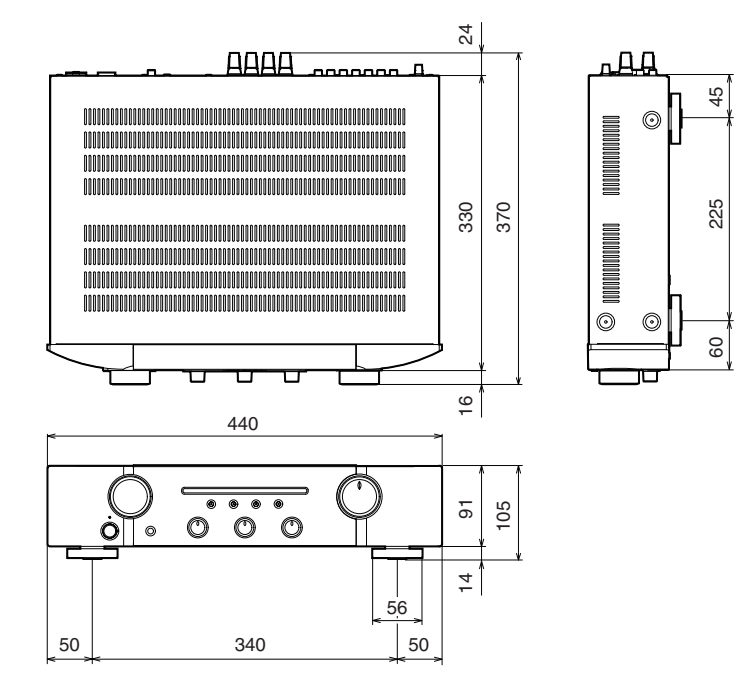

■ Вес: 7,8 кг

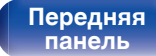

**[Задняя](#page-7-0) [панель](#page-7-0)**

**[Передняя](#page-5-0)** 47 **[Пульт дистанционного](#page-9-0) [управления](#page-9-0)**

**[Предметный](#page-47-0) [указатель](#page-47-0)**

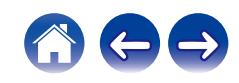

# **Предметный указатель**

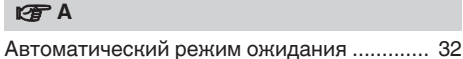

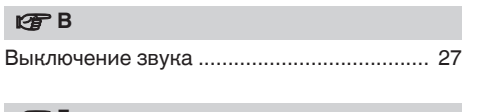

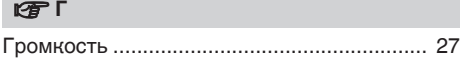

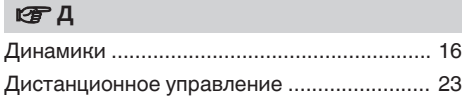

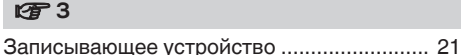

#### **V** И

[Источник входного сигнала ......................... 27](#page-26-0)

### v **Н**

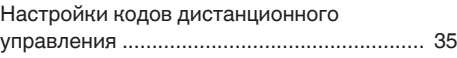

### *<b>γ*  $\blacksquare$

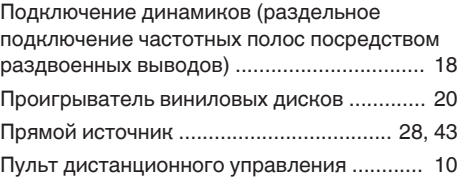

# **v** P

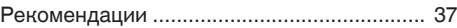

### **v** C

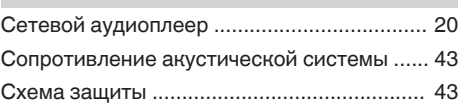

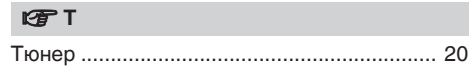

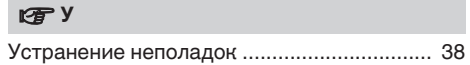

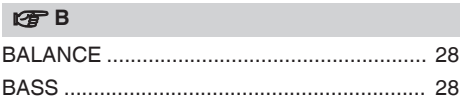

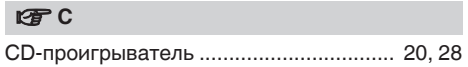

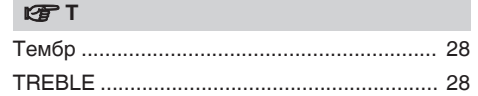

**[панель](#page-5-0)**

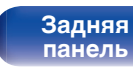

**[Передняя](#page-5-0)** 48 **[Пульт дистанционного](#page-9-0) [управления](#page-9-0)**

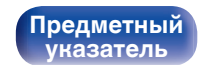

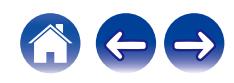

<span id="page-47-0"></span>**[Содержание](#page-1-0) [Подсоединения](#page-14-0) [Воспроизведение](#page-24-0) [Установки](#page-30-0) [Рекомендации](#page-35-0) [Приложение](#page-42-0)**

### www.marantz.com

You can find your nearest authorized distributor or dealer on our website.

marantz is a registered trademark.

3520 10762 00AM © 2020 Sound United. All Rights Reserved.

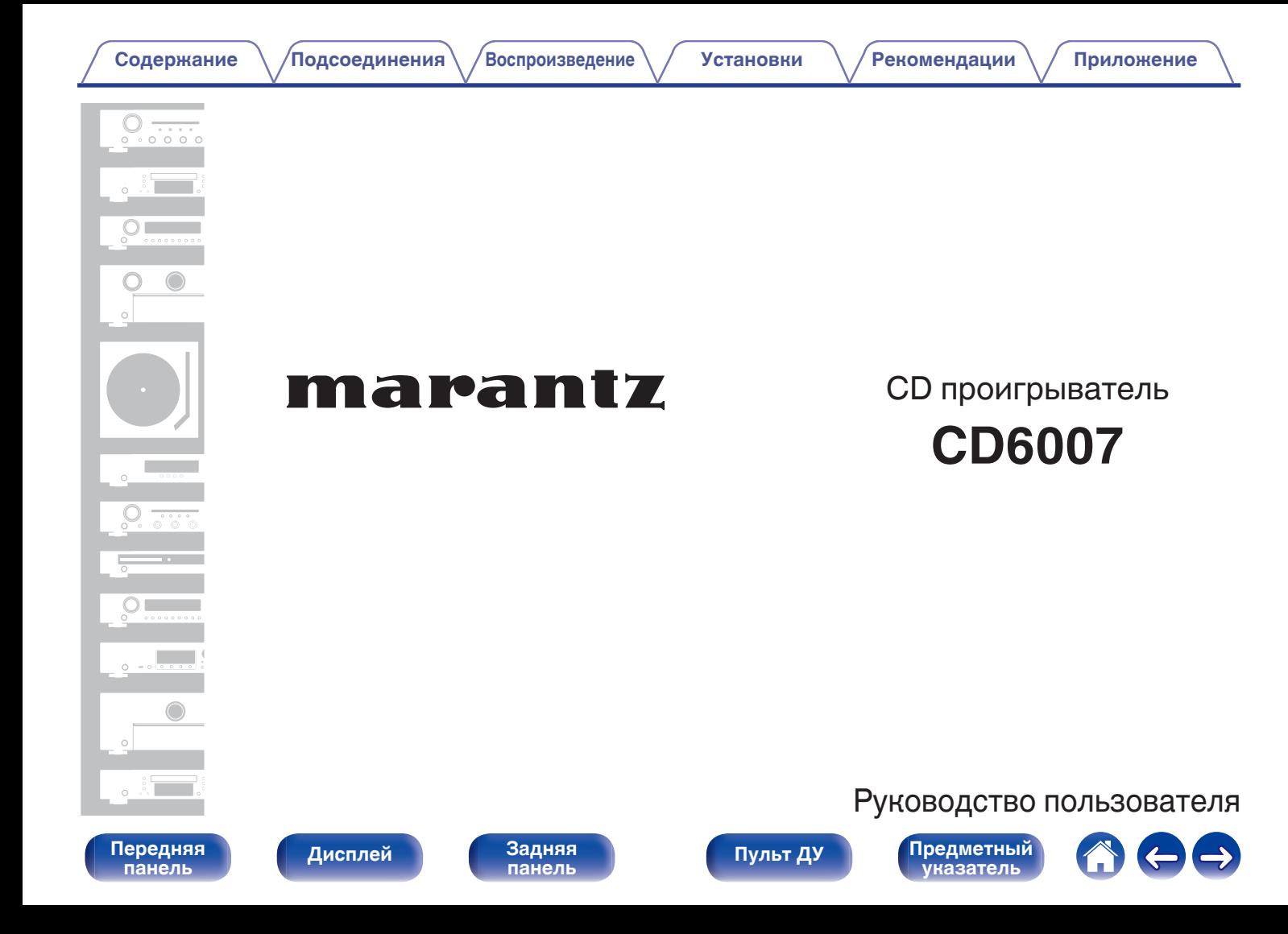

<span id="page-50-0"></span>**Содержание • [Подсоединения](#page-65-0)** / [Воспроизведение](#page-72-0) / [Установки](#page-84-0) • У [Рекомендации](#page-89-0) / Лриложение

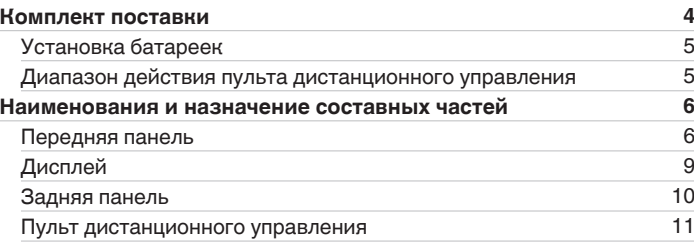

### **Подсоединения**

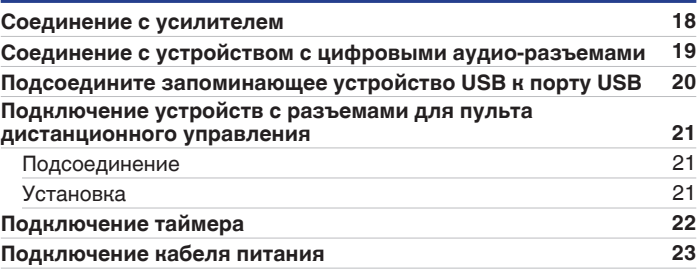

### **Воспроизведение**

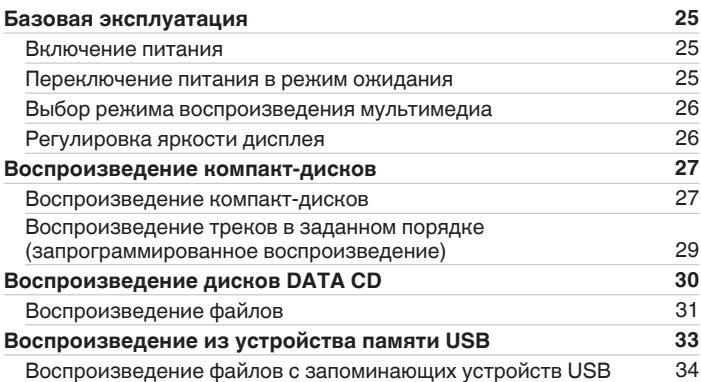

**[панель](#page-54-0)**

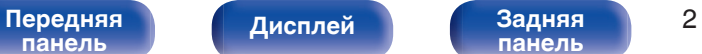

**[панель](#page-58-0)**

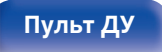

**[Пульт ДУ](#page-59-0) [Предметный](#page-110-0) [указатель](#page-110-0)**

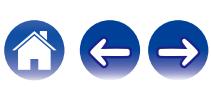

### **Установки**

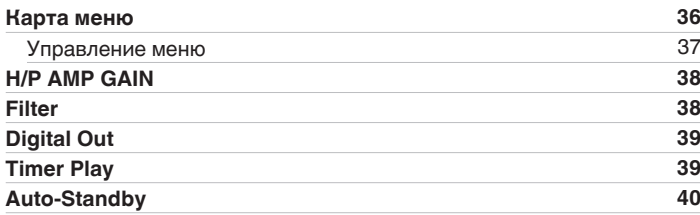

### **Рекомендации**

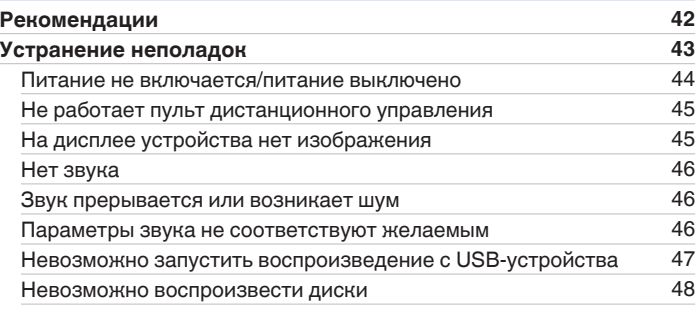

### **Приложение**

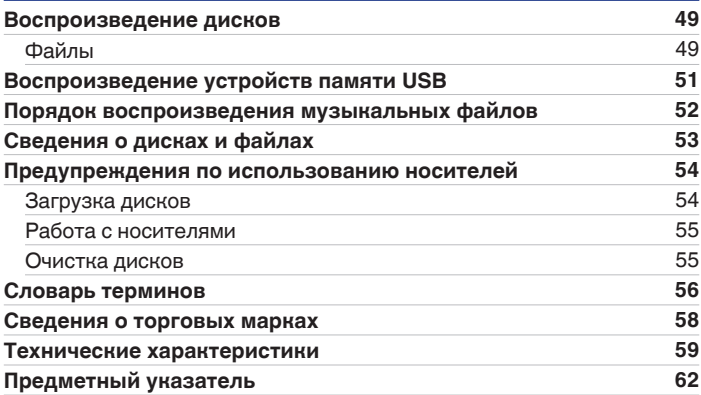

**[Передняя](#page-54-0)** Дисплей Задняя 3 **[панель](#page-58-0)**

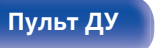

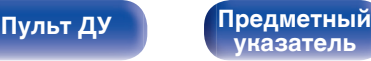

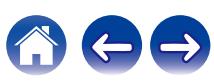

<span id="page-52-0"></span>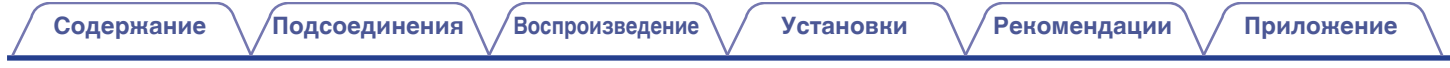

Благодарим за приобретение этого устройства Marantz. Чтобы гарантировать его бесперебойную работу, пожалуйста, внимательно прочтите настоящее руководство пользователя, прежде чем приступить к эксплуатации изделия. Ознакомившись с руководством, используйте его в дальнейшей работе с устройством.

# **Комплект поставки**

Убедитесь в наличии следующих компонентов в комплекте поставки изделия.

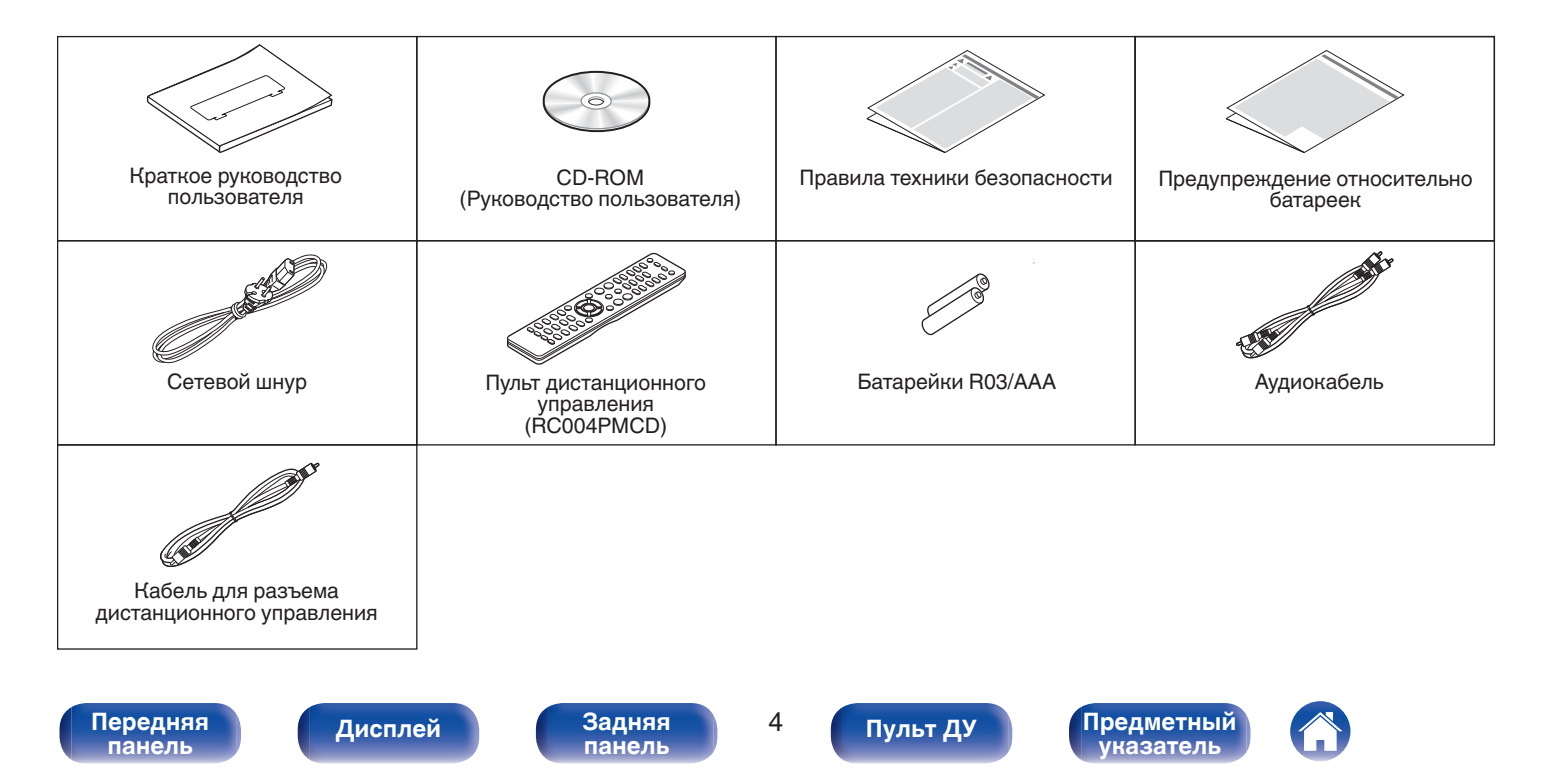

<span id="page-53-0"></span>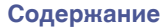

## **Установка батареек**

**1 Подвиньте заднюю крышку в направлении стрелки и снимите ее.**

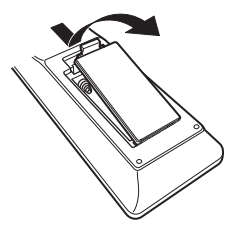

**2 Вставьте две батареи в отсек для батарей надлежащим образом как показано.**

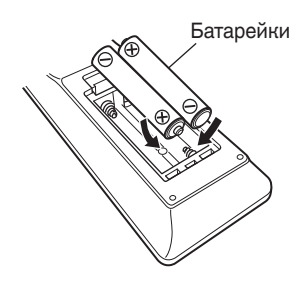

### **3 Вставьте заднюю крышку на место.**

# **[панель](#page-54-0)**

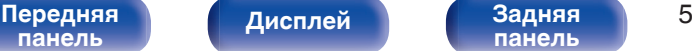

**[панель](#page-58-0)**

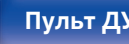

#### **[Пульт ДУ](#page-59-0) [Предметный](#page-110-0) [указатель](#page-110-0)**

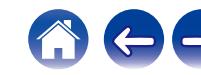

#### **ПРИМЕЧАНИЕ**

- Чтобы предотвратить ущерб или утечку жидкости из батареек:
	- 0 Запрещается пользоваться новой батарейкой вместе со старой.
	- Запрещается пользоваться батарейками разных типов.
- 0 Извлекайте батарейки из пульта дистанционного управления при продолжительном перерыве в его использовании.
- 0 В случае утечки жидкости из батареек тщательно вытрите жидкость в отсеке для батареек и вставьте новые батарейки.

# **Диапазон действия пульта дистанционного управления**

При управлении направляйте пульт дистанционного управления на датчик дистанционного управления.

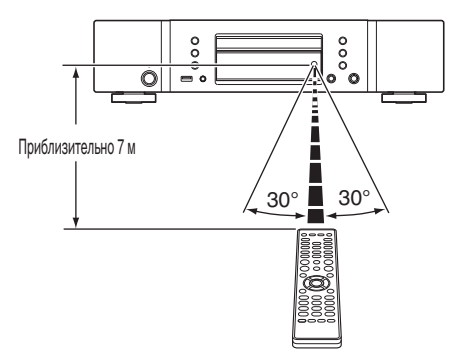

<span id="page-54-0"></span>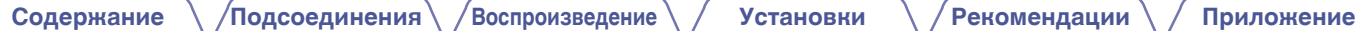

## **Наименования и назначение составных частей**

## **Передняя панель**

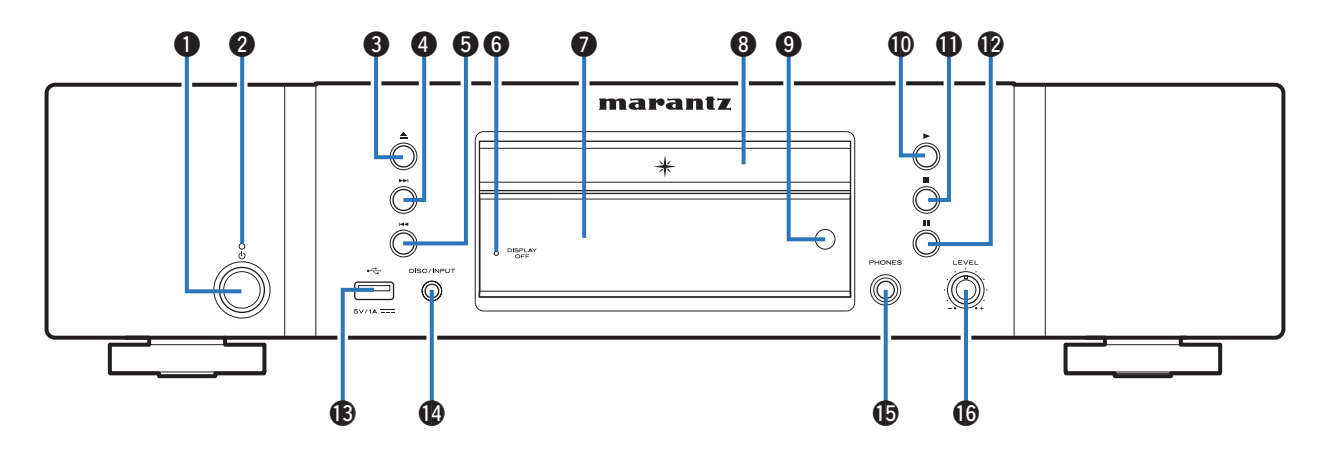

Подробности можно узнать на следующей странице.

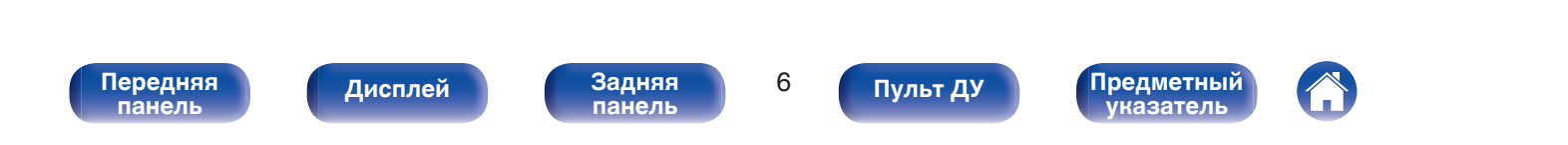

**[Содержание](#page-50-0) [Подсоединения](#page-65-0) [Воспроизведение](#page-72-0) [Установки](#page-84-0) [Рекомендации](#page-89-0) [Приложение](#page-97-0)**

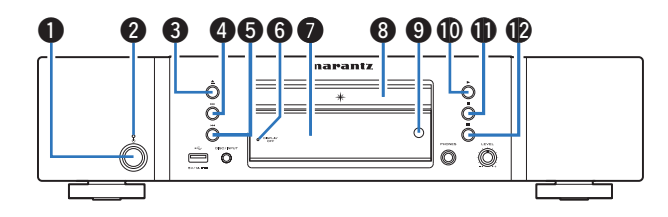

#### **• Кнопка управления питанием (** $\phi$ **)**

Используется для включения и выключения питания (режим ожидания). (С [стр. 25\)](#page-73-0)

#### B **Индикатор питания**

Цвет индикатора питания отражает текущий режим:

- Питание включено : Выключен
- Режим ожидания : Красный

#### **В Кнопка открытия и закрытия лотка для диска (** $\triangleq$ **)**

Открывает и закрывает лоток для диска. (С [стр. 27\)](#page-75-0)

#### **D** Кнопка ускоренного перехода вперед ( $\blacktriangleright\blacktriangleright$ )

Воспроизведение следующей дорожки. Нажмите и удерживайте для перемотки дорожки вперед.

#### **H** Кнопка ускоренного перехода назад ( $\blacktriangleleft$

Возврат к началу дорожки, которая воспроизводится в данный момент. Нажмите и удерживайте для перемотки дорожки назад.

#### **• Индикатор DISPLAY OFF**

Горит, когда дисплей выключен. (С [стр. 26\)](#page-74-0)

#### G **Дисплей**

Здесь показывается различная информация. ( $\mathbb{Z}$  [стр. 9\)](#page-57-0)

#### **M** Лоток для диска

Используется для установки диска.

#### I **Датчик дистанционного управления**

Используется для приема сигналов от пульта дистанционного управления. (С [стр. 5\)](#page-53-0)

#### J **Кнопка воспроизведения (**1**)**

Начнется воспроизведение.

**D** Кнопка остановки ( $\blacksquare$ )

Останавливает воспроизведение.

**2 Кнопка паузы (II)** 

Приостановка воспроизведения.

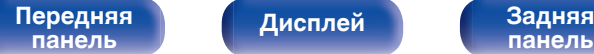

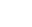

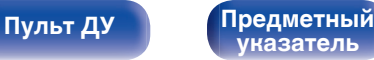

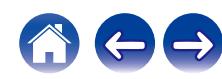

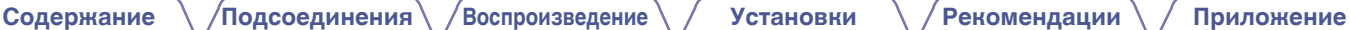

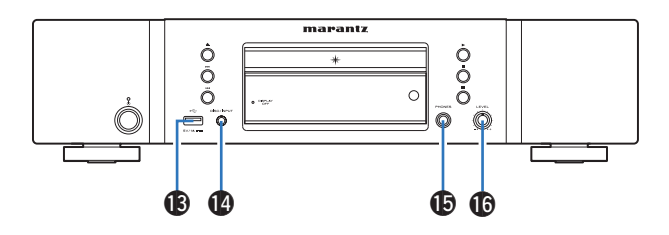

#### M **USB-порт**

Используется для подключения USB-накопителей (запоминающих устройств USB). (С [стр. 20\)](#page-68-0)

#### N **Кнопка DISC/INPUT**

Используется для выбора источника воспроизведения. (С [стр. 26\)](#page-74-0)

#### O **Штекер наушников (PHONES)**

Используются для подключения наушников.

#### **• В Ручка регулировки уровня громкости наушников (LEVEL)**

Регулирует уровень громкости наушников.

#### **ПРИМЕЧАНИЕ**

0 Чтобы предотвратить ухудшение слуха, не следует слишком высоко поднимать уровень громкости при использовании наушников.

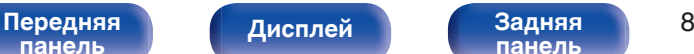

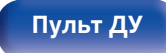

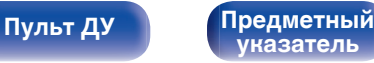

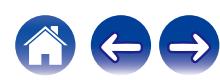

## <span id="page-57-0"></span>**Дисплей**

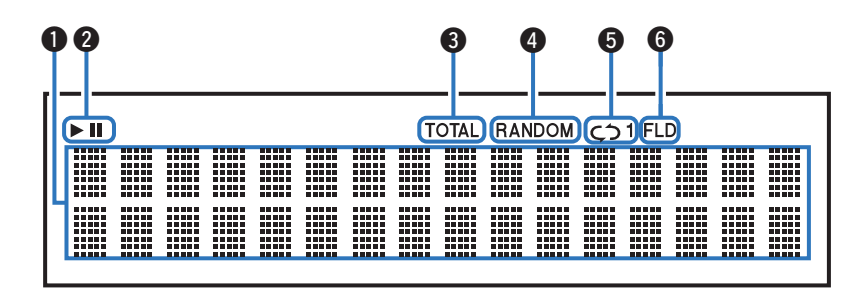

#### **• Информационный экран**

Отображает различные сведения или истекшее время воспроизведения и прочую информацию, относящуюся к диску.

#### B **Индикаторы режима воспроизведения**

- светится во время воспроизведения.
- **II**: светится во время паузы.

#### C **Индикатор TOTAL**

Светится при отображении общего количество треков и общего времени воспроизведения компакт-диска.

#### **D** Индикатор RANDOM

Светится при использовании режима случайного воспроизведения.

#### **В Индикаторы режима повтора**

Отображает соответствующий режим повтора.

**В Индикатор режима папок** 

Загорается, когда режим папок установлен на диапазон воспроизведения CD-R/CD-RW. (С [стр. 32\)](#page-80-0)

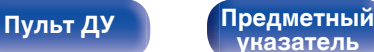

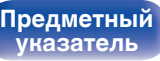

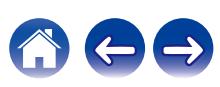

<span id="page-58-0"></span>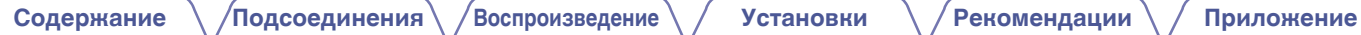

### **Задняя панель**

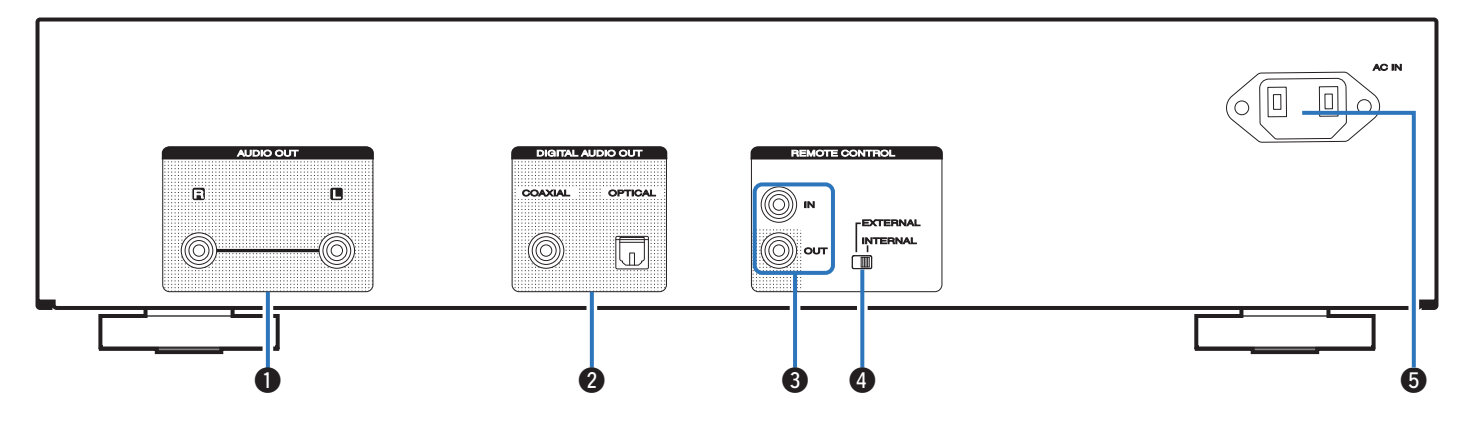

### A **Разъемы AUDIO OUT**

Используются для подключения устройств с аналоговыми аудиоразъемами или внешнего усилителя. (С [стр. 18\)](#page-66-0)

#### **Разъемы DIGITAL AUDIO OUT (COAXIAL/OPTICAL)**

Используется для подключения усилителя или цифро-аналогового преобразователя, в которых имеются разъемы цифрового входа. (СТР [стр. 19\)](#page-67-0)

#### C **Разъемы REMOTE CONTROL**

Используются для подключения к усилителю Marantz, поддерживающему функцию дистанционного управления. (L [стр. 21\)](#page-69-0)

#### **D** Переключатель EXTERNAL/INTERNAL

Переместите переключатель в положение "EXTERNAL" для управления устройством посредством направления пульта дистанционного управления на усилитель, подключенный через разъем дистанционного управления. (С [стр. 21\)](#page-69-0)

### **B** Вход AC (AC IN)

Используется для подключения шнура питания. (@ [стр. 23\)](#page-71-0)

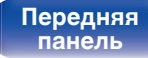

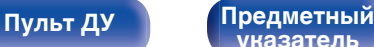

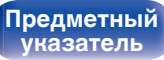

### <span id="page-59-0"></span>**Пульт дистанционного управления**

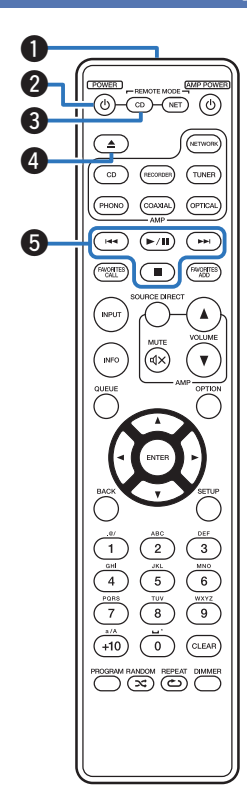

Пульт ДУ, прилагаемый к данному устройству, может использоваться для управления сетевым аудиоплеером в дополнение к усилителю Marantz.

- ["Управление усилителем" \(](#page-62-0) $\sqrt{\mathcal{F}}$  стр. 14)
- ["Управление сетевым аудиоплеером" \(](#page-63-0) $\mathscr{F}$  стр. 15)

### o **Эксплуатация данного устройства**

Чтобы управлять CD-проигрывателем, нажмите кнопку REMOTE MODE CD для переключения дистанционного управления в режим управления CD-проигрывателем.

#### A **Передатчик сигнала дистанционного управления**

Используется для передачи сигналов от пульта дистанционного управления. (С [стр. 5\)](#page-53-0)

#### **В Кнопка управления питанием (POWER**  $\phi$ **)**

Используется для включения и выключения питания (режим ожидания). (С [стр. 25\)](#page-73-0)

#### **Кнопка выбора дистанционного режима (REMOTE MODE CD)**

Переключает ДУ в режим управления CD-проигрывателем.

#### **В Кнопка открытия и закрытия лотка для диска (** $\triangle$ **)** Открывает и закрывает лоток для диска. (С [стр. 27\)](#page-75-0)

#### E **Системные кнопки**

Используются для управления воспроизведением.

# **[панель](#page-54-0)**

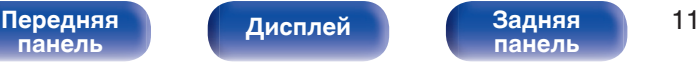

**[панель](#page-58-0)**

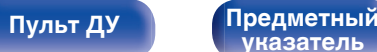

**[указатель](#page-110-0)**

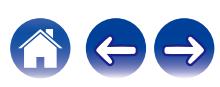

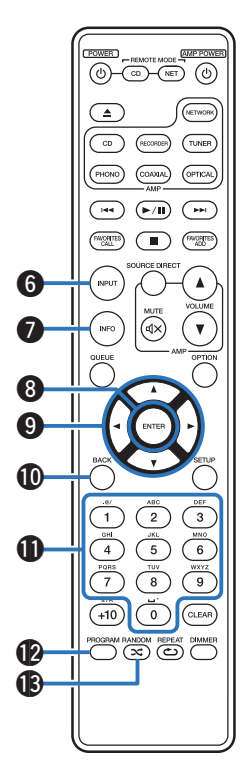

F **Кнопка выбора режима носителя (INPUT)**

Используется для выбора источника воспроизведения. (СТ [стр. 26\)](#page-74-0)

#### G **Кнопка информации (INFO)**

Переключение информации о дорожке, отображающейся на дисплее в процессе воспроизведения.

#### **H** Кнопка ENTER

Используется для подтверждения выбора значения.

#### **D** Кнопки курсора (∆∇⊲ ▷)

Используются для выбора пунктов.

#### **<u>M</u>** Кнопка ВАСК

Возвращает к предыдущему пункту.

#### **<u></u>В Кнопки с цифрами (0 – 9)**

Используются для ввода цифр на устройстве.

#### **A** Кнопка PROGRAM

Используется для задания программы воспроизведения. (L СТр. 29)

### M **Кнопка RANDOM (**P**)**

Используется для переключения на режим случайного воспроизведения.

**[панель](#page-54-0)**

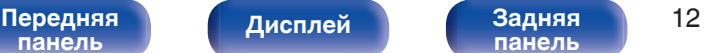

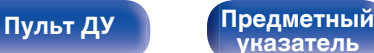

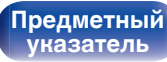

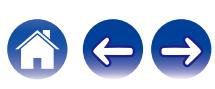

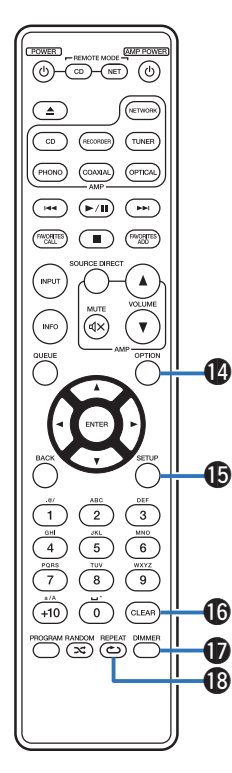

#### N **Кнопка OPTION**

Используется для выбора диапазона воспроизведения CD с данными. ( $\mathbb{Z}$  [стр. 32\)](#page-80-0)

#### **D** Кнопка SETUP

Отображает на дисплее меню настройки. (С [стр. 37\)](#page-85-0)

#### **По Кнопка CLEAR**

Отмена регистрации программы. (С [стр. 29\)](#page-77-0)

#### Q **Кнопка DIMMER**

Используется для выбора яркости дисплея. ( $\mathbb{Q}$  [стр. 26\)](#page-74-0)

### R **Кнопка REPEAT (**L**)**

Используется для переключения на режим повторного воспроизведения.

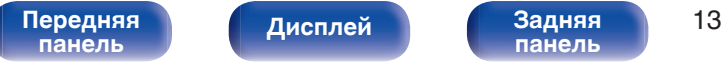

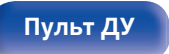

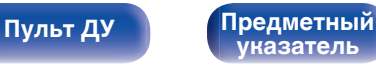

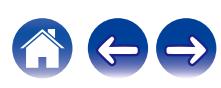

<span id="page-62-0"></span>**[Содержание](#page-50-0) [Подсоединения](#page-65-0) [Воспроизведение](#page-72-0) [Установки](#page-84-0) [Рекомендации](#page-89-0) [Приложение](#page-97-0)**

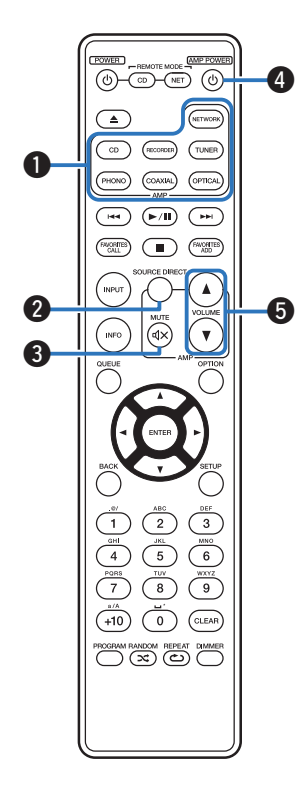

### **• Управление усилителем**

Можно управлять усилителем Marantz.

- A **Кнопки выбора источника входного сигнала**
- **Кнопка SOURCE DIRECT**
- **(:)** Кнопка MUTE ( $\text{d}$ X)
- **D** Кнопка управления питанием (AMP POWER  $\phi$ )
- **E** Кнопки VOLUME ( $\blacktriangle$ <sup>▼</sup>)

0 Пульт дистанционного управления может не работать с некоторыми продуктами.

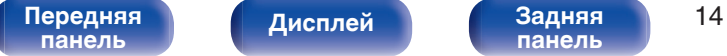

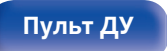

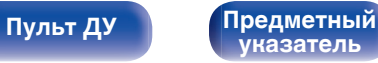

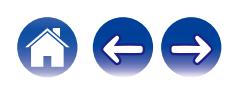

<span id="page-63-0"></span>

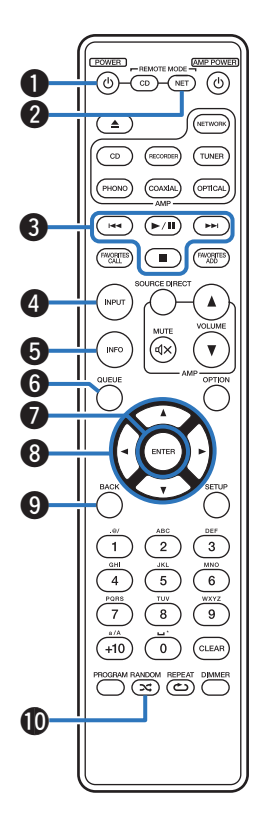

### **• Управление сетевым аудиоплеером**

Вы можете управлять сетевым аудиоплеером Marantz. Чтобы управлять сетевым аудиоплеером Marantz, нажмите кнопку REMOTE MODE NET для переключения дистанционного управления в режим работы сетевого аудиоплеера.

- **A Кнопка управления питанием (POWER**  $\phi$ **)**
- **В Кнопка выбора дистанционного режима (REMOTE MODE NET)**
- **Системные кнопки**
- **В Кнопка выбора режима носителя (INPUT)**
- E **Кнопка информации (INFO)**
- **Kнопка QUEUE**
- G **Кнопка ENTER**
- $\blacktriangleright$  Кнопки курсора ( $\triangle \triangledown \triangle \triangleright$ )
- I **Кнопка BACK**
- J **Кнопка RANDOM (**P**)**

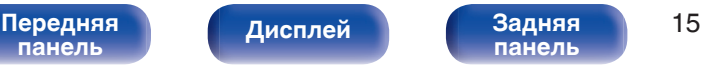

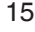

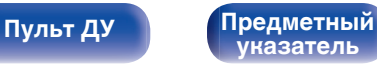

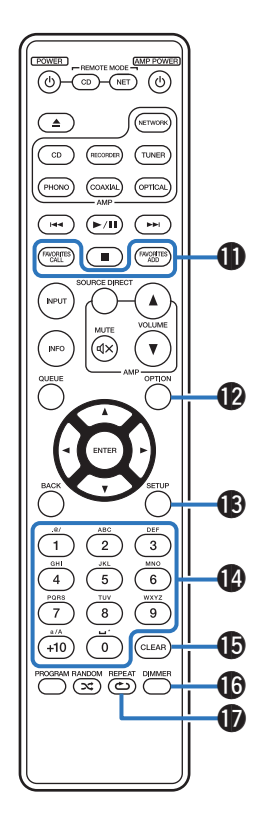

- **<u>©</u>** Кнопки FAVORITES ADD / CALL
- **R** Кнопка OPTION
- M **Кнопка SETUP**
- N **Кнопки с цифрами/буквами (0 9, +10)**
- **Кнопка CLEAR**
- P **Кнопка DIMMER**
- Q **Кнопка REPEAT (**L**)**
- Í
- 0 Пульт дистанционного управления может не работать с некоторыми продуктами.

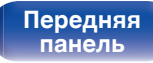

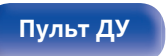

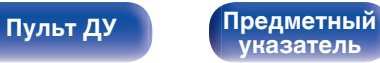

### <span id="page-65-0"></span>**• Содержание**

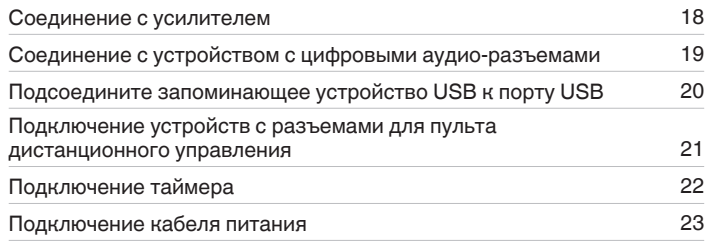

#### **ПРИМЕЧАНИЕ**

0 Не включайте устройство в розетку, пока не будут подсоединены все компоненты.

0 Не связывайте сетевые шнуры вместе с соединительными кабелями. Это может привести к возникновению фона переменного тока или другим помехам.

### **• Кабели, используемые для подключения**

К подключаемым устройствам используйте предназначенные им кабели.

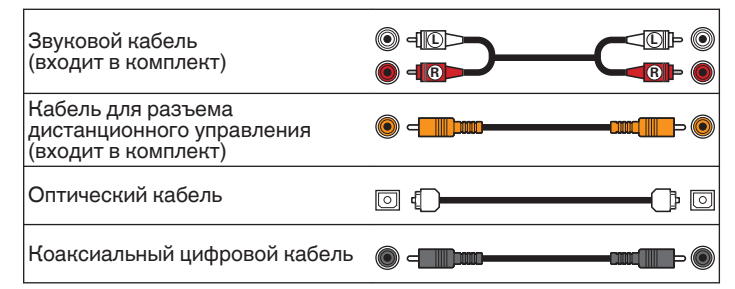

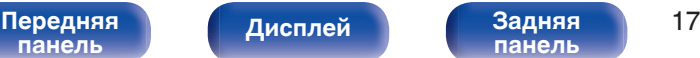

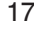

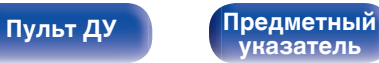

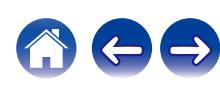

<span id="page-66-0"></span>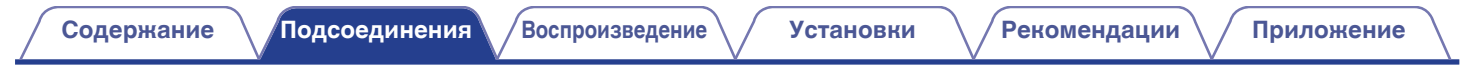

## **Соединение с усилителем**

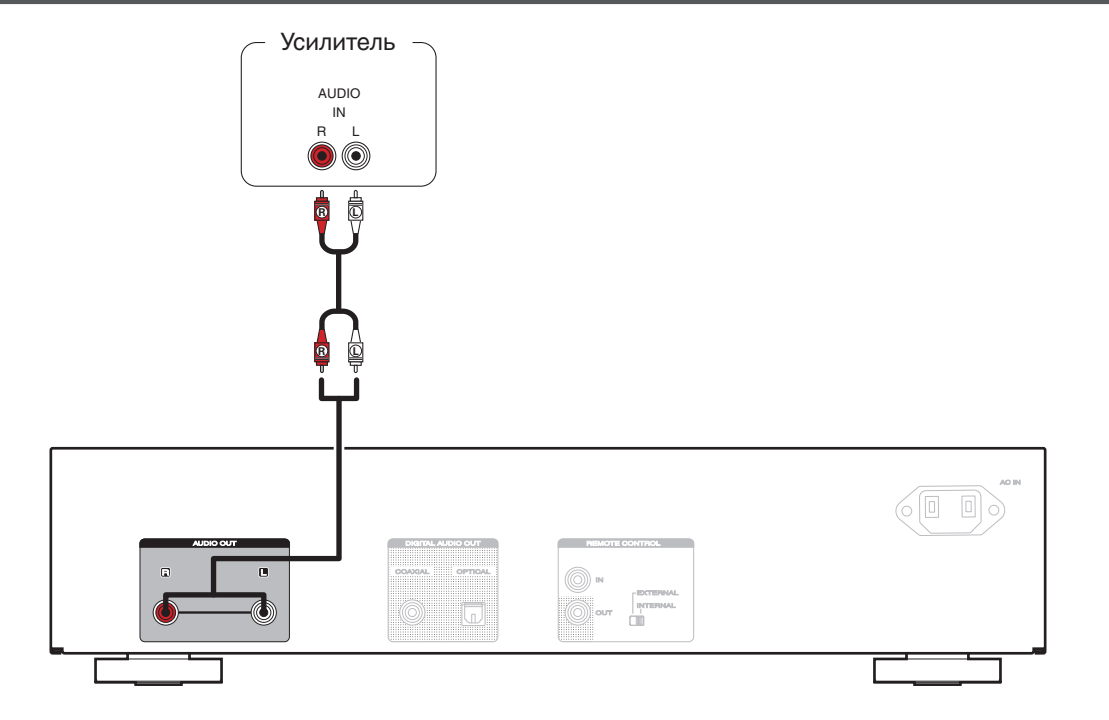

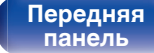

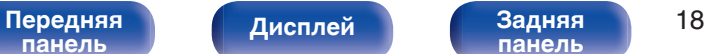

**[панель](#page-58-0)**

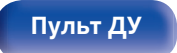

**[Пульт ДУ](#page-59-0) [Предметный](#page-110-0) [указатель](#page-110-0)**

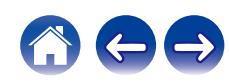

# <span id="page-67-0"></span>**Соединение с устройством с цифровыми аудио-разъемами**

**[панель](#page-54-0)**

Наслаждайтесь цифровым качеством воспроизведения, подключив к данному устройству усилитель или цифро-аналоговый преобразователь, у которых есть цифровой аудиоразъем.

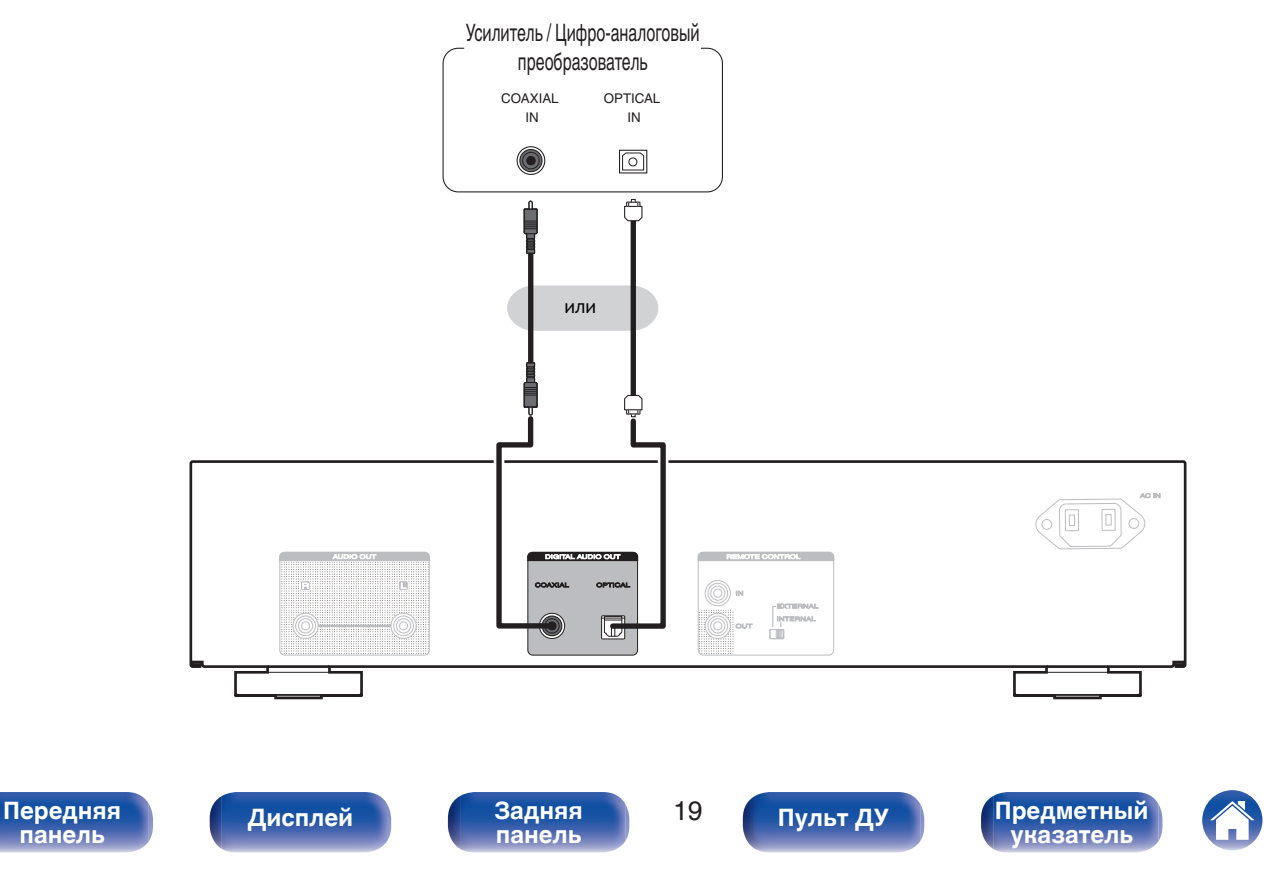

# **Подсоедините запоминающее устройство USB к порту USB**

Инструкции по управлению см. в "Воспроизведение из устройства памяти USB". ( $\mathbb{Z}$ ) [стр. 33\)](#page-81-0)

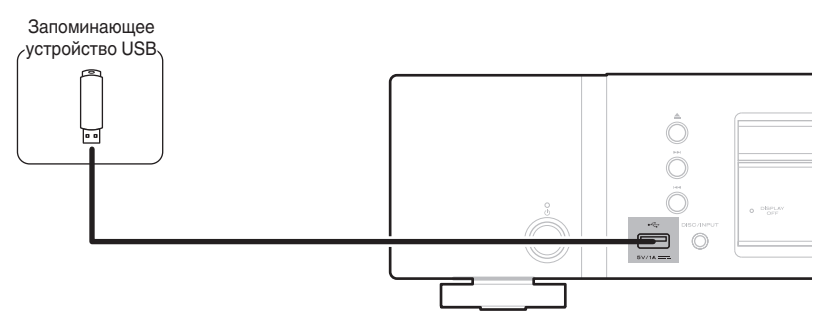

<span id="page-68-0"></span>**[Содержание](#page-50-0) [Подсоединения](#page-65-0) [Воспроизведение](#page-72-0) [Установки](#page-84-0) [Рекомендации](#page-89-0) [Приложение](#page-97-0)**

0 Компания Marantz не гарантирует, что все запоминающие устройства USB будут работать или получать электропитание. При использовании портативного жесткого диска с USB-соединением, который поставлялся в комплекте с блоком питания, используйте блок питания из комплекта.

#### **ПРИМЕЧАНИЕ**

- Запоминающие устройства USB не будут работать через USB концентратор (хаб).
- Данное устройство не поддерживает подключение к компьютеру с помощью кабеля USB через USB порт на устройстве.
- Запрещается пользоваться кабельными удлинителями при подсоединении запоминающих устройств USB. Это может привести к созданию радиопомех для другой аппаратуры.

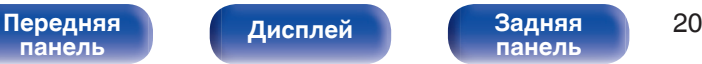

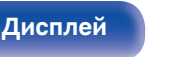

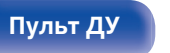

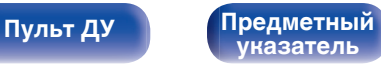

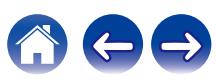

# <span id="page-69-0"></span>**Подключение устройств с разъемами для пульта дистанционного управления**

Когда данное устройство подключено к усилителю Marantz, оно может принимать управляющие сигналы от усилителя и выполнять соответствующие операции.

Далее сконфигурируйте параметры "Подсоединение" и "Установка".

## **Подсоединение**

Воспользуйтесь кабелем для разъема дистанционного управления и подключите разъем REMOTE CONTROL IN данного устройства к разъему REMOTE CONTROL OUT усилителя.

### **Установка**

Переведите переключатель EXTERNAL/INTERNAL на устройстве в положение "EXTERNAL".

- Эта настройка отключит сенсор дистанционного управления на данном устройстве.
- Для управления устройством направьте пульт на датчик усилителя.

• Чтобы использовать данное устройство самостоятельно, без подключения усилителя, переместите переключатель в положение "INTERNAL".

#### Это устройство

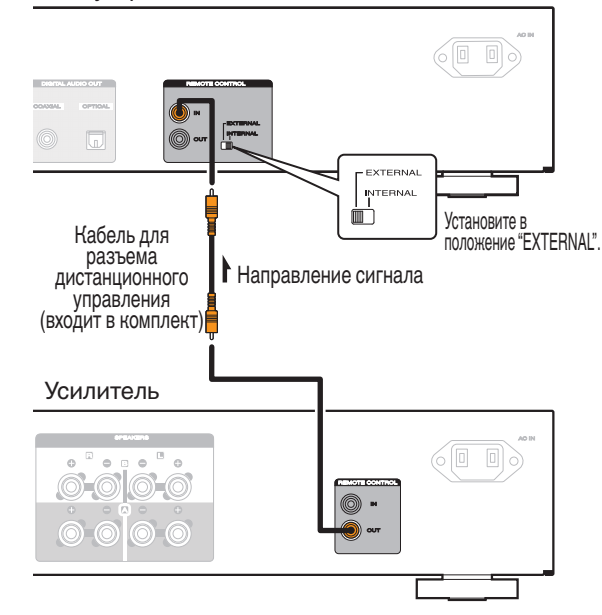

# **[панель](#page-54-0)**

**[Передняя](#page-54-0)** Лисплей Задняя 21 **[панель](#page-58-0)**

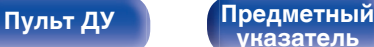

**[указатель](#page-110-0)**

<span id="page-70-0"></span>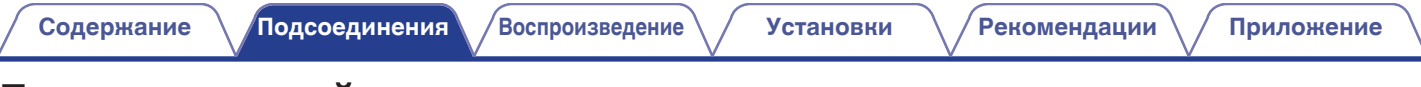

# **Подключение таймера**

Данное устройство может начинать воспроизведение по времени, если к нему подключены усилитель и таймер. (["Timer Play" \(](#page-87-0)(摩 стр. 39))

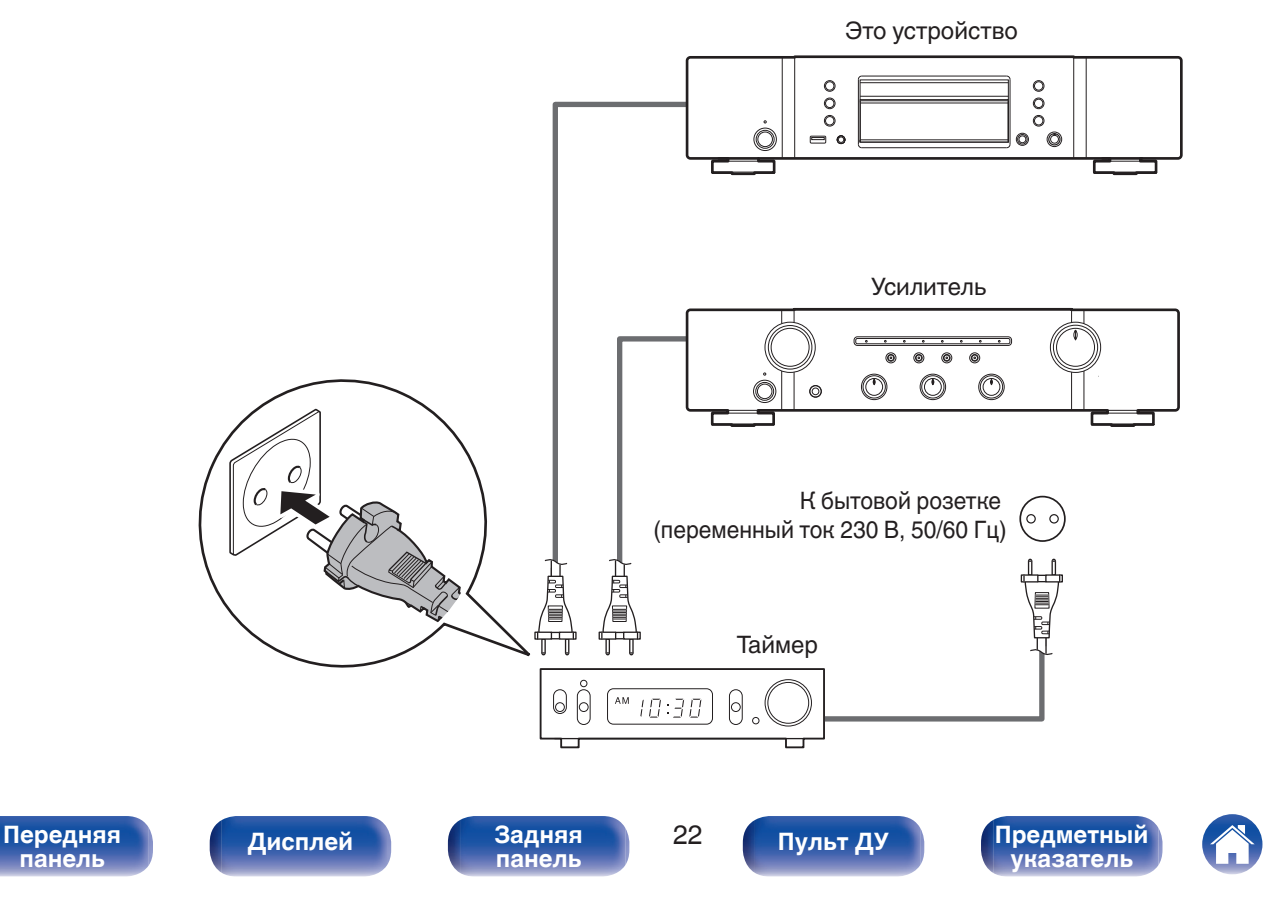

<span id="page-71-0"></span>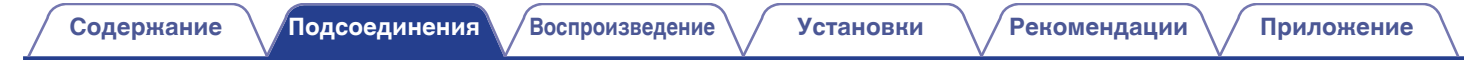

## **Подключение кабеля питания**

После подключения всех компонентов, включите устройство в розетку.

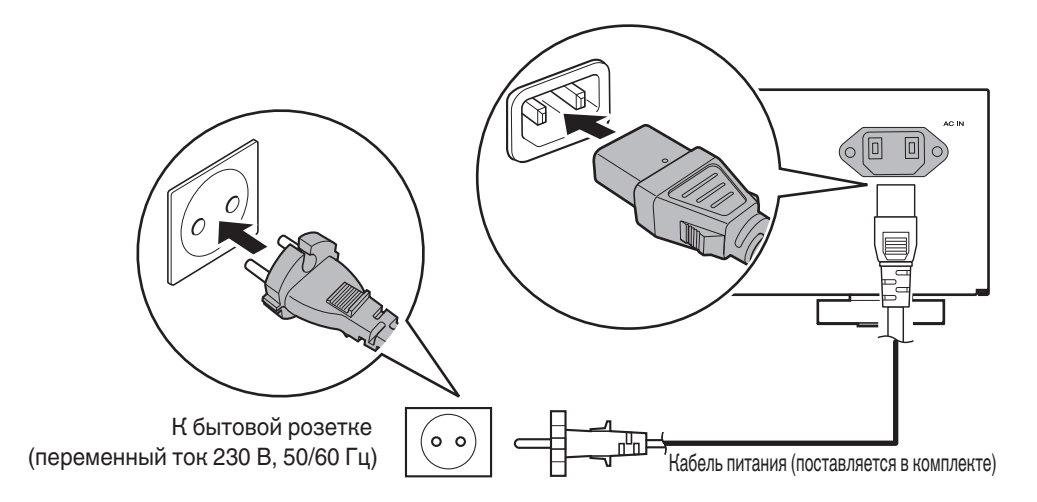

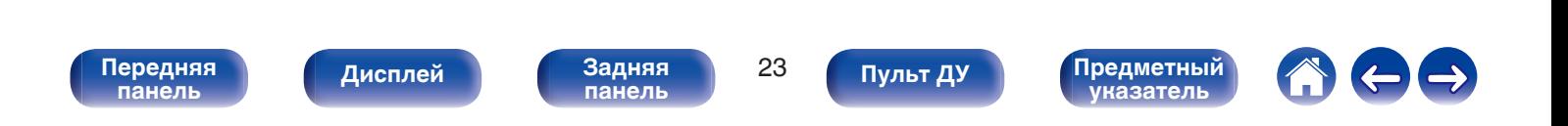
<span id="page-72-0"></span>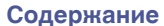

## **• Содержание**

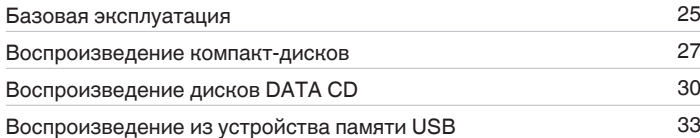

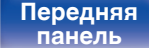

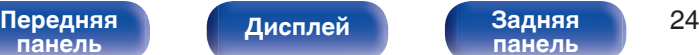

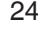

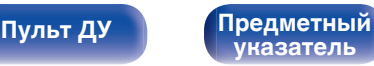

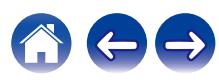

# <span id="page-73-0"></span>**Базовая эксплуатация**

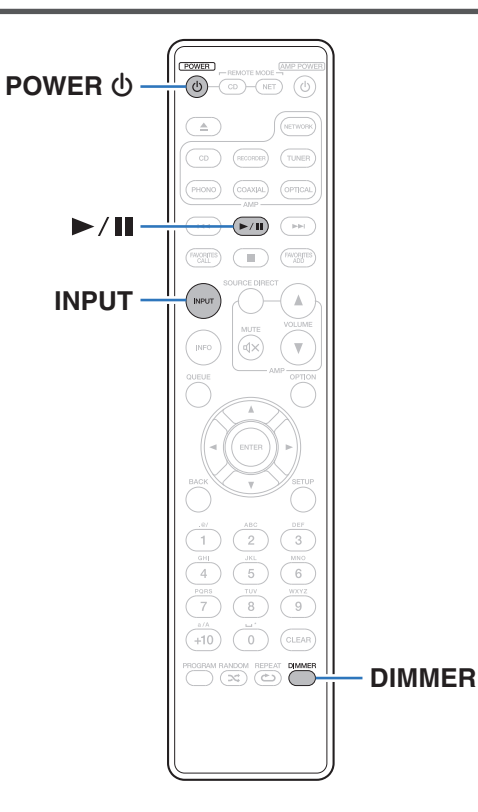

## **Включение питания**

**1 Нажмите кнопку POWER** X**, чтобы включить устройство.**

- Также можно нажать  $\Phi$  на устройстве, чтобы включить питание из режима ожидания.
- Также можно нажать >/II, чтобы включить питание из режима ожидания.

## **Переключение питания в режим ожидания**

## **Нажмите POWER**  $\Phi$ **.**

Устройство перейдет в режим ожидания и индикатор питания загорится красным.

• Вы также можете переключить питание в режим ожидания, нажав  $\Phi$  на основном блоке.

#### **ПРИМЕЧАНИЕ**

0 Питание продолжает подаваться на некоторые цепи даже тогда, когда питание находится в режиме ожидания. При отъезде из дома на длительное время или в отпуск отсоедините шнур питания от розетки.

# **[панель](#page-54-0)**

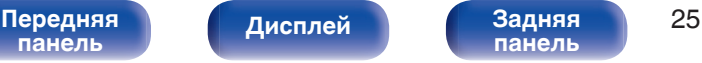

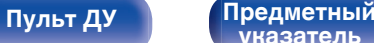

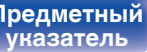

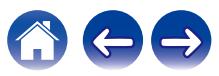

## <span id="page-74-0"></span>**Выбор режима воспроизведения мультимедиа**

## **1 Нажмите кнопку INPUT для выбора режима воспроизведения мультимедиа.**

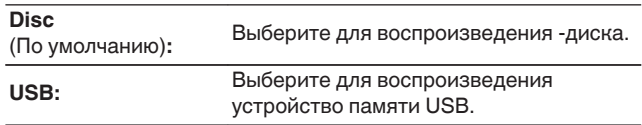

• Можно также выбрать режим воспроизведения мультимедиа кнопкой DISC/ INPUT на основном устройстве.

## **Регулировка яркости дисплея**

Яркость дисплея можно отрегулировать, выбрав один из четырех уровней. Выключение дисплея устраняет один из источников шума, влияющих на качество звука, повышая качество воспроизведения звука.

## **1 Нажмите кнопку DIMMER.**

- Каждый раз при нажатии кнопки яркость дисплея меняется.
- 
- Яркость дисплея по умолчанию установлена на максимальное значение.
- 0 Если во время работы с выключенным дисплеем нажимать кнопки, индикация будет временно включаться на максимальной яркости.

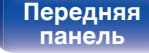

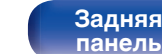

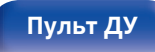

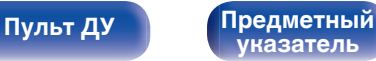

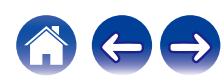

# <span id="page-75-0"></span>**Воспроизведение компакт-дисков**

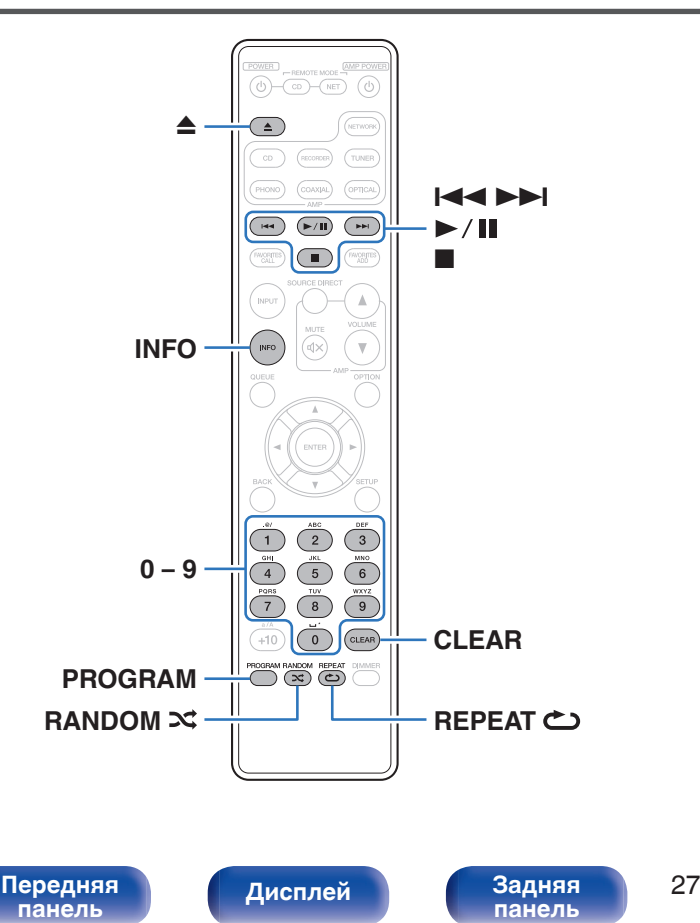

## **Воспроизведение компакт-дисков**

## **Вставьте диск. (** $\sqrt{r}$  **[стр. 54\)](#page-102-0)**

• Нажмите  $\triangle$  чтобы открыть/закрыть лоток для диска.

## **Нажмите кнопку ▶/11.**

На дисплее загорится индикатор  $\blacktriangleright$ . Начнется воспроизведение.

**[Пульт ДУ](#page-59-0) [Предметный](#page-110-0)**

**[указатель](#page-110-0)**

## **ПРИМЕЧАНИЕ**

- 0 Не помещайте на лоток привода диска никакие посторонние предметы. Это может привести к повреждению устройства.
- 0 Не толкайте лоток привода диска при выключенном проигрывателе. Это может привести к повреждению устройства.

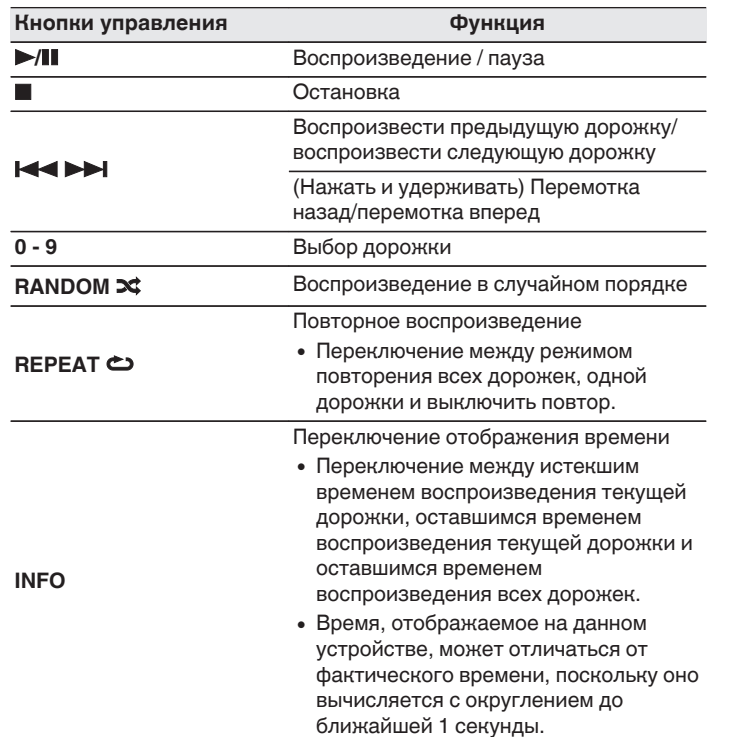

## **П** Диски, которые можно воспроизвести

- См. раздел "О воспроизведении дисков". (С [стр. 49\)](#page-97-0)
- **Воспроизведение конкретной дорожки (прямой поиск)**
	- **1 Для выбора дорожек используйте кнопки 0 9.**

## [Пример]

Выбор трека 4 : Нажмите кнопку 4, чтобы выбрать дорожку 4.

Выбор трека 12 :

Чтобы выбрать дорожку 12, последовательно нажмите кнопки 1 и 2.

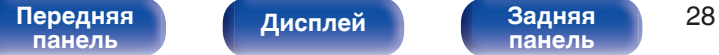

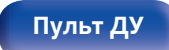

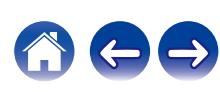

## **Воспроизведение треков в заданном порядке (запрограммированное воспроизведение)**

Можно запрограммировать воспроизведение до 25 треков.

## **1 Во время остановки воспроизведения нажмите кнопку PROGRAM.**

На дисплее появится "Program".

# **2 Для выбора дорожек используйте кнопки 0 – 9.**

[Пример]

Выбор трека 4 :

Нажмите кнопку 4, чтобы выбрать дорожку 4.

Выбор трека 12 :

Чтобы выбрать дорожку 12, последовательно нажмите кнопки 1 и 2.

## **3** Нажмите кнопку >/II.

Начнется воспроизведение треков в заданном порядке.

- Программа воспроизведения удалится, когда будет открыт лоток для диска или будет выключено питание.
- 0 Если во время запрограммированного воспроизведения нажать кнопку RANDOM <del>№</del>, то запрограммированные дорожки будут воспроизводиться в случайном порядке.
- 0 Если во время запрограммированного воспроизведения нажать кнопку REPEAT L, то треки будут воспроизводиться повторно в запрограммированном порядке.

## **• Проверка порядка воспроизведения запрограммированных дорожек**

Во время остановки воспроизведения нажмите кнопку  $\blacktriangleright$ I. При каждом нажатии кнопки  $\blacktriangleright$  показываются дорожки в запрограммированном порядке.

## o **Удаление последней запрограммированной дорожки**

Во время остановки воспроизведения нажмите кнопку CLEAR. При каждом нажатии этой кнопки будет удаляться последний запрограммированный трек.

0 Можно также выбрать дорожку, которую необходимо удалить, нажав 9.

## o **Удаление всех запрограммированных дорожек**

Во время остановки воспроизведения нажмите кнопку PROGRAM.

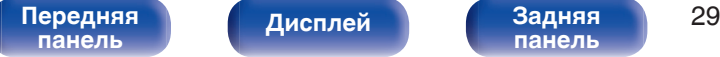

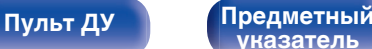

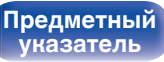

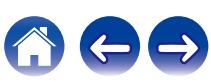

# <span id="page-78-0"></span>**Воспроизведение дисков DATA CD**

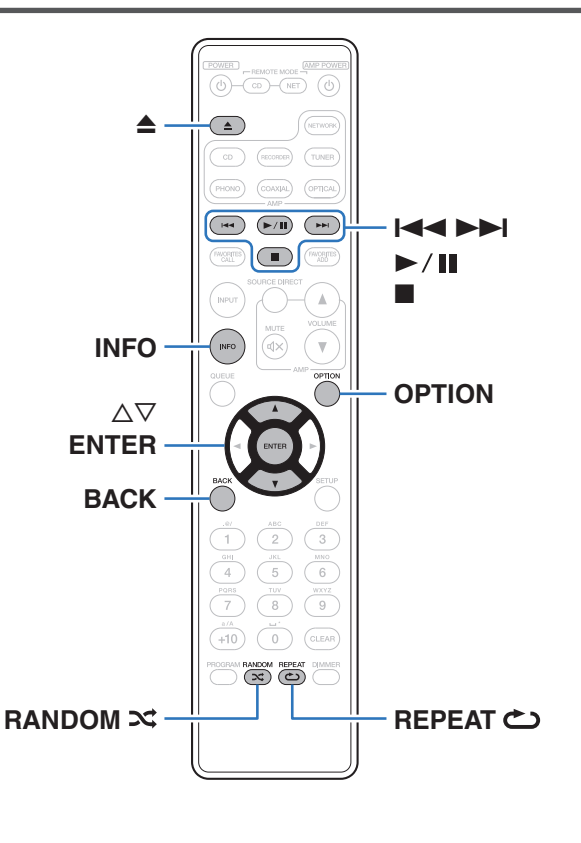

- В данном разделе описывается порядок воспроизведения музыкальных файлов, записанных на дисках CD-R/CD-RW.
- В Интернете имеется множество сайтов, с которых можно скачать музыкальные файлы в форматах MP3 или WMA (Windows Media $^{\circledR}$ Audio). Музыку (файлы), скачанную с таких сайтов, можно записывать на диски CD-R/CD-RW и воспроизводить на данном устройстве.
- Ниже указаны типы аудиоформата и особенности воспроизведения, поддерживаемые данным устройством. Дополнительные сведения см. в разделе "Воспроизводимые файлы". (С [стр. 49\)](#page-97-0)
	- 0 **MP3**
	- 0 **WMA**

## **ПРИМЕЧАНИЕ**

- 0 Файлы, защищенные авторскими правами не воспроизводятся.
- 0 Обратите внимание, что в зависимости от программного обеспечения, использованного для прожига, и ряда других условий, некоторые файлы могут неправильно воспроизводиться или отображаться.

"Windows Media" и "Windows" являются товарными марками или зарегистрированными товарными марками корпорации Microsoft в США и других странах.

**[панель](#page-54-0)**

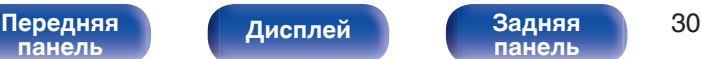

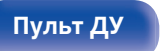

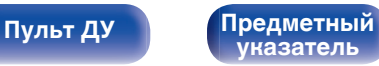

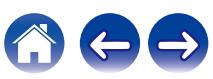

## **Воспроизведение файлов**

- **1 Загрузите в лоток для диска диск CD-R/CD-RW,** содержащий музыкальные файлы. (**CF** [стр. 54\)](#page-102-0)
	- Нажмите  $\triangle$  чтобы открыть/закрыть лоток для диска.
- **2** С помощью кнопок ∆∇ выберите музыкальный **файл для воспроизведения с CD-R/CD-RW, после чего нажмите ENTER.**

Начнется воспроизведение.

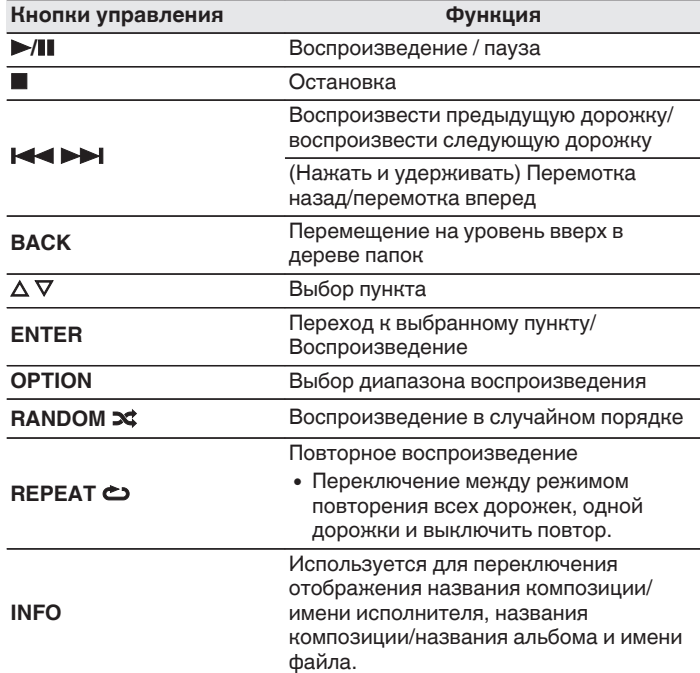

• Чтобы начать воспроизведение другого файла во время воспроизведения диска CD-R/CD-RW сначала нажмите BACK, чтобы отобразить дерево файлов. После этого используйте  $\Delta \nabla$  для выбора файла для воспроизведения, а затем нажмите ENTER.

### [Передняя](#page-54-0) Лисплей Задняя 31 **[панель](#page-54-0)**

**[Дисплей](#page-57-0) [Задняя](#page-58-0)**

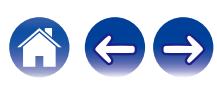

<span id="page-80-0"></span>

## ■ Выбор информации, выводимой на **дисплей**

Во время воспроизведения нажмите INFO.

- Используется для переключения отображения названия композиции/имени исполнителя, названия композиции/ названия альбома и имени файла.
- Если файл не поддерживает текстовую информацию или информация о дорожке не записана, отображается имя файла.
- Проигрыватель может выводить только следующие символы:

### **ABCDEFGHIJKLMNOPQRSTUVWXYZ abcdefghijklmnopqrstuvwxyz 0123456789**

**! " # \$ % & : ; < > ? @ \ [ ] \_ ` l { } ~ ^ '( ) \* + , - . / =** пробел

0 Любые символы, отображение которых невозможно, заменяются знаком "." (точка).

## **Переключение диапазона воспроизведения**

Во время остановки воспроизведения нажмите кнопку OPTION.

• Можно задать диапазон воспроизведения дорожки.

**Режим папок:**

Воспроизводятся все файлы из выбранной папки. При этом на дисплее горит индикатор "FLD".

#### **Режим**

**воспроизведение всех** Все файлы на диске воспроизводятся. **файлов:**

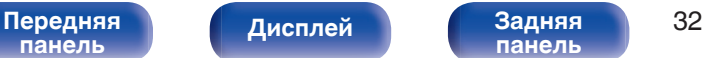

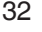

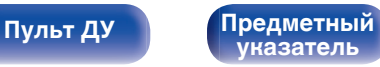

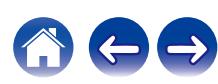

# <span id="page-81-0"></span>**Воспроизведение из устройства памяти USB**

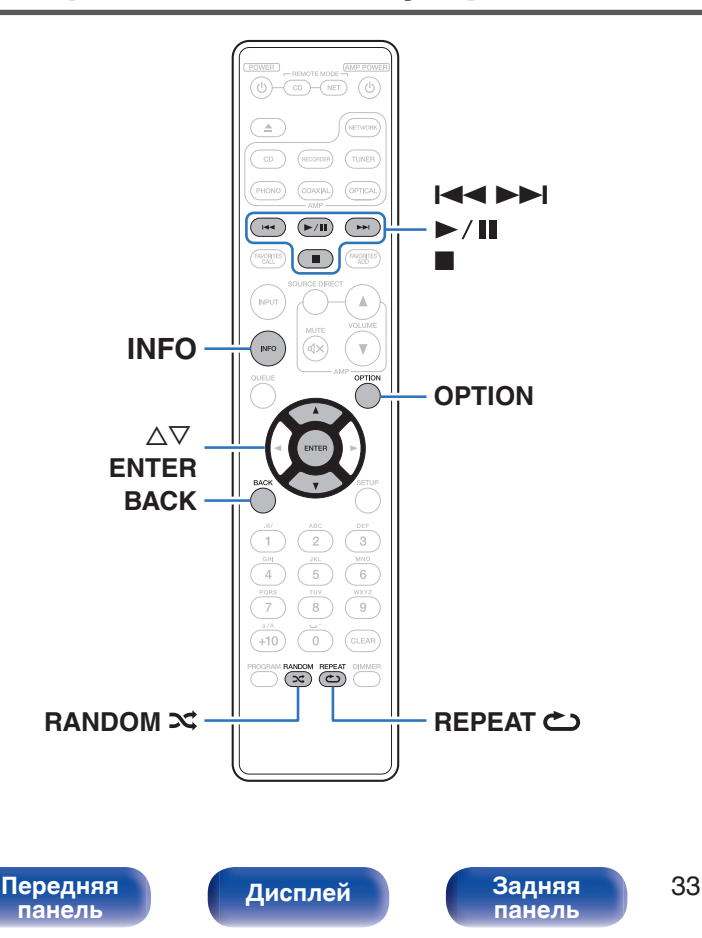

• Воспроизведение музыкальных файлов, хранящихся на устройстве памяти USB.

**[Пульт ДУ](#page-59-0) [Предметный](#page-110-0)**

**[указатель](#page-110-0)**

- На данном устройстве возможно только воспроизведение запоминающих устройств USB, соответствующих стандартам класса запоминающих устройств большой емкости.
- Ниже указаны типы аудиоформата и особенности воспроизведения, поддерживаемые данным устройством. Подробные сведения см. в разделе ["Воспроизведение устройств](#page-99-0) [памяти USB" \(](#page-99-0) $\mathbb{Q}$  стр. 51).
	- 0 **WMA**
	- 0 **MP3**
	- 0 **WAV**
	- 0 **MPEG-4 AAC**
	- 0 **FLAC**
	- 0 **Apple Lossless**
	- 0 **AIFF**
	- 0 **DSD**

# **Воспроизведение файлов с запоминающих устройств USB**

- **1 Вставьте устройство памяти USB в USB-порт.** После вставки устройства памяти USB в USB-порт режим носителя автоматически переключается на "USB".
- **2** С помощью кнопок ∆⊽ выберите папку для **воспроизведения и нажмите ENTER.**
- **3** С помощью кнопок ∆⊽ выберите файл для **воспроизведения и нажмите ENTER.** Начнется воспроизведение.

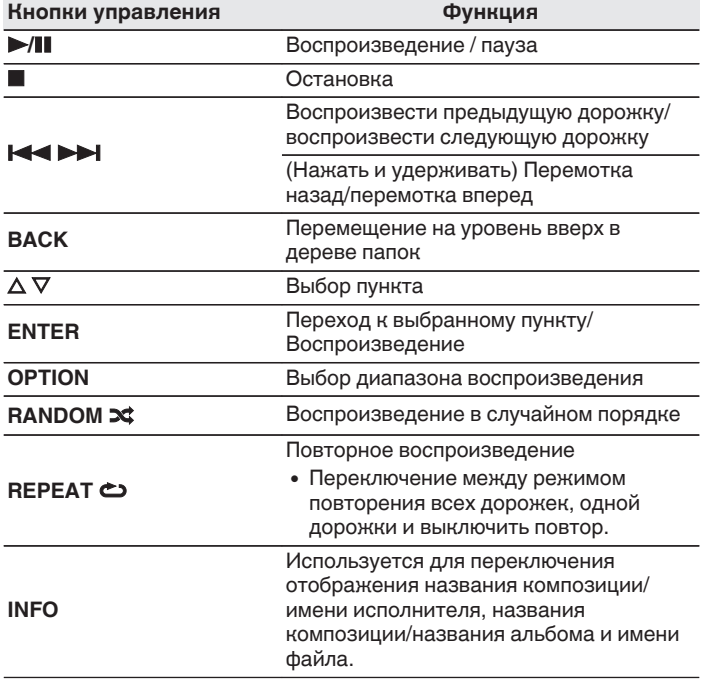

0 Чтобы начать воспроизведение другого файла во время воспроизведения с устройства памяти USB, сначала нажмите BACK для отображения дерева файлов. После этого используйте  $\Delta \nabla$  для выбора файла для воспроизведения, а затем нажмите ENTER.

## [Передняя](#page-54-0) Лисплей Задняя 34 **[панель](#page-54-0)**

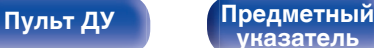

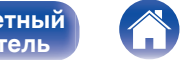

#### **ПРИМЕЧАНИЕ**

- 0 Обратите внимание, что компания Marantz не несет никакой ответственности за возникновение каких-либо неполадок, связанных с данными на запоминающем устройстве USB, при совместном использовании запоминающего устройства USB и данного устройства.
- Если устройство памяти USB подключено к данному устройству, это устройство загружает все файлы с устройства памяти USB. Загрузка может занять некоторое время, если устройство памяти USB содержит большое количество папок и/или файлов.

## **Переключение диапазона воспроизведения**

Нажмите кнопку OPTION.

• Можно задать диапазон воспроизведения дорожки.

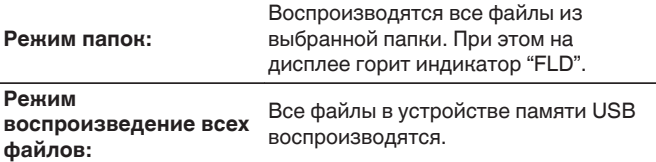

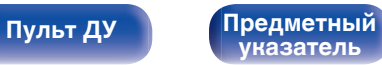

<span id="page-84-0"></span>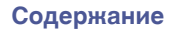

# **Карта меню**

Для работы с меню см. следующую страницу.

По умолчанию на устройстве установлены рекомендованные настройки. Можно настроить устройство в соответствии с существующей системой и Вашими предпочтениями.

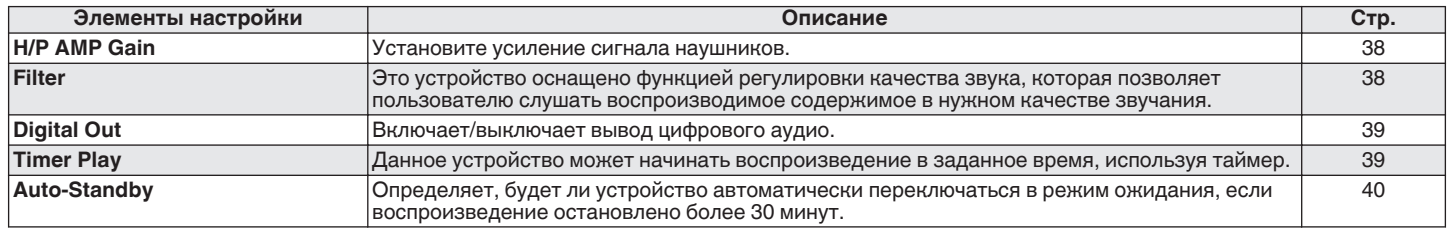

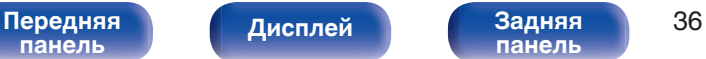

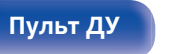

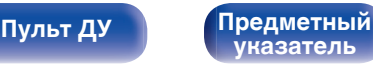

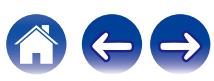

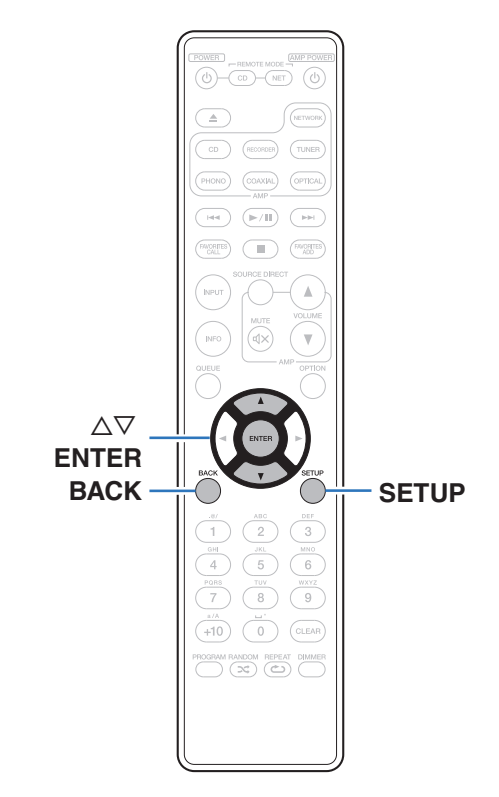

## **Управление меню**

**1 Нажмите кнопку SETUP, когда воспроизведение остановлено.**

На дисплее появится меню.

- **2** С помощью ∆▽ выберите пункт меню для **настройки или управления, а затем нажмите ENTER.**
- **3** С помощью ∆⊽ измените необходимую настройку.
- **4 Нажмите кнопку ENTER, чтобы ввести параметр.**
	- 0 Для возврата к предыдущему пункту нажмите BACK.
	- Для выхода из меню нажмите кнопку SETUP во время отображения меню. Дисплей возвращается к обычному состоянию.

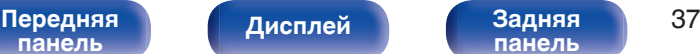

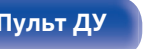

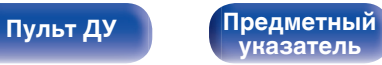

# <span id="page-86-0"></span>**H/P AMP GAIN**

Установите усиление сигнала наушников. Установите его соответственно импедансу подключенных наушников. Рекомендуется, чтобы это было установлено на "Low" стороне, если наушники имеют низкий импеданс, и на "High" стороне, если они имеют высокий импеданс.

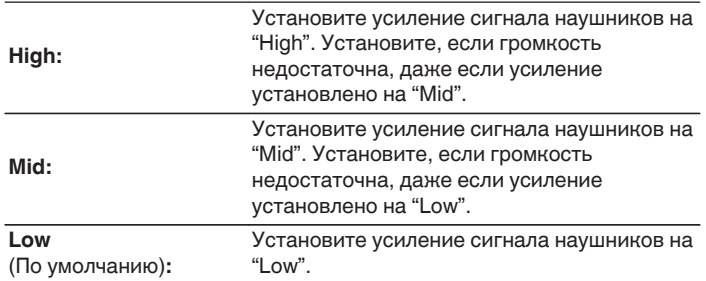

# **Filter**

Это устройство оснащено функцией регулировки качества звука, которая позволяет пользователю слушать воспроизводимое содержимое в нужном качестве звучания. Устройство поддерживает сигналы PCM.

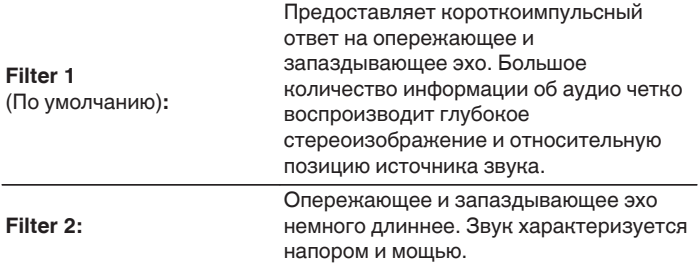

### **ПРИМЕЧАНИЕ**

• Уровень громкости наушников различается в зависимости от настройки "H/P AMP GAIN". При изменении данной настройки во время прослушивания аудио сначала уменьшите громкость звука или выключите аудио.

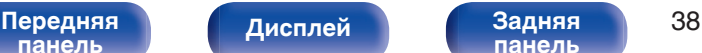

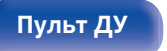

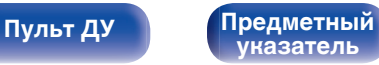

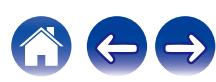

# <span id="page-87-0"></span>**Digital Out**

Включает/выключает вывод цифрового аудио.

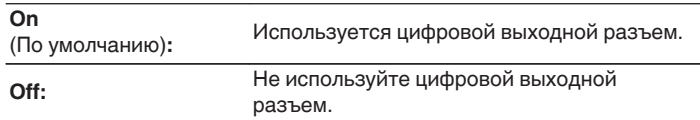

# **Timer Play**

Данное устройство может начинать воспроизведение в заданное время, используя таймер.

(["Подключение таймера" \(](#page-70-0)СБ стр. 22))

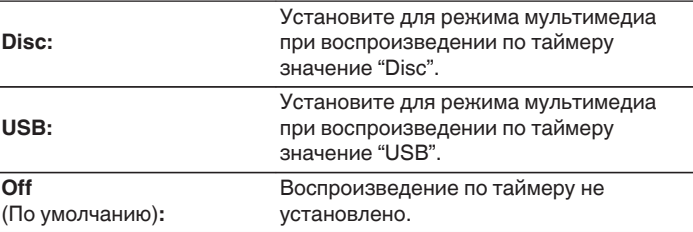

## **• Использование функции воспроизведения по таймеру**

- **1.** Включите питание подключенных компонентов. (С [стр. 22\)](#page-70-0)
- **2.** Загрузите диск либо подключите устройство памяти USB.
- **3.** Выберите вход усилителя в соответствии с подключенным главным устройством.
- **4.** Установите время таймера.
- **5.** Включите таймер.
	- Компоненты, подключенные к таймеру, выключатся.
	- По достижении установленного времени различные компоненты автоматически будут включены и воспроизведение начнется с первого трека.

**[указатель](#page-110-0)**

0 Воспроизведение по таймеру не поддерживается во время воспроизведения в случайном порядке или запрограммированного воспроизведения.

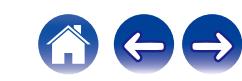

**[панель](#page-54-0)**

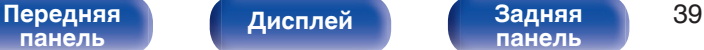

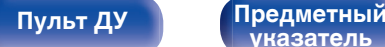

<span id="page-88-0"></span>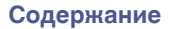

# **Auto-Standby**

Определяет, будет ли устройство автоматически переключаться в режим ожидания, если воспроизведение остановлено более 30 минут.

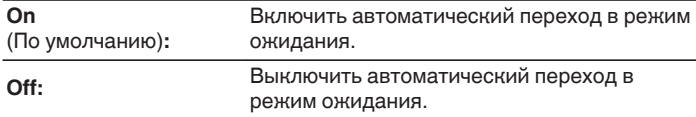

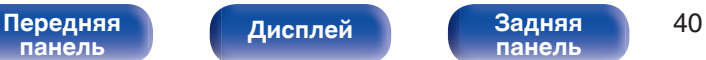

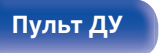

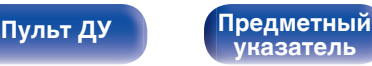

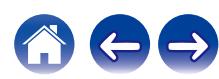

<span id="page-89-0"></span>**[Содержание](#page-50-0)** / [Подсоединения](#page-65-0) / [Воспроизведение](#page-72-0) / [Установки](#page-84-0) / Рекомендации / [Приложение](#page-97-0)

## **• Содержание**

## **Рекомендации**

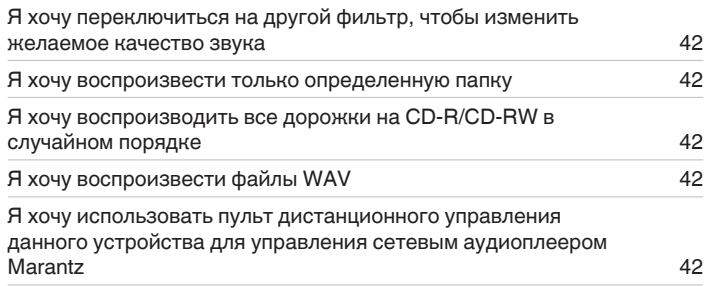

## **Устранение неполадок**

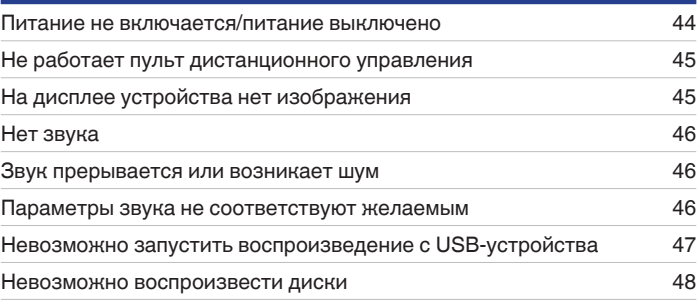

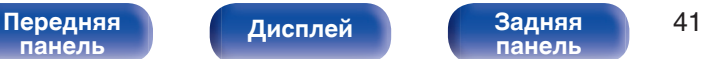

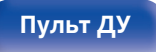

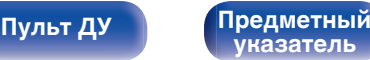

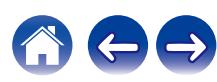

<span id="page-90-0"></span>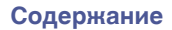

# **Рекомендации**

#### **Я хочу переключиться на другой фильтр, чтобы изменить желаемое качество звука**

• Измените параметры фильтров.  $(\sqrt{\varepsilon})$  [стр. 38\)](#page-86-0)

#### **Я хочу воспроизвести только определенную папку**

• Нажмите кнопку OPTION для установки режима воспроизведения в режим воспроизведения папки. ( $\mathbb{F}$  [стр. 32\)](#page-80-0)

### **Я хочу воспроизводить все дорожки на CD-R/CD-RW в случайном порядке**

 $\bullet$  Перед воспроизведением нажмите кнопку OPTION, чтобы установить режим воспроизведения "All Mode", после чего нажмите RANDOM $\approx$ для воспроизведения в случайном порядке. (С [стр. 32\)](#page-80-0)

### **Я хочу воспроизвести файлы WAV**

- Данное устройство может воспроизводить файлы в формате WAV, сохраненные на запоминающем устройстве USB. ( $\mathbb{F}$  [стр. 51\)](#page-99-0)
- **Я хочу использовать пульт дистанционного управления данного устройства для управления сетевым аудиоплеером Marantz**
- Нажмите кнопку REMOTE MODE NET на пульте ДУ для переключения пульта ДУ в режим управления сетевым аудиоплеером. ( $\mathbb{Q}_F$  [стр. 15\)](#page-63-0)
- Прочтите также инструкцию по эксплуатации сетевого аудиоплеера.

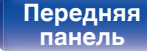

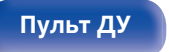

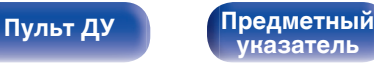

# **Устранение неполадок**

В случае возникновения неполадок, прежде всего, проверьте следующее:

- **1.** Правильно ли выполнены подсоединения?
- **2.** Выполняется ли управление устройством в соответствии с руководством пользователя?
- **3.** Работает ли остальная аппаратура надлежащим образом?

Если данное устройство не работает надлежащим образом, проверьте соответствующие признаки в данном разделе.

Если признаки не соответствуют каким-либо из описанных здесь, обратитесь к своему дилеру, поскольку это может быть связано с неполадкой в данном устройстве. В таком случае, немедленно отсоедините устройство от электросети и обратитесь в магазин, в котором Вы приобрели данное устройство.

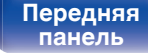

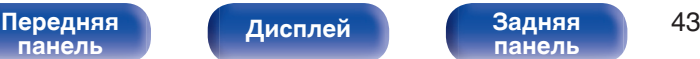

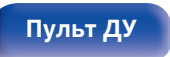

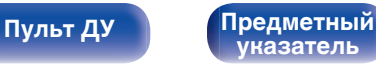

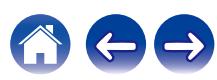

## <span id="page-92-0"></span>**Питание не включается/питание выключено**

#### **Устройство не включается.**

- Проверьте надежность подсоединения вилки сетевого шнура к розетке электросети. ( $\mathbb{Z}$  [стр. 23\)](#page-71-0)
- Данное устройство находится в режиме ожидания. Нажмите кнопку POWER  $\phi$  на пульте дистанционного управления. ( $\mathbb{Q}_F$  [стр. 25\)](#page-73-0)

#### **Устройство автоматически выключается.**

0 Включена настройка автоматического ждущего режима. Если не происходит никаких операций в течение более 30 минут, то автоматический ждущий режим автоматически переключает устройство в режим ожидания. Чтобы отключить автоматический режим ожидания, установите "Auto-Standby" в меню на "Off". (С [стр. 40\)](#page-88-0)

#### **Питание выключается, а индикатор питания мигает одним длинным и тремя короткими красными сигналами.**

0 Вследствие ошибки внутреннего питания произошла активация схемы защиты. Отсоедините и снова подключите шнур питания, затем нажмите кнопку Ф, чтобы включить питание. Если включение и выключение питания не устранило проблему, отсоедините шнур питания и свяжитесь с нашим центром по обслуживанию клиентов.

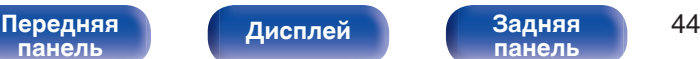

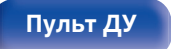

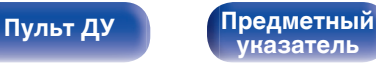

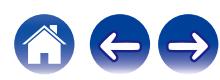

## <span id="page-93-0"></span>**Не работает пульт дистанционного управления**

#### **Не работает пульт дистанционного управления.**

- Батарейки разряжены. Замените батарейки новыми. ( $\mathbb{Q}$  [стр. 5\)](#page-53-0)
- Управляйте пультом ДУ с расстояния не более 7 м от данного устройства и под углом в пределах 30°. ( $\mathbb{Z}$  [стр. 5\)](#page-53-0)
- 0 Устраните любые препятствия между данным устройством и пультом ДУ.
- Вставьте батарейки в правильном направлении, следя за метками  $\oplus$  и  $\ominus$ . ( $\mathbb{F}\widehat{\mathbb{F}}$  [стр. 5\)](#page-53-0)
- Датчик дистанционного управления этого устройства засвечен сильным светом (прямой солнечный свет, свет люминесцентной лампы инверторного типа и т. п.). Переставьте устройство в место, в котором датчик ДУ не будет засвечиваться сильным светом.
- При использовании видеоаппаратуры 3D пульт ДУ данного устройства может перестать работать из-за помех, вызванных инфракрасной коммуникацией между устройствами (например, телевизором и 3D-очками). В этом случае отрегулируйте взаимное расположение устройств, использующих 3D, и расстояние между ними, чтобы устранить помехи.
- Нажмите кнопку REMOTE MODE CD, чтобы переключить пульт дистанционного управления в режим "CD". ( $\mathbb{Z}_F^{\infty}$  [стр. 11\)](#page-59-0)
- При автономном использовании этого устройства выберите для переключателя состояние "INTERNAL". ( $\mathbb{Z}$  [стр. 21\)](#page-69-0)

# **На дисплее устройства нет изображения**

## **Дисплей выключен.**

• Нажмите кнопку DIMMER и выберите любую настройку, кроме выключения. ( $\mathbb{Z}$ ) [стр. 26\)](#page-74-0)

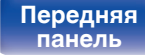

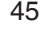

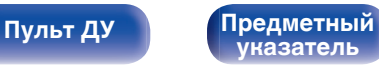

<span id="page-94-0"></span>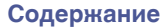

## **Нет звука**

#### **Звук не производится. Или звук искажается.**

- Проверьте подсоединения всех устройств. ( $\mathbb{Q}$  [стр. 17\)](#page-65-0)
- Прочно подключите все соединительные кабели.
- Проверьте, не перепутаны ли местами подключения входных и выходных разъемов.
- Проверьте, не повреждены ли кабели.
- Проверьте функции и настройки усилителя и отрегулируйте их при необходимости.

## **Звук прерывается или возникает шум**

### **Во время воспроизведения с диска CD-R/CD-RW звук периодически прерывается.**

• Вероятно, низкое качество записи или самого диска. Используйте правильно записанный диск.

#### **Во время воспроизведения с устройства памяти USB звук периодически прерывается.**

• Прерывание звука может быть вызвано низкой скоростью передачи данных с устройства памяти USB.

## **Параметры звука не соответствуют желаемым**

#### **Низкая громкость наушников.**

• Переключите "H/P AMP GAIN" на "Mid" или "High" при использовании наушников с высоким импедансом или низкой чувствительностью. ( $\mathbb{C}$  [стр. 38\)](#page-86-0)

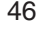

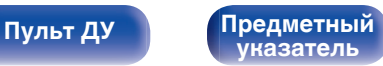

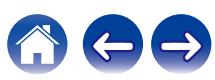

**[панель](#page-54-0)**

**[Пульт ДУ](#page-59-0) [Предметный](#page-110-0)**

**[указатель](#page-110-0)**

## <span id="page-95-0"></span>**Невозможно запустить воспроизведение с USB-устройства**

### **Устройство памяти USB не распознано.**

- Отключите устройство памяти USB и подключите его заново. ( $\mathbb{CP}$  [стр. 20\)](#page-68-0)
- Поддерживаются запоминающие устройства USB, совместимые с классом накопителей.
- Данное устройство не поддерживает подключения через USB-концентратор. Подключите запоминающее устройство USB непосредственно к порту USB.
- Файловая система на устройстве памяти USB должна иметь формат FAT16 или FAT32.
- 0 Работа любых запоминающих устройств USB не гарантируется. Некоторые запоминающие устройства USB не узнаются. При использовании портативных жестких дисков с USB-соединением, к которым для подачи питания может подключаться адаптер переменного тока, воспользуйтесь адаптером, который шел в комплекте с диском.

### **Не отображаются файлы на запоминающем устройстве USB.**

- Файлы, тип которых не поддерживается данным устройством, не отображаются. ( $\mathbb{Z}$  [стр. 51\)](#page-99-0)
- 0 Это устройство может отображать файлы максимально с восьмью слоями папок. Максимально можно хранить 255 папок и 65025 файлов. Измените структуру папок запоминающего устройства USB.
- Если запоминающее устройство USB имеет несколько разделов, отображаются только файлы в первом разделе.

### **Устройства iOS и Android не распознаются.**

• USB-порт данного устройства не поддерживает воспроизведение с устройств iOS и Android.

### **Невозможно воспроизведение файлов на запоминающем устройстве USB.**

[Передняя](#page-54-0) **Писляей Вадняя** 47

**[Дисплей](#page-57-0) [Задняя](#page-58-0)**

- Формат файлов не поддерживается данным устройством. Обратитесь к списку форматов, поддерживаемых данным устройством.  $(KF$  CTD. 51)
- 0 Вы пытаетесь воспроизвести файл, защищенный системой охраны авторских прав. Файлы на данном устройстве защищены системой охраны авторских прав, и их нельзя воспроизвести на данном устройстве.
- 0 Воспроизведение может быть недоступным, если размер файла обложки альбома превышает 2 Мб.

## <span id="page-96-0"></span>**Невозможно воспроизвести диски**

**При нажатии кнопки воспроизведения не начинается воспроизведение или неправильно воспроизводится определенная часть диска.**

• Диск загрязнен или поцарапан. Почистите диск или вставьте другой диск. ( $\mathscr{C}$ ) [стр. 55\)](#page-103-0)

### **Невозможно воспроизвести диски CD-R/CD-RW.**

- Диски не могут быть воспроизведены, если на них не завершена сессия записи. Используйте диск с завершенной сессией записи. (№ [стр. 49\)](#page-97-0)
- Вероятно, низкое качество записи или самого диска. Используйте правильно записанный диск.
- Формат файлов не поддерживается данным устройством. Обратитесь к списку форматов, поддерживаемых данным устройством. (№ [стр. 49\)](#page-97-0)

### **Отображается индикация "No Disc".**

• Индикация "No Disc" отображается, если диск вставлен обратной стороной или не загружен вообще. Убедитесь, что диск загружен изображением вверх.

### **Отображается индикация "System Error".**

0 "System Error" отображается на экране, если возникшая ошибка вызвана не диском, форматом и т. д. Свяжитесь с нашим центром по обслуживанию клиентов.

### **Отображается индикация "Can't Read Disc".**

• "Can't Read Disc" отображается на экране, когда вставленный диск не читается из-за того, что он не совместим с данным устройством, поцарапан или загрязнен. Проверьте диск.

### **Отображается индикация "Wrong Format".**

0 "Wrong Format" отображается на экране, если формат файлов не поддерживается данным устройством. Обратитесь к списку форматов, поддерживаемых данным устройством. (С [стр. 49\)](#page-97-0)

[Передняя](#page-54-0) **Передняя** 48 **[панель](#page-54-0) [Дисплей](#page-57-0) [Задняя](#page-58-0)**

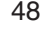

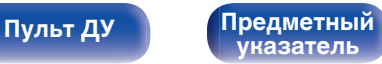

# <span id="page-97-0"></span>**Воспроизведение дисков**

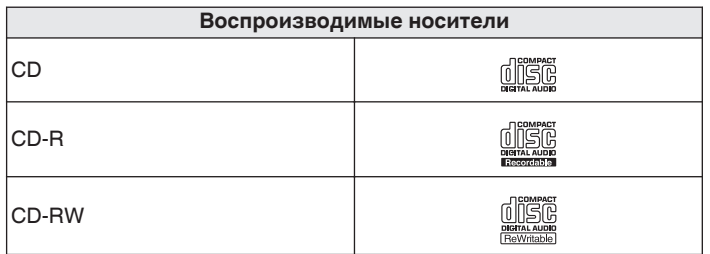

### **ПРИМЕЧАНИЕ**

- 0 Некоторые диски и некоторые форматы записи не могут быть воспроизведены.
- 0 Нефинализированные диски этот проигрыватель не воспроизводит.

## **Файлы**

## **• Характеристики поддерживаемых файлов**

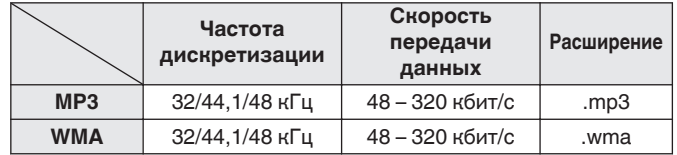

## o **Максимальное количество воспроизводимых файлов и папок**

Максимальное количество папок: 256 Общее количество папок и файлов : 512

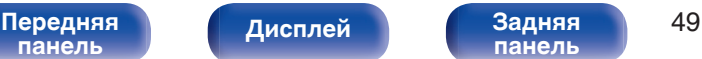

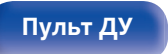

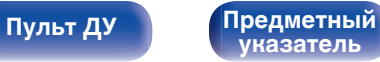

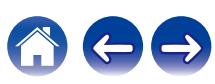

#### **ПРИМЕЧАНИЕ**

- 0 Файлы обязательно должны иметь расширения. Файлы с другими расширениями (или вовсе без расширения) воспроизводиться не будут.
- 0 В соответствии с законом об авторском праве, сделанные вами записи должны использоваться только в личных целях, в противном случае необходимо специальное разрешение правообладателя.

- 0 На данном проигрывателе можно воспроизводить только те музыкальные файлы, на которые не распространяется действие авторского права.
- 0 Данные, загруженные с платных сайтов в интернете, защищены системой охраны авторских прав. Кроме того, закодированные в формате WMA при извлечении с CD и т. п. файлы на компьютере могут оказаться защищены системой охраны авторских прав — в зависимости от настроек компьютера.
- 0 Максимальное количество файлов и папок, которое можно воспроизвести, зависит, например, от длины имени файла или папки либо от количества уровней в иерархии папок.

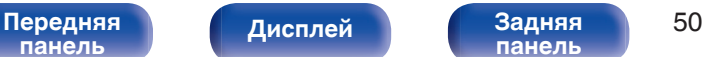

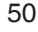

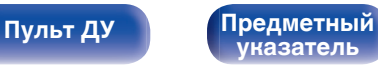

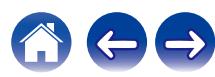

# <span id="page-99-0"></span>**Воспроизведение устройств памяти USB**

- Данное устройство совместимо со стандартом MP3 ID3-Tag (Ver. 2).
- 0 Данное устройство совместимо с тэгами WMA META.
- 0 В случае, если исходный размер оригинала (в пикселях) превышает 500 × 500 (WMA/MP3/Apple Lossless/DSD) или 349 × 349 (MPEG-4 AAC), возможно, неправильное воспроизведение звука.

## o **Характеристики поддерживаемых файлов**

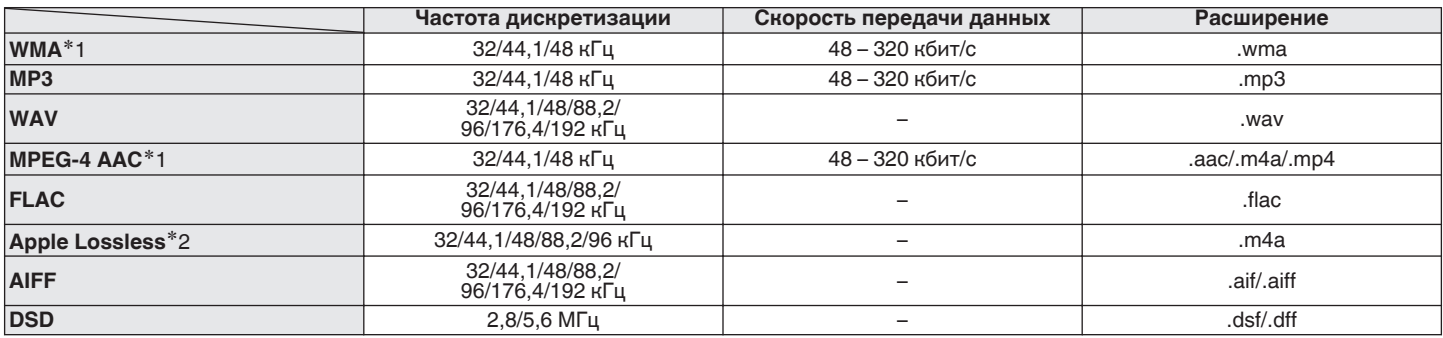

z1 На данном устройстве могут воспроизводиться только файлы, которые не защищены системой охраны авторских прав. Данные, загруженные с платных сайтов в интернете, защищены системой охраны авторских прав. Кроме того, закодированные в формате WMA при извлечении с CD и т. п. файлы на компьютере могут оказаться защищены системой охраны авторских прав — в зависимости от настроек компьютера.

z2 Декодер Apple Lossless Audio Codec (ALAC) распространяется под лицензией Apache, версия 2.0 (**http://www.apache.org/licenses/LICENSE-2.0**).

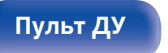

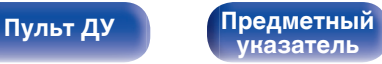

## o **Максимальное количество воспроизводимых файлов и папок**

Существуют следующие ограничения на количество файлов и папок, которое данное устройство может отобразить на экране.

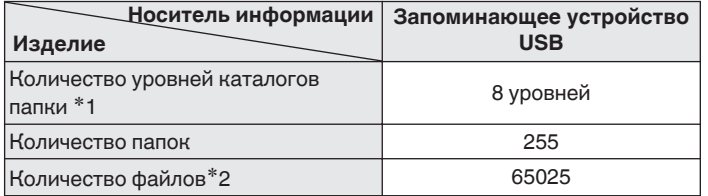

\*1 В корневой папке ограниченное число каталогов.

\*2 Допустимое число файлов зависит от их размера и емкости запоминающего устройства USB.

# **Порядок воспроизведения музыкальных файлов**

Если имеется несколько папок с музыкальными файлами, то порядок их воспроизведения устанавливается автоматически при считывании информации устройством. Файлы в каждой папке воспроизводятся в алфавитном порядке.

## **CD-R/CD-RW и устройство памяти USB**

При воспроизведении файлов на CD-R, CD-RW или устройстве памяти USB сначала воспроизводятся файлы всех папок первого уровня, затем второго уровня, третьего уровня и т. д. в этом порядке.

- Порядок воспроизведения, показываемый на компьютере, может отличаться от реального порядка воспроизведения файлов.
- Порядок воспроизведения файлов, записанных на CD-R/CD-RW-дисках, может быть другим — это зависит от программного обеспечения, используемого при записи.
- 0 Порядок воспроизведения может отличаться от порядка, в котором были записаны папки или файлы, если вы удаляете или добавляете файл или папку на USB. Это происходит из-за спецификаций записи данных, а не по причине неисправности.

**[панель](#page-54-0)**

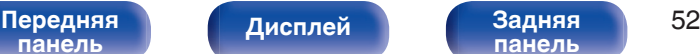

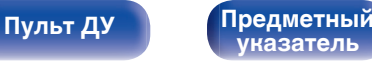

# **Сведения о дисках и файлах**

Музыкальные файлы, записанные на CD-R/-RW и устройстве памяти USB разделены на большие сегменты (папки) и малые сегменты (файлы).

Файлы хранятся в папках, а папки можно расположить для хранения в иерархическом порядке. Данное устройство может распознавать до 8 уровней папок.

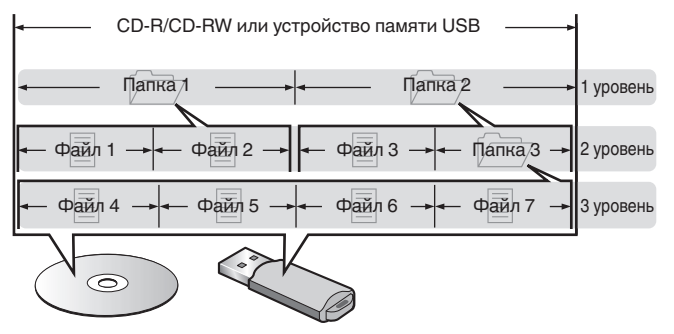

• При записи музыкальных файлов на диск CD-R/CD-RW установите в программе записи формат "ISO9660". Файлы, записанные в других форматах, могут не воспроизводиться должным образом. Подробнее см. в инструкциях к программе записи.

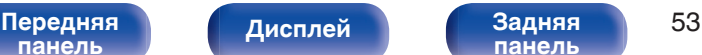

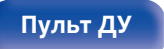

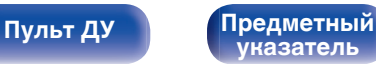

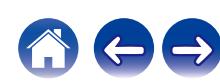

## <span id="page-102-0"></span>**Загрузка дисков**

- Установите диск в лотке этикеткой вверх.
- Перед загрузкой диска убедитесь, что лоток полностью выдвинут.
- Диск кладите плашмя на лоток: диск диаметром 12 см кладите в внешнюю выемку (рис. 1), а диск диаметром 8 см — во внутреннюю выемку (рис. 2).

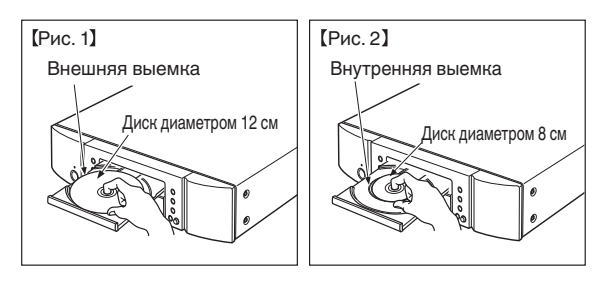

• Диск диаметром 8 см кладите во внутреннюю выемку без использования адаптера.

## **ПРИМЕЧАНИЕ**

- На лоток кладите только один диск. Одновременная загрузка нескольких дисков может привести к повреждению проигрывателя или дисков.
- Не используйте треснутые и покоробленные диски, а также диски, отремонтированные с помощью клея.
- Не используйте диски, на которые наклеены этикетки, если на них есть кусочки липкой ленты или если на диске остались следы какого-либо клеящего средства. Такие диски могут застрять внутри проигрывателя и повредить его.
- Не используйте диски специальной формы, так как они могут повредить устройство.

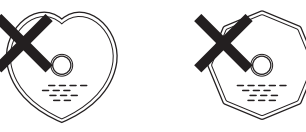

- 0 Не толкайте лоток привода диска при выключенном проигрывателе. Это может привести к повреждению устройства.
- 0 Если в течение длительного времени проигрыватель находится в помещении, в котором много дыма от сигарет и т. д., то поверхность оптических элементов может загрязниться, что станет причиной ухудшения точности считывания информации с дисков.

# **[панель](#page-54-0)**

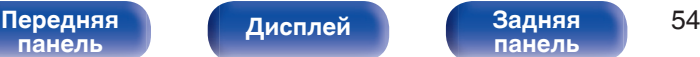

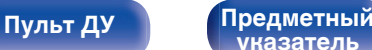

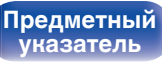

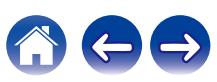

## <span id="page-103-0"></span>**Работа с носителями**

- Не допускайте попадания на диск жира и грязи, не оставляйте на рабочей поверхности диска отпечатков пальцев.
- Вынимайте диск из футляра очень аккуратно, чтобы не поцарапать его.
- 0 Не сгибайте и не нагревайте диски.
- Не увеличивайте центральное отверстие диска.
- Не пишите на этикеточной (нерабочей) стороне диска шариковыми ручками, карандашами и т. д. Не приклеивайте на диск никакие этикетки.
- При внесении дисков из холодного помещения (например, с улицы) в теплое на нем могут образоваться капли росы — не используйте в этом случае для просушки дисков фен и прочие устройства.
- Не вынимайте запоминающее устройство USB и не выключайте устройство во время воспроизведения с запоминающего устройства USB. Это может привести к неисправности или потере данных запоминающего устройства USB.
- 0 Не пытайтесь открыть или модифицировать запоминающее устройство USB.
- Запоминающее устройство USB и файлы могут быть повреждены статическим электричеством. Не прикасайтесь пальцами к металлическим контактам запоминающего устройства USB.
- 0 Не используйте деформированное запоминающее устройство USB.
- После использования обязательно удалите все диски или запоминающие устройства USB и храните в надлежащей упаковке во избежание пыли, царапин и деформации.
- Не храните диски в следующих местах:
	- **1.** На прямом солнечном свете в течение длительного времени
	- **2.** В пыльных и сырых местах
	- **3.** В местах рядом с нагревательными приборами и т.п.

## **Очистка дисков**

- При наличии отпечатков пальцев или пыли на диске протрите его перед использованием.
- Для очистки дисков используйте специальные имеющиеся в продаже чистящие наборы. Для протирки можно также использовать мягкую ткань.

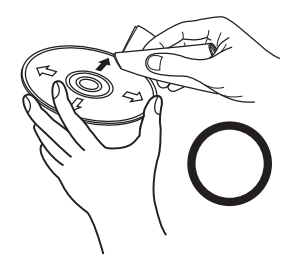

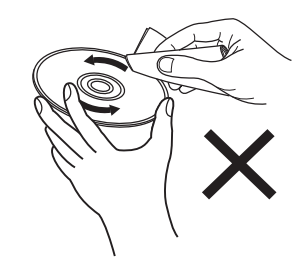

Протирайте диск (без нажима) в направлении от центрального отверстия к периферии.

Не следует протирать диски круговыми движениями.

### **ПРИМЕЧАНИЕ**

• Не используйте для очистки дисков специальные средства для виниловых пластинок, бензин и другие растворители.

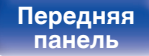

[Передняя](#page-54-0) **Передняя** 55 **[панель](#page-58-0)**

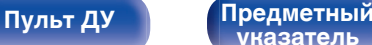

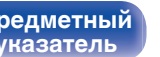

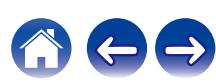

# **Словарь терминов**

## **AIFF** (**Audio Interchange File Format**)

Формат для записи цифрового звука без сжатия и потерь качества. Используйте файлы AIFF для записи музыкальных компакт-дисков высокого качества из импортированных песен. При использовании файлов AIFF каждая минута занимает приблизительно 10 МБ дискового пространства.

## **Apple Lossless Audio Codec**

ALAC — кодек для сжатия аудио без потерь качества, разработанный Apple Inc. Аудио в этом формате можно воспроизводить через iTunes, iPod и iPhone. Сжатие данных составляет 60 – 70 %; при декодировании данные распаковываются в исходное состояние.

## **DSD** (**Direct-Stream Digital**)

Одним из методов записи аудиоданных является аспект сигнала, который используется для хранения звуковых сигналов на Super Audio CD, а также является Δ-Σ модулированным цифровым звуком.

## **FLAC (Free Lossless Audio Codec)**

FLAC (сокращение от Свободный аудио кодек без потерь) является кодеком для сжатия аудио данных. "Без потерь" означает, что аудиоматериал сжимается без каких-либо потерь в качестве. Далее представлена лицензия FLAC.

Copyright (C) 2000, 2001, 2002, 2003, 2004, 2005, 2006, 2007, 2008, 2009 Josh Coalson

Redistribution and use in source and binary forms, with or without modification, are permitted provided that the following conditions are met:

- Redistributions of source code must retain the above copyright notice, this list of conditions and the following disclaimer.
- 0 Redistributions in binary form must reproduce the above copyright notice, this list of conditions and the following disclaimer in the documentation and/or other materials provided with the distribution.
- Neither the name of the Xiph.org Foundation nor the names of its contributors may be used to endorse or promote products derived from this software without specific prior written permission.

THIS SOFTWARE IS PROVIDED BY THE COPYRIGHT HOLDERS AND CONTRIBUTORS "AS IS" AND ANY EXPRESS OR IMPLIED WARRANTIES, INCLUDING, BUT NOT LIMITED TO, THE IMPLIED WARRANTIES OF MERCHANTABILITY AND FITNESS FOR A PARTICULAR PURPOSE ARE DISCLAIMED. IN NO EVENT SHALL THE FOUNDATION OR CONTRIBUTORS BE LIABLE FOR ANY DIRECT, INDIRECT, INCIDENTAL, SPECIAL, EXEMPLARY, OR CONSEQUENTIAL DAMAGES (INCLUDING, BUT NOT LIMITED TO, PROCUREMENT OF SUBSTITUTE GOODS OR SERVICES; LOSS OF USE, DATA, OR PROFITS; OR BUSINESS INTERRUPTION) HOWEVER CAUSED AND ON ANY THEORY OF LIABILITY, WHETHER IN CONTRACT, STRICT LIABILITY, OR TORT (INCLUDING NEGLIGENCE OR OTHERWISE) ARISING IN ANY WAY OUT OF THE USE OF THIS SOFTWARE, EVEN IF ADVISED OF THE POSSIBILITY OF SUCH DAMAGE.

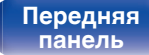

[Передняя](#page-54-0) **Пислей Веденая** 56 **[панель](#page-58-0)**

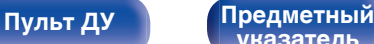

**[указатель](#page-110-0)**

## **MP3** (**MPEG Audio Layer-3**)

Это международный стандарт алгоритма сжатия звуковых данных, используемый стандартом сжатия видеосигналов "MPEG-1". Он сжимает объем данных примерно в 11 раз с сохранением качества звучания, эквивалентным музыкальному CD.

## **MPEG (Moving Picture Experts Group), MPEG-2, MPEG-4**

Это наименования стандартов цифрового сжатия, используемых для кодирования изображения и звука. Среди стандартов видео — "MPEG-1 Video", "MPEG-2 Video", "MPEG-4 Visual", "MPEG-4 AVC". Среди стандартов звука — "MPEG-1 Audio", "MPEG-2 Audio", "MPEG-4 AAC".

### **WMA (Windows Media Audio)**

WMA - это технология сжатия звуковых данных, разработанная корпорацией Microsoft.

Данные в формате WMA можно закодировать с помощью Windows Media® Player.

Для прочтения файлов WMA используйте только рекомендуемые корпорацией Microsoft приложения. В противном случае,

использование нерекомендуемых приложений может привести к сбою в работе.

#### **Частота дискретизации**

Дискретизация подразумевает снятие отсчетов звуковой волны (аналогового сигнала) с регулярными интервалами и представление амплитуды каждого из отсчетов в цифровом формате (формирование цифрового сигнала).

Количество отсчетов, снимаемых в течение секунды, называется "частота дискретизации". Чем выше это значение, тем ближе к исходному сигналу будет воспроизводящийся звук.

#### **Динамический диапазон**

Разница между максимальным неискаженным уровнем звукового сигнала и минимальным различимым на фоне шумов устройства уровнем.

#### **Скорость передачи данных**

Объем звуковых данных, записанных на диске и считываемых за одну секунду.

#### **Финализация**

Этот процесс позволяет воспроизводить диски DVD/CD, записанные на рекордере, на других проигрывателях.

#### **Линейный PCM**

Несжатый сигнал PCM (Pulse Code Modulation). В отличие от источников аудиосигнала, для которых характерно сжатие с потерями (например, MP3), качество звучания и динамический диапазон не уменьшаются.

**[панель](#page-54-0)**

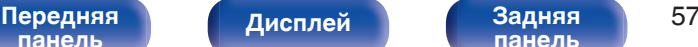

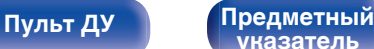

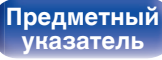

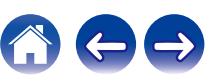

# **Сведения о торговых марках**

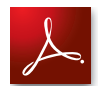

Adobe, логотип Adobe и Reader являются товарными знаками Adobe Systems Incorporated в США и/или других странах.

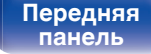

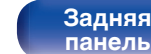

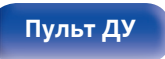

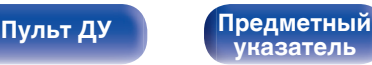

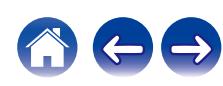

## **Технические характеристики**

## **В Звуковая секция**

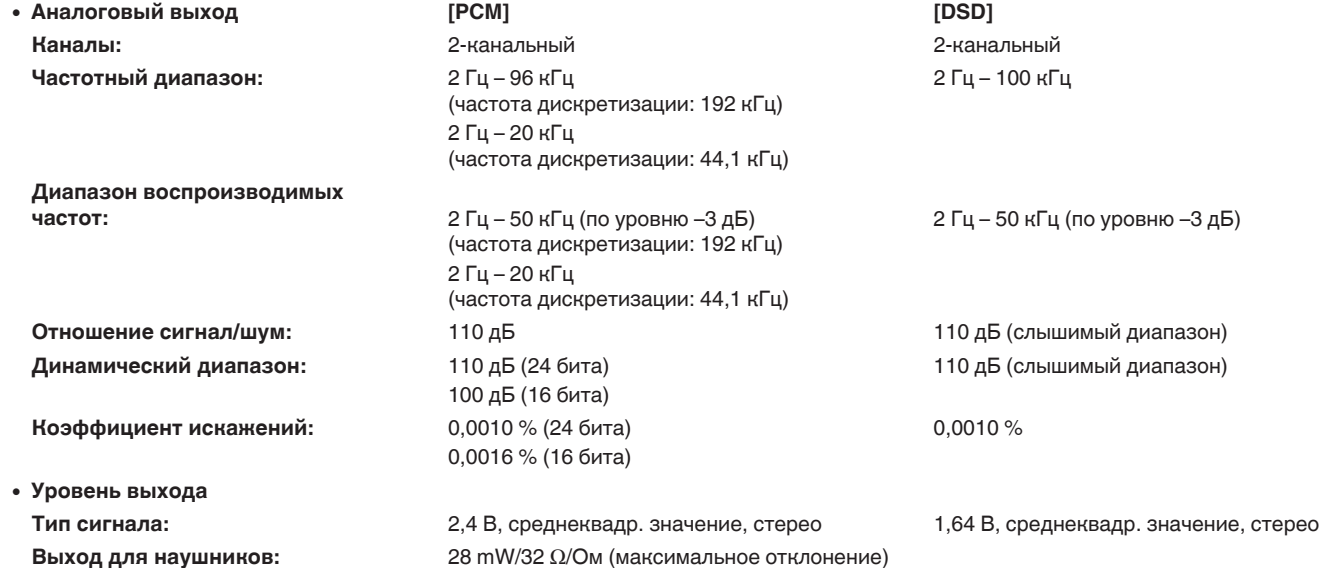

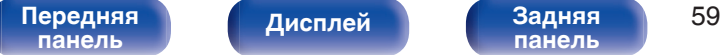

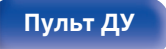

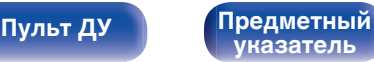

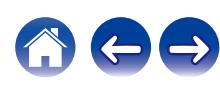
**[Содержание](#page-50-0) │ /[Подсоединения](#page-65-0) │ / [Воспроизведение](#page-72-0) │ / [Установки](#page-84-0) │ / [Рекомендации](#page-89-0) │ [Приложение](#page-97-0)** 

0 **Система оптического считывания**

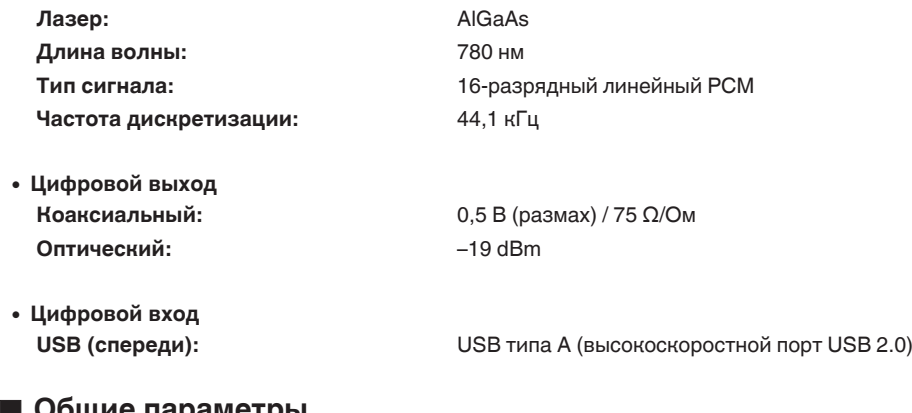

## o **Общие параметры**

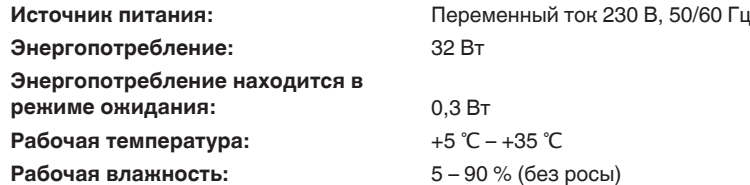

В целях совершенствования продукции технические характеристики и конструкция устройства могут быть изменены без предварительного уведомления.

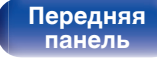

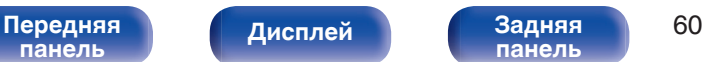

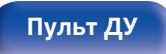

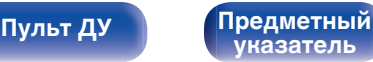

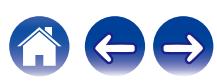

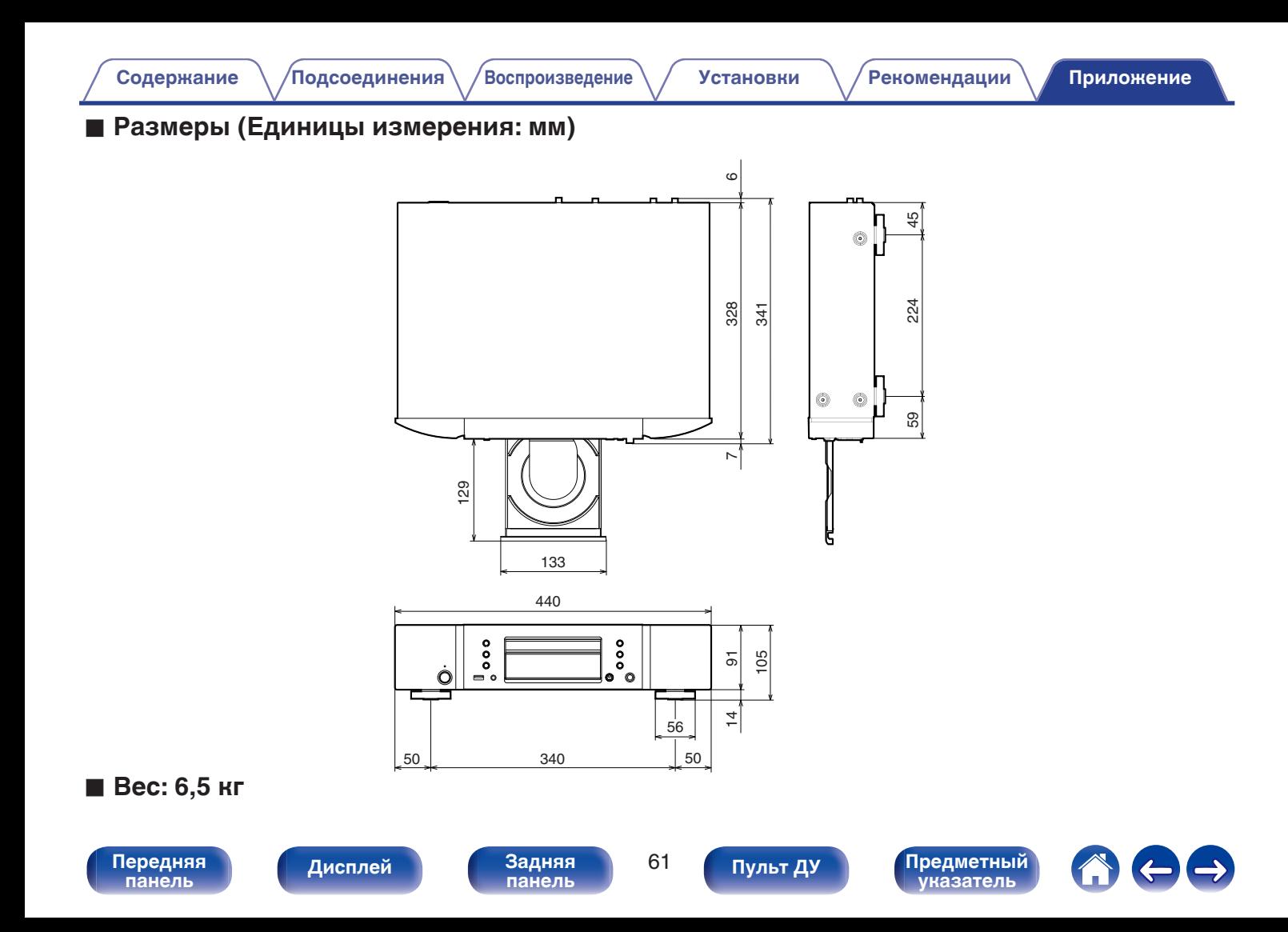

<span id="page-110-0"></span>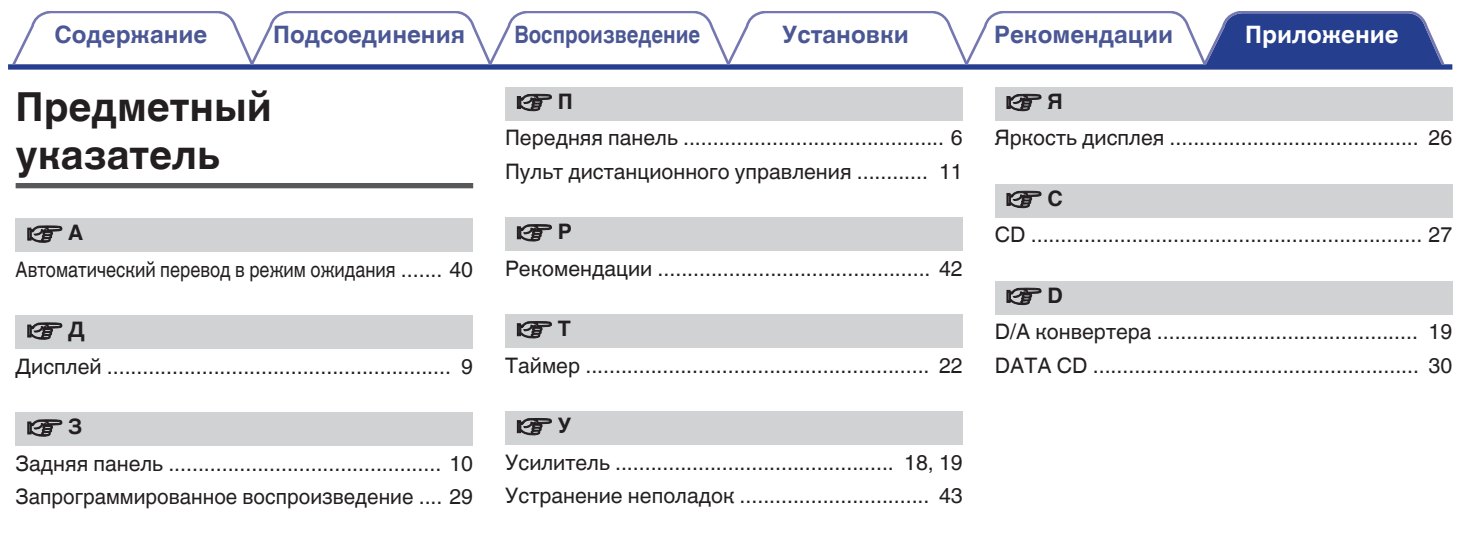

**[панель](#page-54-0)**

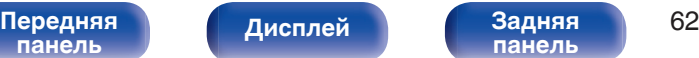

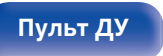

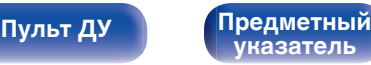

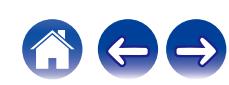

## www.marantz.com

You can find your nearest authorized distributor or dealer on our website.

marantz is a registered trademark.

3520 10765 10AM © 2020 Sound United. All Rights Reserved.